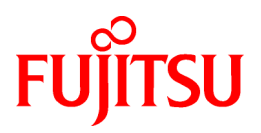

# **FUJITSU Software ServerView Resource Orchestrator V3.4.0**

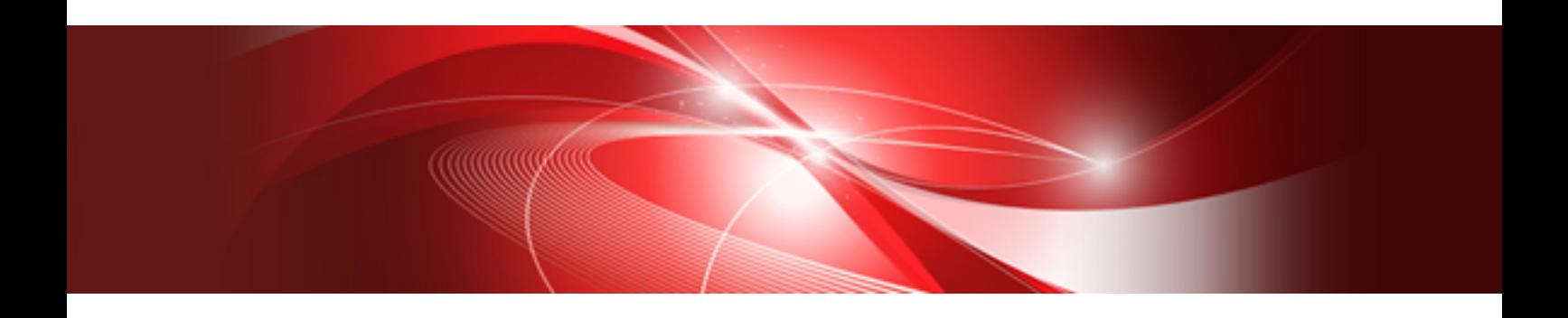

# Release Notes

Windows/Linux

J2X1-7873-05ENZ0(03) October 2020

## **Preface**

#### **Purpose of This Document**

This manual explains the outlines, information about compatibility, and restrictions regarding functions added from FUJITSU Software ServerView Resource Orchestrator V3.4.0.

#### **Intended Readers**

This manual is intended for users considering introducing or upgrading FUJITSU Software ServerView Resource Orchestrator.

#### **Structure of This Document**

This manual is composed as follows:

[Chapter 1 Overview of Added Functions](#page-19-0)

Explains an overview of the functions added to FUJITSU Software ServerView Resource Orchestrator.

[Chapter 2 Compatibility Information](#page-24-0)

Explains compatibility with earlier versions of FUJITSU Software ServerView Resource Orchestrator.

[Chapter 3 Restrictions](#page-92-0)

Explains the usage restrictions of the functions described in the manuals of FUJITSU Software ServerView Resource Orchestrator.

[Chapter 4 Information Regarding Starting and Stopping](#page-98-0)

Explains information about starting and stopping.

#### **Web Site URLs**

URLs provided as reference sources within the main text are correct as of October 2020.

#### **Document Conventions**

The notation in this manual conforms to the following conventions.

- When there is different information for the different versions of Resource Orchestrator, it is indicated as follows.

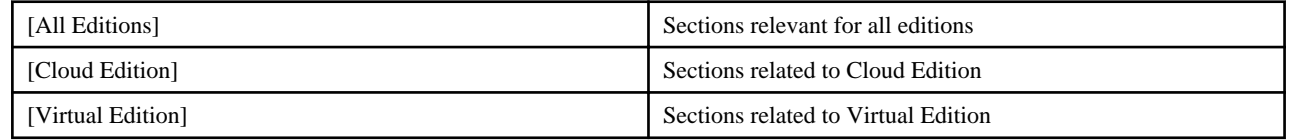

- When using Resource Orchestrator and the functions necessary differ due to the necessary basic software (OS), it is indicated as follows:

#### **[Windows Manager]**

Sections related to Windows manager

#### **[Linux Manager]**

Sections related to Linux manager

#### **[Windows]**

Sections related to Windows

#### **[Linux]**

Sections related to Linux

#### **[Red Hat Enterprise Linux]**

Sections related to Red Hat Enterprise Linux

#### **[Solaris]**

Sections related to Solaris

#### **[VMware]**

Sections related to VMware

#### **[Horizon View]**

Sections related to VMware Horizon View

#### **[Hyper-V]**

Sections related to Hyper-V

#### **[Xen]**

Sections related to RHEL5-Xen

#### **[KVM]**

Sections related to RHEL-KVM

#### **[Solaris Zones]**

Sections related to Solaris Zones (Solaris 10) and Solaris Zones (Solaris 11)

#### **[Solaris Zones (Solaris 10)]**

Sections related to Solaris Zones with Solaris 10 VM hosts

#### **[Solaris Zones (Solaris 11)]**

Sections related to Solaris Zones with Solaris 11 VM hosts

#### **[OVM for x86]**

Sections related to Oracle VM Server for x86 2.2 and Oracle VM Server for x86 3.x

#### **[OVM for x86 2.2]**

Sections related to Oracle VM Server for x86 2.2

#### **[OVM for x86 3.x]**

Sections related to Oracle VM Server for x86 3.2 and Oracle VM Server for x86 3.3

#### **[OVM for SPARC]**

Sections related to Oracle VM Server for SPARC

#### **[Citrix Xen]**

Sections related to Citrix XenServer

#### **[Physical Servers]**

Sections related to physical servers

#### **[Trend Micro OfficeScan]**

Sections related to Trend Micro OfficeScan

#### **[Symantec]**

Sections related to Symantec Endpoint Protection

#### **[McAfee]**

Sections related to McAfee ePolicy Orchestrator

- Unless specified otherwise, the blade servers mentioned in this manual refer to PRIMERGY BX servers.
- Oracle Solaris may also be indicated as Solaris, Solaris Operating System, or Solaris OS.
- Oracle Solaris Zones may also be indicated as Solaris Containers or Solaris Container.
- Oracle VM Server for x86 may also be indicated as Oracle VM.
- In Resource Orchestrator, the following servers are referred to as SPARC Enterprise.
	- SPARC Enterprise M3000/M4000/M5000/M8000/M9000
- SPARC Enterprise T5120/T5140/T5220/T5240/T5440
- In Resource Orchestrator, the following servers are referred to as SPARC M12.
	- SPARC M12-1/M12-2/M12-2S
- In Resource Orchestrator, the following servers are referred to as SPARC M10.
	- SPARC M10-1/M10-4/M10-4S
- Fujitsu SPARC M12 is the product name used for SPARC M12 when they are sold outside Japan.
- Fujitsu M10 is the product name used for SPARC M10 when they are sold outside Japan.
- In this manual, Fujitsu SPARC M12 is referred to as SPARC M12.
- In this manual, Fujitsu M10 is referred to as SPARC M10.
- In this manual, Fujitsu SPARC M12 and Fujitsu M10 are collectively referred to as SPARC M10/M12.
- In Resource Orchestrator, the following software is referred to as GLS.
	- PRIMECLUSTER GLS 4.4 or earlier
- In Resource Orchestrator, the following software is referred to as GDS.
	- PRIMECLUSTER GDS 4.4 or earlier
- References and character strings or values requiring emphasis are indicated using double quotes ( " ).
- GUI items are shown enclosed by brackets ([ ]).
- The order of selecting menus is indicated using [ ]-[ ].
- Text to be entered by the user is indicated using bold text.
- Variables are indicated using italic text and underscores.
- The ellipses ("...") in menu names, indicating settings and operation window startup, are not shown.
- The ">" used in Windows is included in usage examples. When using Linux, read ">" as meaning "#".
- When using Resource Orchestrator on Windows 8 and Windows Server 2012, please note the following. When OS operations are explained in this manual, the examples assume OSs up to Windows 7 and Windows Server 2008. When using Resource Orchestrator on Windows 8 or Windows Server 2012, take explanations regarding the [Start] menu as indicating the [Apps] screen. The [Apps] screen can be displayed by right-clicking on the [Start] screen and then right-clicking [All apps].
- When using Resource Orchestrator on Windows 8.1 and Windows Server 2012 R2, please note the following. When OS operations are explained in this manual, the examples assume OSs up to Windows 7 and Windows Server 2008. When using Resource Orchestrator on Windows 8.1 or Windows Server 2012 R2, take explanations regarding the [Start] menu as indicating the [Apps] screen. The [Apps] screen can be displayed by swiping the [Start] screen from bottom to top, or clicking the downward facing arrow on the lower-left of the [Start] screen.

#### **Menus in the ROR console**

Operations on the ROR console can be performed using either the menu bar or pop-up menus.

By convention, procedures described in this manual only refer to pop-up menus.

#### **Regarding Installation Folder Paths**

The installation folder path may be given as C:\Fujitsu\ROR in this manual.

Replace it as shown below.

[Virtual Edition]

- When using Windows 64-bit (x64)
	- C:\Program Files (x86)\Resource Orchestrator
- When using Windows 32-bit (x86)
	- C:\Program Files\Resource Orchestrator

[Cloud Edition]

C:\Program Files (x86)\Resource Orchestrator

#### **Command Examples**

The paths used in command examples may be abbreviated. When using commands, execute them using the paths in the "Name" column in the "Reference Guide (Command) VE" and the "Reference Guide (Command/XML) CE".

#### **Abbreviations**

The following abbreviations are use in this manual.

#### **Category**

#### **Abbreviation**

- Products

#### **Windows**

#### **Windows**

- Microsoft(R) Windows Server(R) 2012 Standard
- Microsoft(R) Windows Server(R) 2012 Datacenter
- Microsoft(R) Windows Server(R) 2012 R2 Essentials
- Microsoft(R) Windows Server(R) 2012 R2 Standard
- Microsoft(R) Windows Server(R) 2012 R2 Datacenter
- Microsoft(R) Windows Server(R) 2016 Standard
- Microsoft(R) Windows Server(R) 2016 Datacenter
- Microsoft(R) Windows Server(R) 2019 Standard
- Microsoft(R) Windows Server(R) 2019 Datacenter
- Windows(R) 7 Professional
- Windows(R) 7 Ultimate
- Windows(R) 8.1 Pro
- Windows(R) 8.1 Enterprise
- Windows(R) 10 Pro
- Windows(R) 10 Enterprise

#### **Windows Server 2012**

- Microsoft(R) Windows Server(R) 2012 Standard
- Microsoft(R) Windows Server(R) 2012 Datacenter
- Microsoft(R) Windows Server(R) 2012 R2 Essentials
- Microsoft(R) Windows Server(R) 2012 R2 Standard
- Microsoft(R) Windows Server(R) 2012 R2 Datacenter

#### **Windows Server 2016**

- Microsoft(R) Windows Server(R) 2016 Standard
- Microsoft(R) Windows Server(R) 2016 Datacenter

#### **Windows Server 2019**

- Microsoft(R) Windows Server(R) 2019 Standard
- Microsoft(R) Windows Server(R) 2019 Datacenter

#### **Windows PE**

- Microsoft(R) Windows(R) Preinstallation Environment

#### **Windows 7**

- Windows(R) 7 Professional
- Windows(R) 7 Ultimate

#### **Windows 8.1**

- Windows(R) 8.1 Pro
- Windows(R) 8.1 Enterprise

#### **Windows 10**

- Windows(R) 10 Pro
- Windows(R) 10 Enterprise

#### **DOS**

- Microsoft(R) MS-DOS(R) operating system, DR DOS(R)

#### **MSFC**

- Microsoft(R) Windows Server(R) 2012 Standard Failover Cluster
- Microsoft(R) Windows Server(R) 2012 Datacenter Failover Cluster

#### **SCVMM**

- Microsoft(R) System Center 2012 Virtual Machine Manager
- Microsoft(R) System Center 2012 R2 Virtual Machine Manager
- Microsoft(R) System Center 2016 Virtual Machine Manager

#### **Linux**

#### **Linux**

- Red Hat(R) Enterprise Linux(R) 6.0 (for x86)
- Red Hat(R) Enterprise Linux(R) 6.0 (for Intel64)
- Red Hat(R) Enterprise Linux(R) 6.1 (for x86)
- Red Hat(R) Enterprise Linux(R) 6.1 (for Intel64)
- Red Hat(R) Enterprise Linux(R) 6.2 (for x86)
- Red Hat(R) Enterprise Linux(R) 6.2 (for Intel64)
- Red Hat(R) Enterprise Linux(R) 6.3 (for x86)
- Red Hat(R) Enterprise Linux(R) 6.3 (for Intel64)
- Red Hat(R) Enterprise Linux(R) 6.4 (for x86)
- Red Hat(R) Enterprise Linux(R) 6.4 (for Intel64)
- Red Hat(R) Enterprise Linux(R) 6.5 (for x86)
- Red Hat(R) Enterprise Linux(R) 6.5 (for Intel64)
- Red Hat(R) Enterprise Linux(R) 6.6 (for x86)
- Red Hat(R) Enterprise Linux(R) 6.6 (for Intel64)
- Red Hat(R) Enterprise Linux(R) 6.7 (for x86)
- Red Hat(R) Enterprise Linux(R) 6.7 (for Intel64)
- Red Hat(R) Enterprise Linux(R) 6.8 (for x86)
- Red Hat(R) Enterprise Linux(R) 6.8 (for Intel64)
- Red Hat(R) Enterprise Linux(R) 6.9 (for x86)
- Red Hat(R) Enterprise Linux(R) 6.9 (for Intel64)
- Red Hat(R) Enterprise Linux(R) 6.10 (for x86)
- Red Hat(R) Enterprise Linux(R) 6.10 (for Intel64)
- Red Hat(R) Enterprise Linux(R) 7.0 (for Intel64)
- Red Hat(R) Enterprise Linux(R) 7.1 (for Intel64)
- Red Hat(R) Enterprise Linux(R) 7.2 (for Intel64)
- Red Hat(R) Enterprise Linux(R) 7.4 (for Intel64)
- Red Hat(R) Enterprise Linux(R) 7.5 (for Intel64)
- SUSE(R) Linux Enterprise Server 10 Service Pack 2 for x86
- SUSE(R) Linux Enterprise Server 10 Service Pack 2 for AMD64 & Intel64
- SUSE(R) Linux Enterprise Server 10 Service Pack 3 for x86
- SUSE(R) Linux Enterprise Server 10 Service Pack 3 for AMD64 & Intel64
- SUSE(R) Linux Enterprise Server 11 for x86
- SUSE(R) Linux Enterprise Server 11 for AMD64 & Intel64
- SUSE(R) Linux Enterprise Server 11 Service Pack 1 for x86
- SUSE(R) Linux Enterprise Server 11 Service Pack 1 for AMD64 & Intel64
- Oracle Enterprise Linux Release 6.7 for x86 (32-bit)
- Oracle Enterprise Linux Release 6.7 for x86\_64 (64-bit)
- Oracle Enterprise Linux Release 7.2 for x86 (32-bit)
- Oracle Enterprise Linux Release 7.2 for x86\_64 (64-bit)

#### **Red Hat Enterprise Linux**

- Red Hat(R) Enterprise Linux(R) 6.0 (for x86)
- Red Hat(R) Enterprise Linux(R) 6.0 (for Intel64)
- Red Hat(R) Enterprise Linux(R) 6.1 (for x86)
- Red Hat(R) Enterprise Linux(R) 6.1 (for Intel64)
- Red Hat(R) Enterprise Linux(R) 6.2 (for x86)
- Red Hat(R) Enterprise Linux(R) 6.2 (for Intel64)
- Red Hat(R) Enterprise Linux(R) 6.3 (for x86)
- Red Hat(R) Enterprise Linux(R) 6.3 (for Intel64)
- Red Hat(R) Enterprise Linux(R) 6.4 (for x86)
- Red Hat(R) Enterprise Linux(R) 6.4 (for Intel64)
- Red Hat(R) Enterprise Linux(R) 6.5 (for x86)
- Red Hat(R) Enterprise Linux(R) 6.5 (for Intel64)
- Red Hat(R) Enterprise Linux(R) 6.6 (for x86)
- Red Hat(R) Enterprise Linux(R) 6.6 (for Intel64)
- Red Hat(R) Enterprise Linux(R) 6.7 (for x86)
- Red Hat(R) Enterprise Linux(R) 6.7 (for Intel64)
- Red Hat(R) Enterprise Linux(R) 6.8 (for x86)
- Red Hat(R) Enterprise Linux(R) 6.8 (for Intel64)
- Red Hat(R) Enterprise Linux(R) 6.9 (for x86)
- Red Hat(R) Enterprise Linux(R) 6.9 (for Intel64)
- Red Hat(R) Enterprise Linux(R) 6.10 (for x86)
- Red Hat(R) Enterprise Linux(R) 6.10 (for Intel64)
- Red Hat(R) Enterprise Linux(R) 7.0 (for Intel64)
- Red Hat(R) Enterprise Linux(R) 7.1 (for Intel64)
- Red Hat(R) Enterprise Linux(R) 7.2 (for Intel64)
- Red Hat(R) Enterprise Linux(R) 7.4 (for Intel64)
- Red Hat(R) Enterprise Linux(R) 7.5 (for Intel64)

#### **Red Hat Enterprise Linux 6**

- Red Hat(R) Enterprise Linux(R) 6.0 (for x86)
- Red Hat(R) Enterprise Linux(R) 6.0 (for Intel64)
- Red Hat(R) Enterprise Linux(R) 6.1 (for x86)
- Red Hat(R) Enterprise Linux(R) 6.1 (for Intel64)
- Red Hat(R) Enterprise Linux(R) 6.2 (for x86)
- Red Hat(R) Enterprise Linux(R) 6.2 (for Intel64)
- Red Hat(R) Enterprise Linux(R) 6.3 (for x86)
- Red Hat(R) Enterprise Linux(R) 6.3 (for Intel64)
- Red Hat(R) Enterprise Linux(R) 6.4 (for x86)
- Red Hat(R) Enterprise Linux(R) 6.4 (for Intel64)
- Red Hat(R) Enterprise Linux(R) 6.5 (for x86)
- Red Hat(R) Enterprise Linux(R) 6.5 (for Intel64)
- Red Hat(R) Enterprise Linux(R) 6.6 (for x86)
- Red Hat(R) Enterprise Linux(R) 6.6 (for Intel64)
- Red Hat(R) Enterprise Linux(R) 6.7 (for x86)
- Red Hat(R) Enterprise Linux(R) 6.7 (for Intel64)
- Red Hat(R) Enterprise Linux(R) 6.8 (for x86)
- Red Hat(R) Enterprise Linux(R) 6.8 (for Intel64)
- Red Hat(R) Enterprise Linux(R) 6.9 (for x86)
- Red Hat(R) Enterprise Linux(R) 6.9 (for Intel64)
- Red Hat(R) Enterprise Linux(R) 6.10 (for x86)
- Red Hat(R) Enterprise Linux(R) 6.10 (for Intel64)

#### **Red Hat Enterprise Linux 7**

- Red Hat(R) Enterprise Linux(R) 7.0 (for Intel64)
- Red Hat(R) Enterprise Linux(R) 7.1 (for Intel64)
- Red Hat(R) Enterprise Linux(R) 7.2 (for Intel64)
- Red Hat(R) Enterprise Linux(R) 7.4 (for Intel64)
- Red Hat(R) Enterprise Linux(R) 7.5 (for Intel64)

#### **SUSE Linux Enterprise Server**

- SUSE(R) Linux Enterprise Server 10 Service Pack 2 for x86

- SUSE(R) Linux Enterprise Server 10 Service Pack 2 for AMD64 & Intel64
- SUSE(R) Linux Enterprise Server 10 Service Pack 3 for x86
- SUSE(R) Linux Enterprise Server 10 Service Pack 3 for AMD64 & Intel64
- SUSE(R) Linux Enterprise Server 11 for x86
- SUSE(R) Linux Enterprise Server 11 for AMD64 & Intel64
- SUSE(R) Linux Enterprise Server 11 Service Pack 1 for x86
- SUSE(R) Linux Enterprise Server 11 Service Pack 1 for AMD64 & Intel64

#### **Oracle Enterprise Linux**

- Oracle Enterprise Linux Release 6.7 for x86 (32-bit)
- Oracle Enterprise Linux Release 6.7 for x86\_64 (64-bit)
- Oracle Enterprise Linux Release 7.2 for x86 (32-bit)
- Oracle Enterprise Linux Release 7.2 for x86\_64 (64-bit)

#### **KVM**

#### **RHEL-KVM**

- Red Hat(R) Enterprise Linux(R) 6.1 (for x86) Virtual Machine Function
- Red Hat(R) Enterprise Linux(R) 6.1 (for Intel64) Virtual Machine Function
- Red Hat(R) Enterprise Linux(R) 6.2 (for x86) Virtual Machine Function
- Red Hat(R) Enterprise Linux(R) 6.2 (for Intel64) Virtual Machine Function
- Red Hat(R) Enterprise Linux(R) 6.3 (for x86) Virtual Machine Function
- Red Hat(R) Enterprise Linux(R) 6.3 (for Intel64) Virtual Machine Function
- Red Hat(R) Enterprise Linux(R) 6.4 (for x86) Virtual Machine Function
- Red Hat(R) Enterprise Linux(R) 6.4 (for Intel64) Virtual Machine Function
- Red Hat(R) Enterprise Linux(R) 6.5 (for x86) Virtual Machine Function
- Red Hat(R) Enterprise Linux(R) 6.5 (for Intel64) Virtual Machine Function
- Red Hat(R) Enterprise Linux(R) 6.6 (for x86) Virtual Machine Function
- Red Hat(R) Enterprise Linux(R) 6.6 (for Intel64) Virtual Machine Function
- Red Hat(R) Enterprise Linux(R) 6.7 (for x86) Virtual Machine Function
- Red Hat(R) Enterprise Linux(R) 6.7 (for Intel64) Virtual Machine Function
- Red Hat(R) Enterprise Linux(R) 6.8 (for x86) Virtual Machine Function
- Red Hat(R) Enterprise Linux(R) 6.8 (for Intel64) Virtual Machine Function

#### **Xen**

#### **Xen**

- Citrix XenServer(R) 5.5
- Citrix Essentials(TM) for XenServer 5.5, Enterprise Edition
- Citrix XenServer(R) 6.0
- Citrix Essentials(TM) for XenServer 6.0, Enterprise Edition

#### **Citrix**

#### **Citrix XenServer**

- Citrix XenServer(R) 6.0
- Citrix XenServer(R) 6.0.2
- Citrix XenServer(R) 6.1.0
- Citrix XenServer(R) 6.2.0
- Citrix XenServer(R) 7.1 LTSR
- Citrix XenServer(R) 7.2
- Citrix Hypervisor(R)

#### **XenServer 6**

- Citrix XenServer(R) 6.0
- Citrix Essentials(TM) for XenServer 6.0, Enterprise Edition

#### **Citrix XenApp**

- Citrix XenApp(R)
- Citrix Virtual Apps(R)

#### **Citrix XenDesktop**

- Citrix XenDesktop(R)
- Citrix Virtual Apps and Desktops(R)

#### **Oracle Solaris**

#### **Solaris**

- Oracle Solaris 10 05/09 (Update7)
- Oracle Solaris 11 11/11
- Oracle Solaris 11.1
- Oracle Solaris 11.2
- Oracle Solaris 11.3

#### **Oracle VM**

#### **OVM for x86 2.2**

- Oracle(R) VM Server for x86 2.2

#### **OVM for x86 3.x**

#### **OVM for x86 3.2**

- Oracle VM Server for x86 v3.2.x

#### **OVM for x86 3.3**

- Oracle VM Server for x86 v3.3.x

#### **OVM for SPARC**

- Oracle(R) VM Server for SPARC

#### **Oracle VM Manager**

- Oracle(R) VM Manager

#### **EMC**

#### **Navisphere**

- EMC Navisphere Manager

#### **Solutions Enabler**

- EMC Solutions Enabler

#### **VMware**

#### **VMware vSphere or vSphere**

- VMware vSphere(R) 4
- VMware vSphere(R) 4.1
- VMware vSphere(R) 5
- VMware vSphere(R) 5.1
- VMware vSphere(R) 5.5
- VMware vSphere(R) 6
- VMware vSphere(R) 6.5
- VMware vSphere(R) 6.7

#### **VMware ESX**

- VMware(R) ESX(R)

#### **VMware ESX 4**

- VMware(R) ESX(R) 4

#### **VMware ESXi**

- VMware(R) ESXi(TM)

#### **VMware ESXi 5.0**

- VMware(R) ESXi(TM) 5.0

#### **VMware ESXi 5.1**

- VMware(R) ESXi(TM) 5.1

#### **VMware ESXi 5.5**

- VMware(R) ESXi(TM) 5.5

#### **VMware ESXi 6.0**

- VMware(R) ESXi(TM) 6.0

#### **VMware ESXi 6.5**

- VMware(R) ESXi(TM) 6.5

#### **VMware ESXi 6.7**

- VMware(R) ESXi(TM) 6.7

#### **VMware Infrastructure Client**

- VMware(R) Infrastructure Client

#### **VMware Tools**

- VMware(R) Tools

#### **VMware vSphere 4.0 or vSphere 4.0**

- VMware vSphere(R) 4.0

#### **VMware vSphere 4.1 or vSphere 4.1**

- VMware vSphere(R) 4.1

#### **VMware vSphere 5 or vSphere 5**

- VMware vSphere(R) 5

#### **VMware vSphere 5.1 or vSphere 5.1**

- VMware vSphere(R) 5.1

#### **VMware vSphere 5.5 or vSphere 5.5**

- VMware vSphere(R) 5.5

#### **VMware vSphere 6.0 or vSphere 6.0**

- VMware vSphere(R) 6.0

#### **VMware vSphere 6.5 or vSphere 6.5**

- VMware vSphere(R) 6.5

#### **VMware vSphere 6.7 or vSphere 6.7**

- VMware vSphere(R) 6.7

#### **VMware vSphere Client or vSphere Client**

- VMware vSphere(R) Client

#### **VMware vCenter Server or vCenter Server**

- VMware(R) vCenter(TM) Server

#### **VMware vCenter Server Appliance or vCenter Server Appliance**

- VMware(R) vCenter(TM) Server Appliance(TM)

#### **VMware vClient**

- VMware(R) vClient(TM)

#### **VMware FT**

- VMware(R) Fault Tolerance

#### **VMware DRS**

- VMware(R) Distributed Resource Scheduler

#### **VMware DPM**

- VMware(R) Distributed Power Management

#### **VMware Storage VMotion**

- VMware(R) Storage VMotion

#### **VMware vDS**

- VMware(R) vNetwork Distributed Switch

#### **VMware Horizon View**

- VMware Horizon View 5.2.x
- VMware Horizon View 5.3.x
- VMware Horizon 6.0 (with View)

#### **VMware VSAN or VSAN**

- VMware(R) Virtual SAN(TM)

#### **VMware vSphere Web Client or vSphere Web Client**

- VMware vSphere(R) Web Client

#### **VMware NSX**

- VMware NSX(R)
- VMware NSX(R) for vSphere(R)
- VMware NSX(R) for vSphere(R) 6.3

#### **VMware NSX Controller or NSX Controller**

- VMware NSX(R) Controller(TM)

#### **VMware NSX Edge or NSX Edge**

- VMware NSX(R) Edge(TM)

#### **VMware NSX Manager or NSX Manager**

- VMware NSX(R) Manager(TM)

#### **Excel**

#### **Excel**

- Microsoft(R) Office Excel(R) 2007
- Microsoft(R) Office Excel(R) 2010
- Microsoft(R) Office Excel(R) 2013

#### **Excel 2007**

- Microsoft(R) Office Excel(R) 2007

#### **Excel 2010**

- Microsoft(R) Office Excel(R) 2010

#### **Excel 2013**

- Microsoft(R) Office Excel(R) 2013

#### **Browsers**

#### **Internet Explorer**

- Windows(R) Internet Explorer(R) 9
- Internet Explorer(R) 10
- Internet Explorer(R) 11

#### **Firefox**

- Firefox(R)

#### **Antivirus Software**

#### **OfficeScan**

- Trend Micro OfficeScan

#### **McAfee ePolicy Orchestrator**

- McAfee(R) ePolicy Orchestrator(R)

#### **McAfee ePO**

- McAfee(R) ePolicy Orchestrator(R)

#### **McAfee Agent**

- McAfee(R) Agent

#### **McAfee Endpoint Security**

- McAfee(R) Endpoint Security

#### **Symantec Endpoint Protection**

- Symantec(TM) Endpoint Protection

#### **Symantec Endpoint Protection Manager**

- Symantec(TM) Endpoint Protection Manager

#### **BMC**

#### **BladeLogic**

- BMC BladeLogic Server Automation

#### **ETERNUS**

#### **ESC**

- ETERNUS SF Storage Cruiser

#### **ServerView**

#### **ServerView Agent**

- ServerView SNMP Agents for MS Windows (32-bit and 64-bit)
- ServerView Agents Linux
- ServerView Agents VMware for VMware ESX Server

#### **VIOM**

- ServerView Virtual-IO Manager

#### **ISM**

- ServerView Infrastructure Manager
- Infrastructure Manager

#### **SVOM**

- ServerView Operations Manager

#### **SVFAB**

- ServerView Fabric Manager

#### **RCVE**

- ServerView Resource Coordinator VE

#### **ROR**

- FUJITSU Software ServerView Resource Orchestrator

#### **ROR VE**

- FUJITSU Software ServerView Resource Orchestrator Virtual Edition

#### **ROR CE**

- FUJITSU Software ServerView Resource Orchestrator Cloud Edition

#### **Resource Coordinator**

- Systemwalker Resource Coordinator
- Systemwalker Resource Coordinator Virtual server Edition

#### **Resource Coordinator VE**

- ServerView Resource Coordinator VE
- Systemwalker Resource Coordinator Virtual server Edition

#### **Resource Orchestrator**

- FUJITSU Software ServerView Resource Orchestrator

#### **Export Administration Regulation Declaration**

Exportation/release of this document may require necessary procedures in accordance with the regulations of your resident country and/or US export control laws.

#### **Trademark Information**

- BMC, BMC Software, and the BMC Software logo are the exclusive properties of BMC Software, Inc., are registered with the U.S. Patent and Trademark Office, and may be registered or pending registration in other countries.

- Citrix, Citrix Virtual Apps and Desktops, Citrix Virtual Apps, Citrix Hypervisor, XenApp, XenDesktop, XenServer, Citrix Essentials are trademarks of Citrix Systems, Inc. and/or one of its subsidiaries, and may be registered in the United States Patent and Trademark Office and in other countries.
- EMC, EMC2, CLARiiON, VNX, Symmetrix, and Navisphere are trademarks or registered trademarks of EMC Corporation.
- HP is a registered trademark of Hewlett-Packard Company.
- Linux(R) is a trademark or registered trademark of Linus Torvalds in the United States and other countries.
- McAfee and the McAfee logo, ePolicy Orchestrator, and McAfee ePO are trademarks or registered trademarks of McAfee, LLC or its subsidiaries in the United States and other countries.
- Microsoft, Windows, MS-DOS, Windows Server, Windows Vista, Excel, Active Directory, and Internet Explorer are either registered trademarks or trademarks of Microsoft Corporation in the United States and other countries.
- Firefox is a trademark or registered trademark of the Mozilla Foundation in the United States and other countries.
- NetApp is a registered trademark of Network Appliance, Inc. in the US and other countries. Data ONTAP, Network Appliance, and Snapshot are trademarks of Network Appliance, Inc. in the US and other countries.
- Oracle and Java are registered trademarks of Oracle and/or its affiliates.
- Red Hat, RPM and all Red Hat-based trademarks and logos are trademarks or registered trademarks of Red Hat, Inc. in the United States and other countries.
- "SUSE" and the SUSE logo are trademarks of SUSE LLC or its subsidiaries or affiliates.
- Symantec and the Symantec logo are trademarks or registered trademarks of the Symantec Corporation or its subsidiaries in the United States and other countries.
- TREND MICRO and OfficeScan are registered trademarks of Trend Micro, Inc.
- VMware, the VMware "boxes" logo and design, Virtual SMP, and VMotion are registered trademarks or trademarks of VMware, Inc. in the United States and/or other jurisdictions.
- ServerView and Systemwalker are registered trademarks of FUJITSU LIMITED.
- All other brand and product names are trademarks or registered trademarks of their respective owners.

#### **Notices**

- The contents of this manual shall not be reproduced without express written permission from FUJITSU LIMITED.
- The contents of this manual are subject to change without notice.

#### **Revision History**

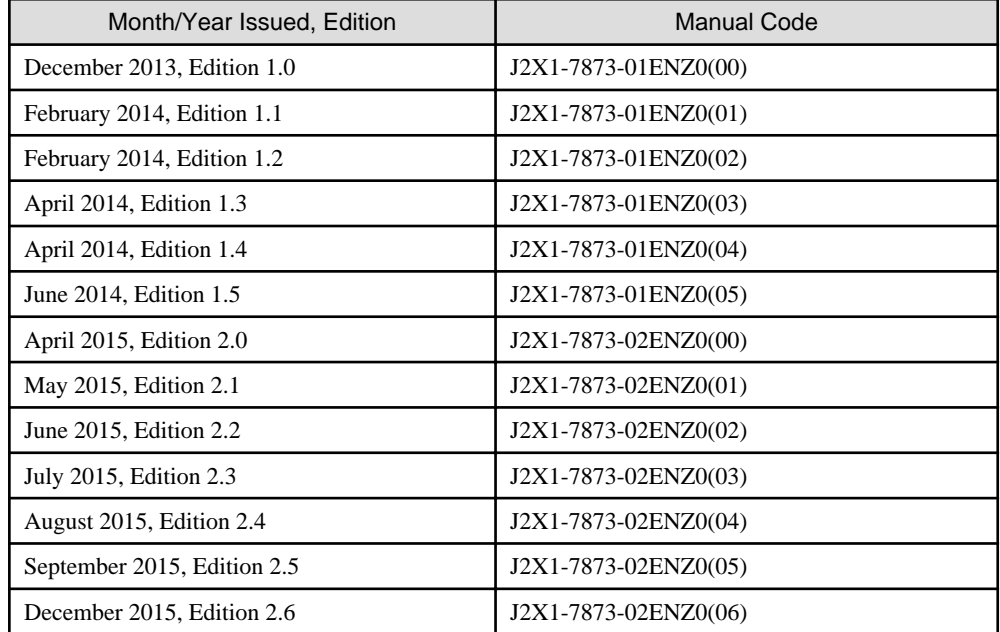

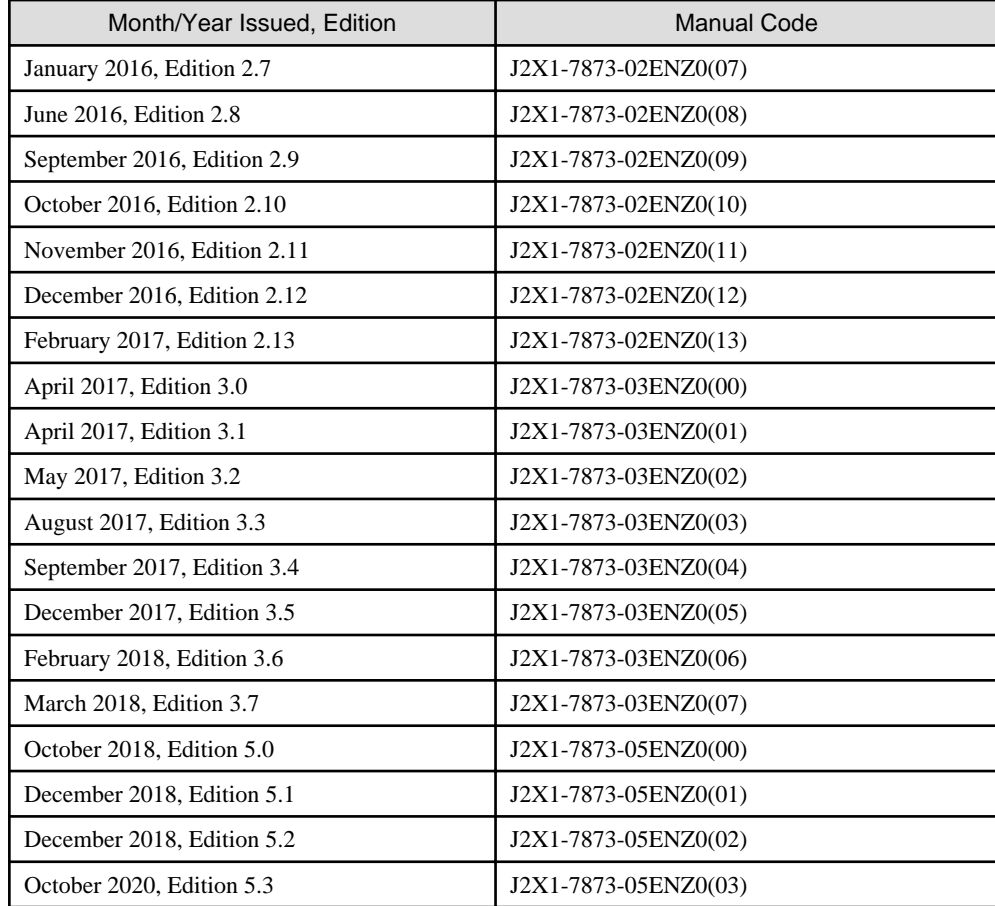

### **Copyright Notice**

Copyright 2013-2020 FUJITSU LIMITED

## **Contents**

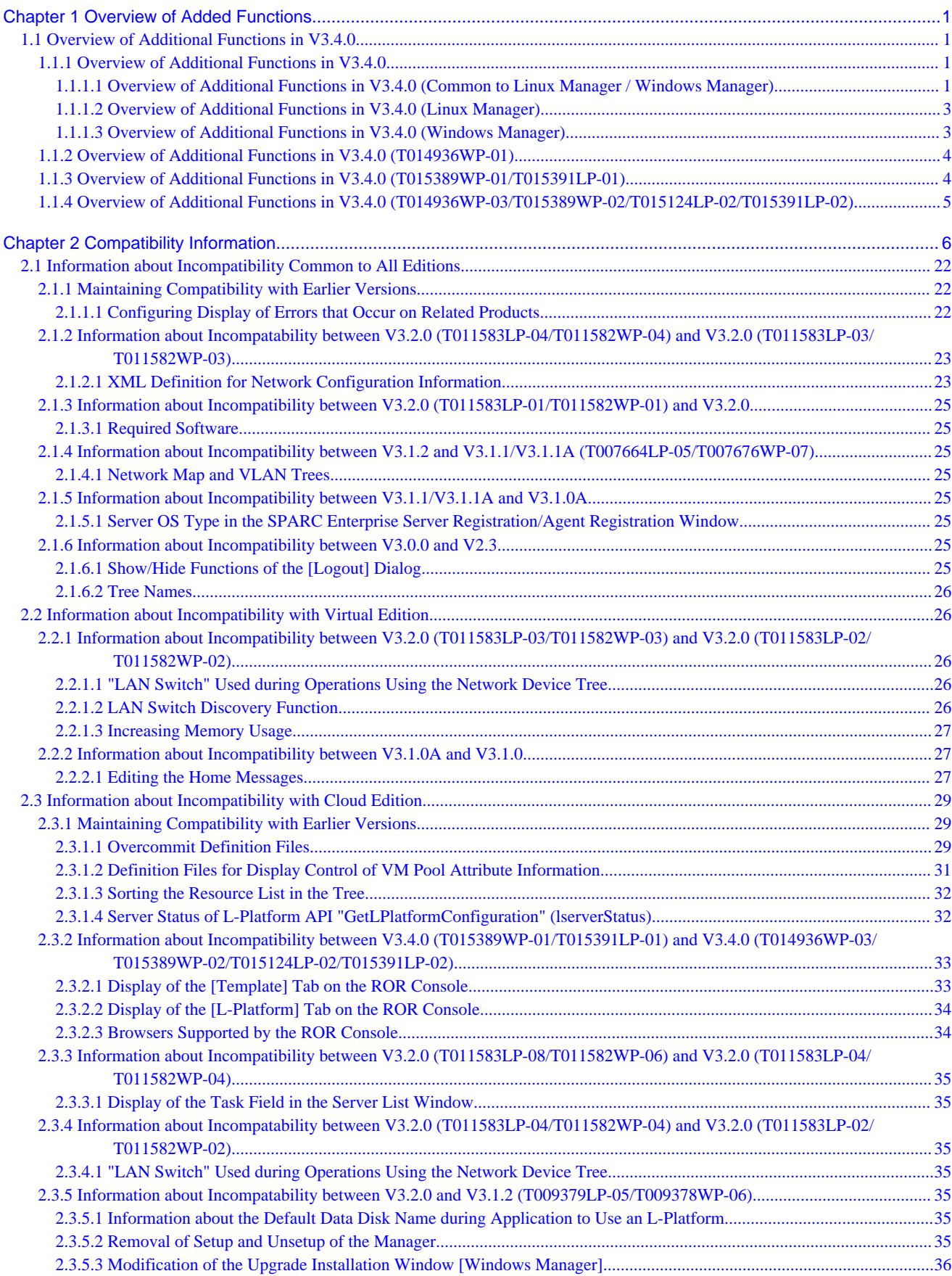

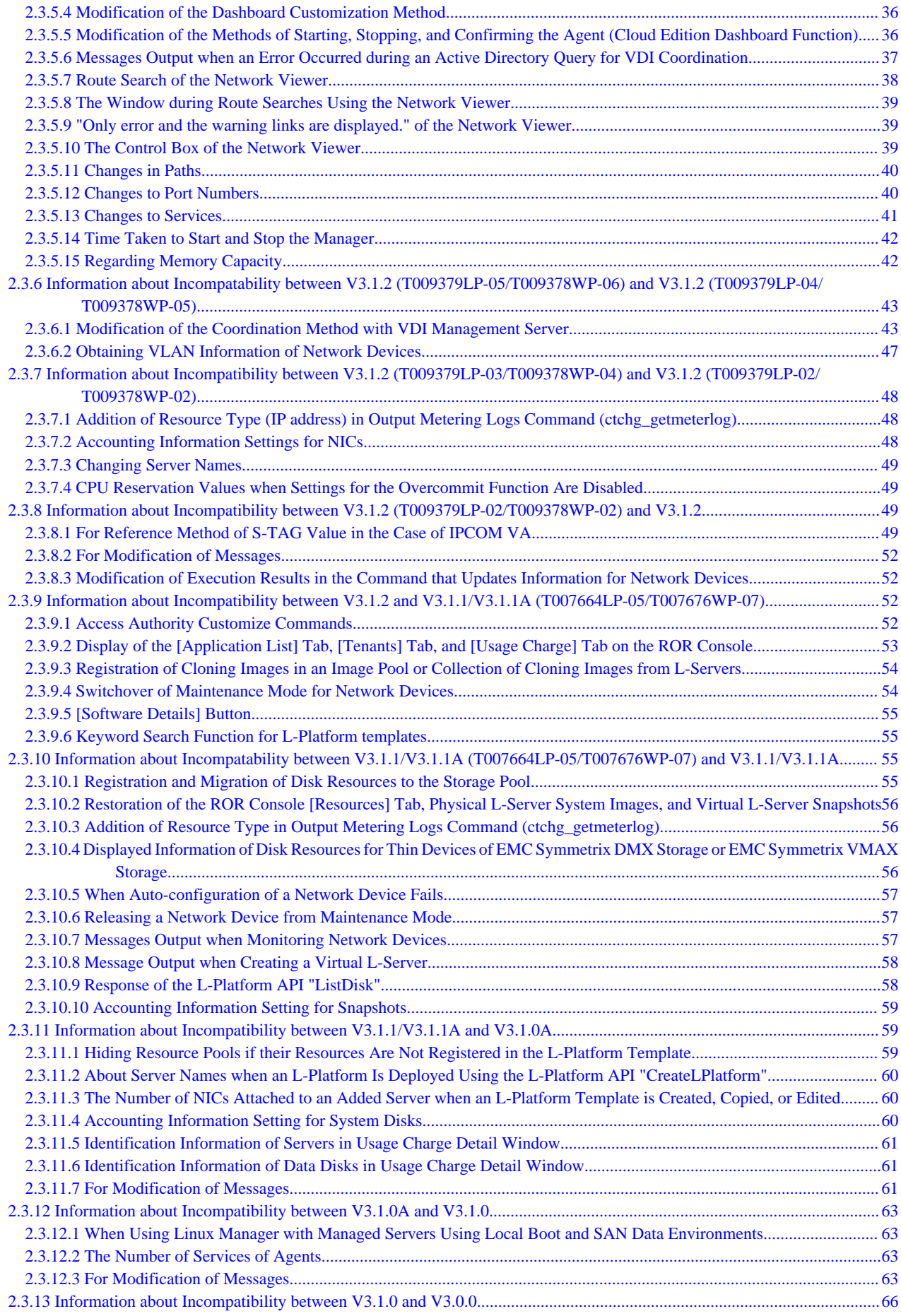

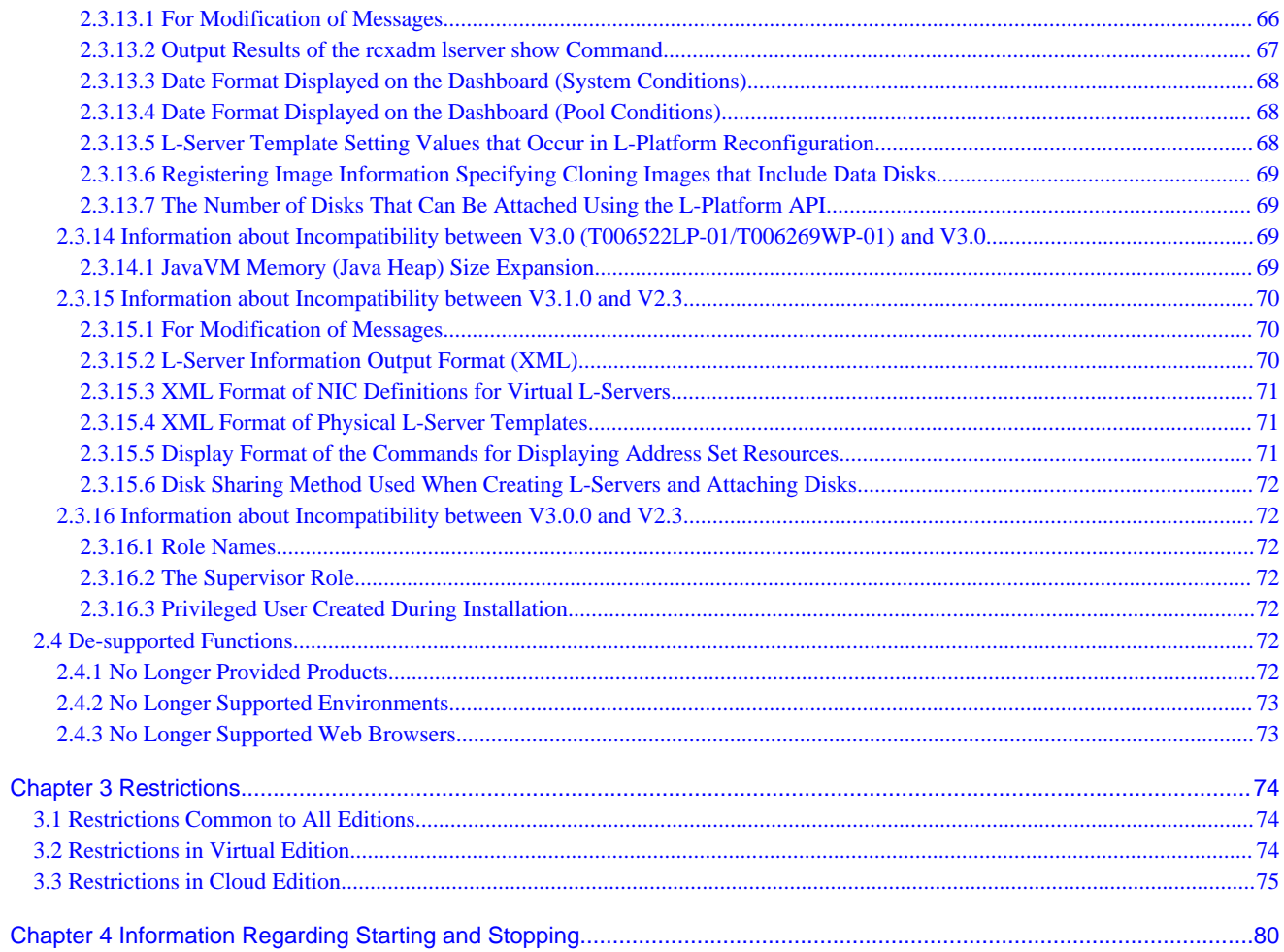

## <span id="page-19-0"></span>**Chapter 1 Overview of Added Functions**

This chapter explains the functions added since earlier versions.

#### **Notational Conventions**

The following table shows the list of modifications.

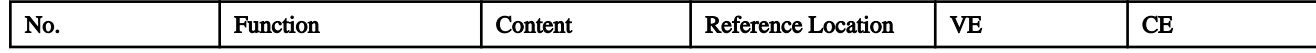

#### **No.**

A sequential serial number.

#### **Function**

Indicates the name of the function that has been added.

#### **Content**

Describes the content of the function that has been added.

#### **Reference Location**

Indicates the location in the manuals where information about the added function can be found.

#### **VE, CE**

Shows which editions this additional function is applicable to.

In this document, the following product names may be indicated using abbreviated forms.

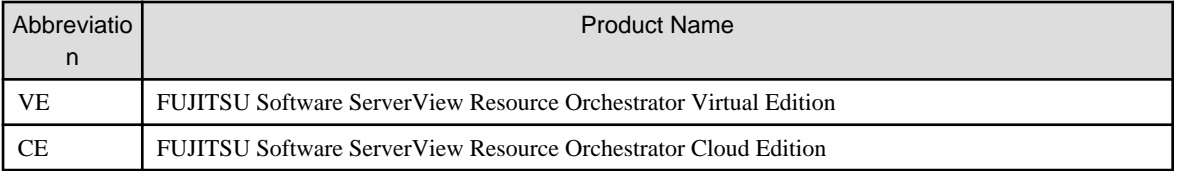

Yes: Applicable.

No: Not applicable to that edition.

## **1.1 Overview of Additional Functions in V3.4.0**

### **1.1.1 Overview of Additional Functions in V3.4.0**

This section explains the additional functions added in V3.4.0.

### 1.1.1.1 Overview of Additional Functions in V3.4.0 (Common to Linux Manager / Windows Manager)

This section explains the additional functions added in V3.4.0 that are common to Linux manager and Windows manager.

#### **Table 1.1 Overview of Additional Functions in V3.4.0 (Common to Linux Manager / Windows Manager)**

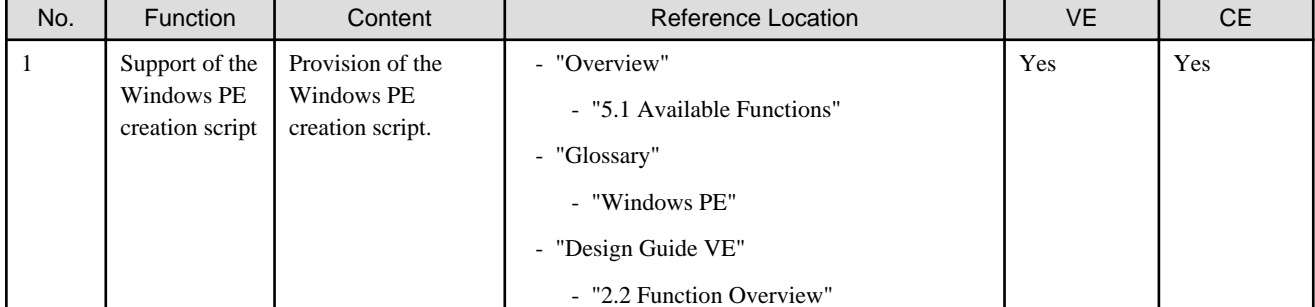

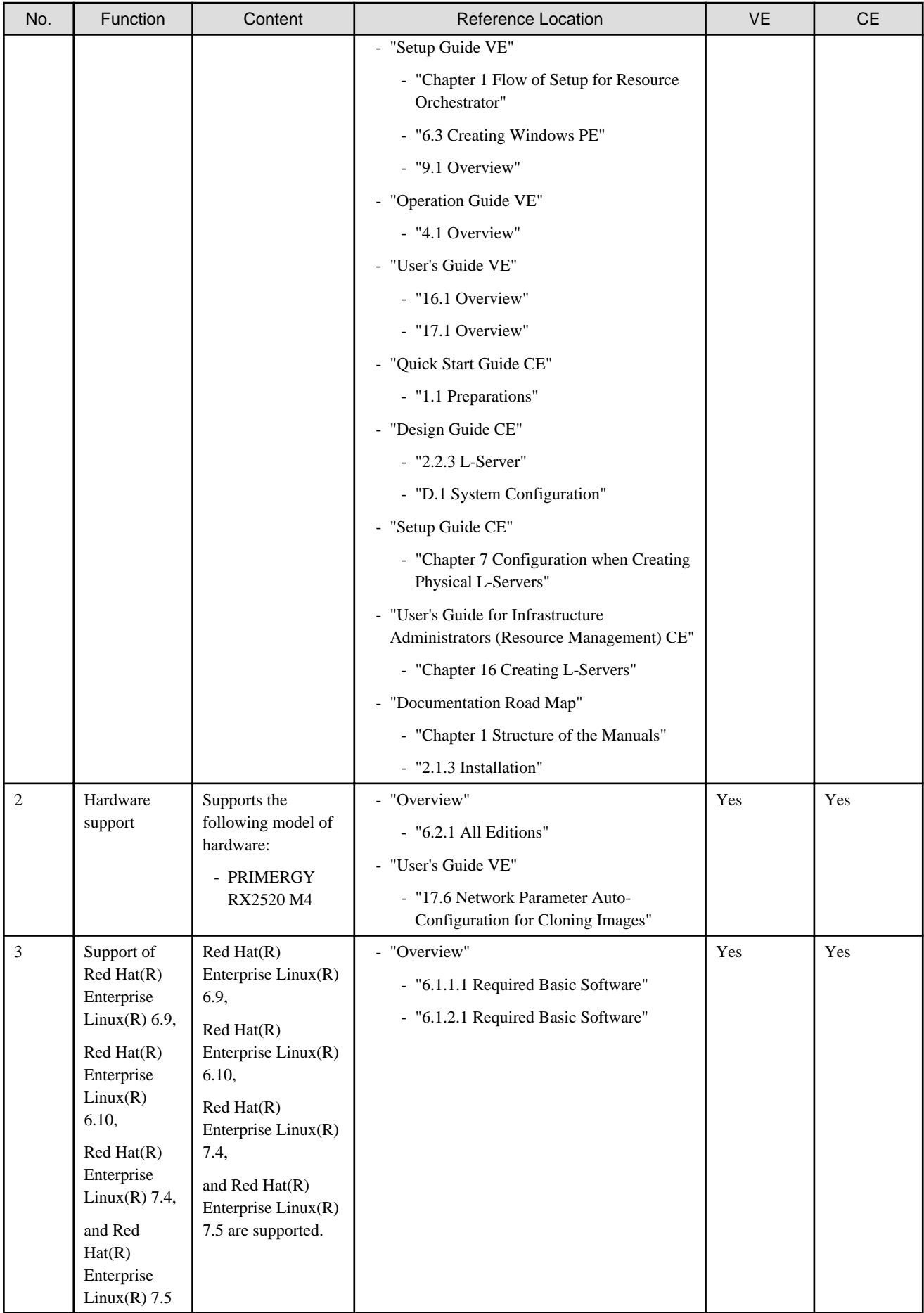

### <span id="page-21-0"></span>1.1.1.2 Overview of Additional Functions in V3.4.0 (Linux Manager)

There are no additional functions specific to V3.4.0 (Linux Manager).

## 1.1.1.3 Overview of Additional Functions in V3.4.0 (Windows Manager)

This section explains the additional functions specific to Linux manager that are added in V3.4.0.

| No.            | Function                                                                           | Content                                                                                   | Reference Location                                                             | <b>VE</b> | <b>CE</b> |
|----------------|------------------------------------------------------------------------------------|-------------------------------------------------------------------------------------------|--------------------------------------------------------------------------------|-----------|-----------|
| $\mathbf{1}$   | Support for<br>VMware<br>vSphere 6.7                                               | <b>Supports VMware</b><br>vSphere 6.7.                                                    | - "Overview"                                                                   | Yes       | Yes       |
|                |                                                                                    |                                                                                           | - "6.1.1.1 Required Basic Software"                                            |           |           |
|                |                                                                                    |                                                                                           | - "6.1.1.4 Required Software"                                                  |           |           |
|                |                                                                                    |                                                                                           | - "6.1.2.1 Required Basic Software"                                            |           |           |
|                |                                                                                    |                                                                                           | - "6.1.2.4 Required Software"                                                  |           |           |
|                |                                                                                    |                                                                                           | - "6.2.1 All Editions"                                                         |           |           |
|                |                                                                                    |                                                                                           | - "Design Guide VE"                                                            |           |           |
|                |                                                                                    |                                                                                           | - "9.2.1 Configuration Requirements"                                           |           |           |
|                |                                                                                    |                                                                                           | - "User's Guide VE"                                                            |           |           |
|                |                                                                                    |                                                                                           | - "14.1 Server Power Control"                                                  |           |           |
|                |                                                                                    |                                                                                           | - "Design Guide CE"                                                            |           |           |
|                |                                                                                    |                                                                                           | - "11.1 Deciding Server Virtualization<br>Software"                            |           |           |
|                |                                                                                    |                                                                                           | - "E.1.2 Preparations for Servers"                                             |           |           |
|                |                                                                                    |                                                                                           | - "E.1.4 Network Preparations"                                                 |           |           |
|                |                                                                                    |                                                                                           | - "Setup Guide CE"                                                             |           |           |
|                |                                                                                    |                                                                                           | - "8.1.9 OS Property Definition File"                                          |           |           |
|                |                                                                                    |                                                                                           | - "8.2.1 Creating Definition Files"                                            |           |           |
|                |                                                                                    |                                                                                           | - "User's Guide for Infrastructure<br>Administrators (Resource Management) CE" |           |           |
|                |                                                                                    |                                                                                           | - "16.1 Creation Using an L-Server<br>Template"                                |           |           |
|                |                                                                                    |                                                                                           | - "17.3 Using the L-Server Console"                                            |           |           |
|                |                                                                                    |                                                                                           | - "18.4.1 Preparations"                                                        |           |           |
|                |                                                                                    |                                                                                           | - "A.5 Console Screen"                                                         |           |           |
|                |                                                                                    |                                                                                           | - "Troubleshooting"                                                            |           |           |
|                |                                                                                    |                                                                                           | - "1.2.1 Collecting Initial Troubleshooting<br>Data"                           |           |           |
| $\overline{c}$ | Support of<br>quarantining<br>when infected<br>by malware on<br>Virtual<br>Edition | Quarantining when<br>infected by malware<br>is supported on<br>Virtual Edition.           | - "Automatic Quarantining Function User's<br>Guide"                            | Yes       | Yes       |
| $\mathfrak{Z}$ | Selection of<br>actions for<br>malware                                             | It is possible to select<br>the action taken<br>when infection by<br>malware is detected. | - "Automatic Quarantining Function User's<br>Guide"                            | Yes       | Yes       |

**Table 1.2 Overview of Additional Functions in V3.4.0 (Windows Manager)**

<span id="page-22-0"></span>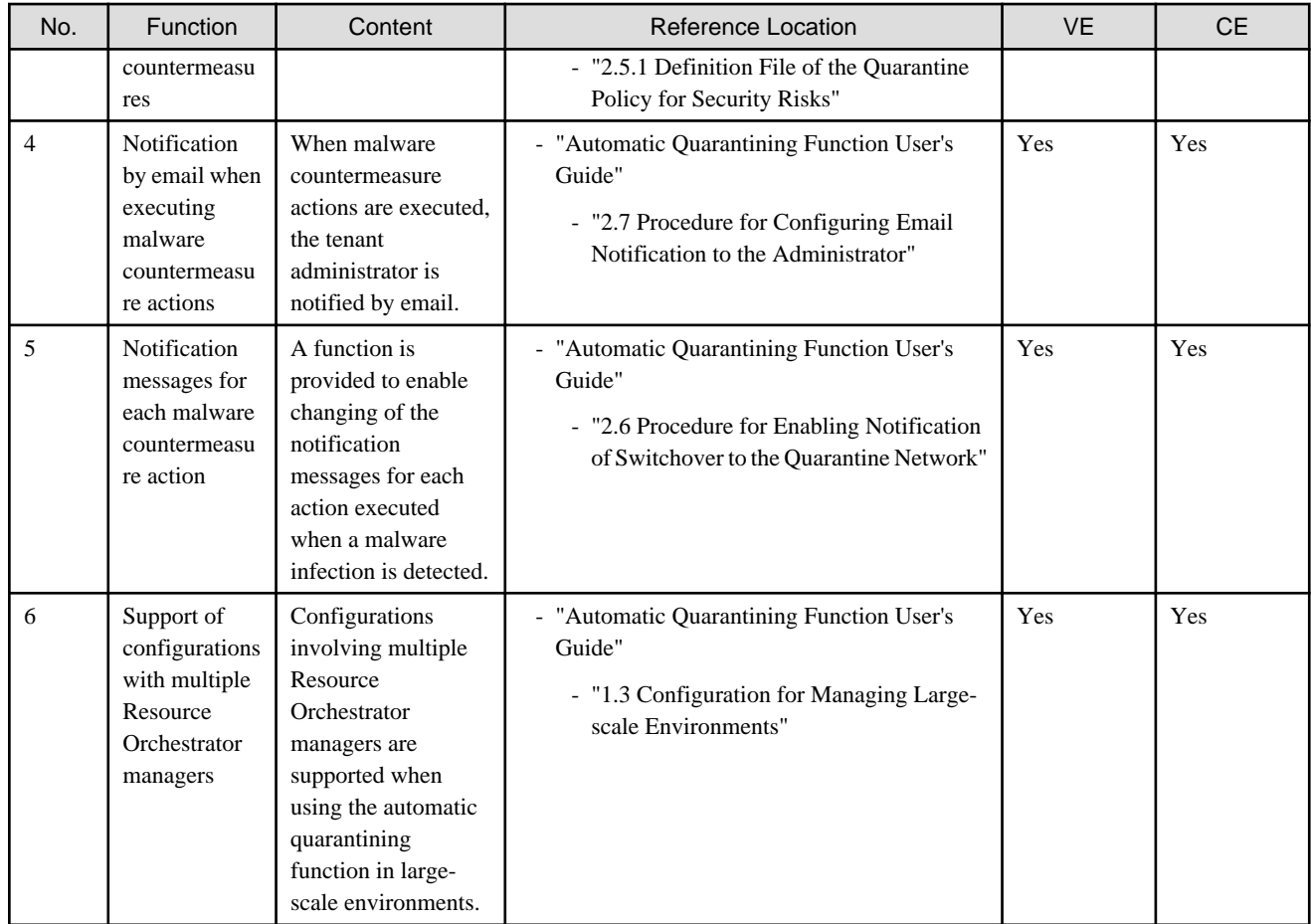

## **1.1.2 Overview of Additional Functions in V3.4.0 (T014936WP-01)**

This section explains the additional functions added in V3.4.0 (T014936WP-01).

#### **Table 1.3 Overview of Additional Functions in V3.4.0 (T014936WP-01)**

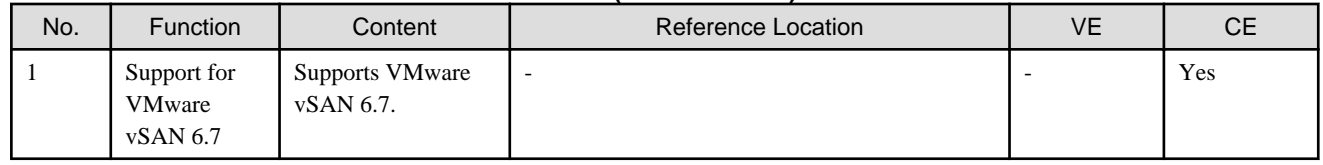

### **1.1.3 Overview of Additional Functions in V3.4.0 (T015389WP-01/ T015391LP-01)**

This section explains the additional functions added in V3.4.0 (T015389WP-01/T015391LP-01).

#### **Table 1.4 Overview of Additional Functions in V3.4.0 (T015389WP-01/T015391LP-01)**

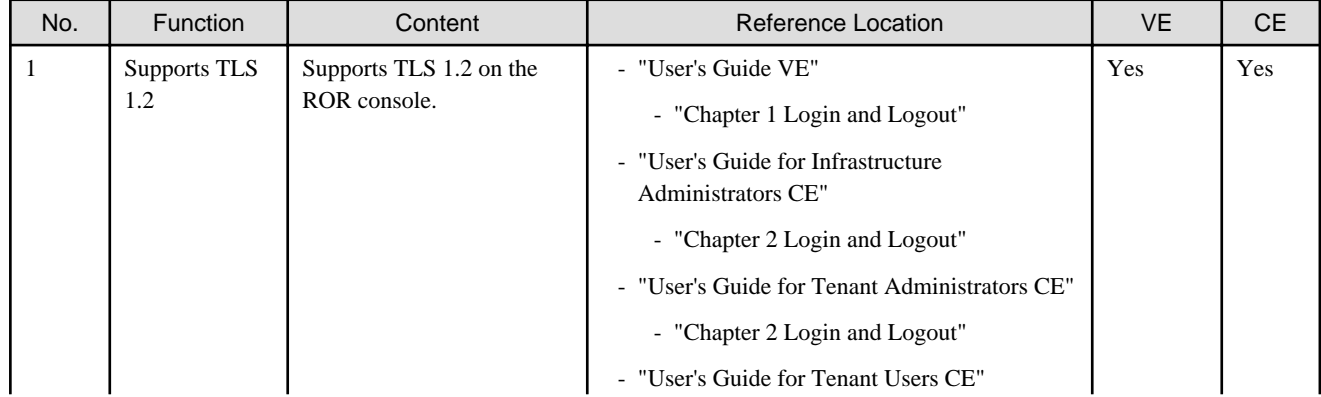

<span id="page-23-0"></span>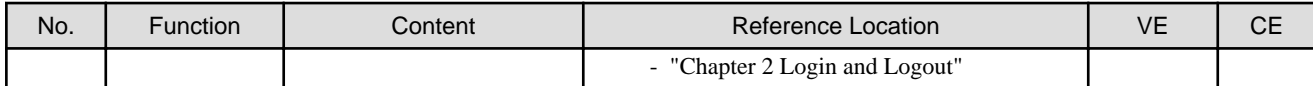

## **1.1.4 Overview of Additional Functions in V3.4.0 (T014936WP-03/ T015389WP-02/T015124LP-02/T015391LP-02)**

This section explains the additional functions added in V3.4.0 (T014936WP-03/T015389WP-02/T015124LP-02/T015391LP-02).

#### **Table 1.5 Overview of Additional Functions in V3.4.0 (T014936WP-03/T015389WP-02/T015124LP-02/T015391LP-02)**

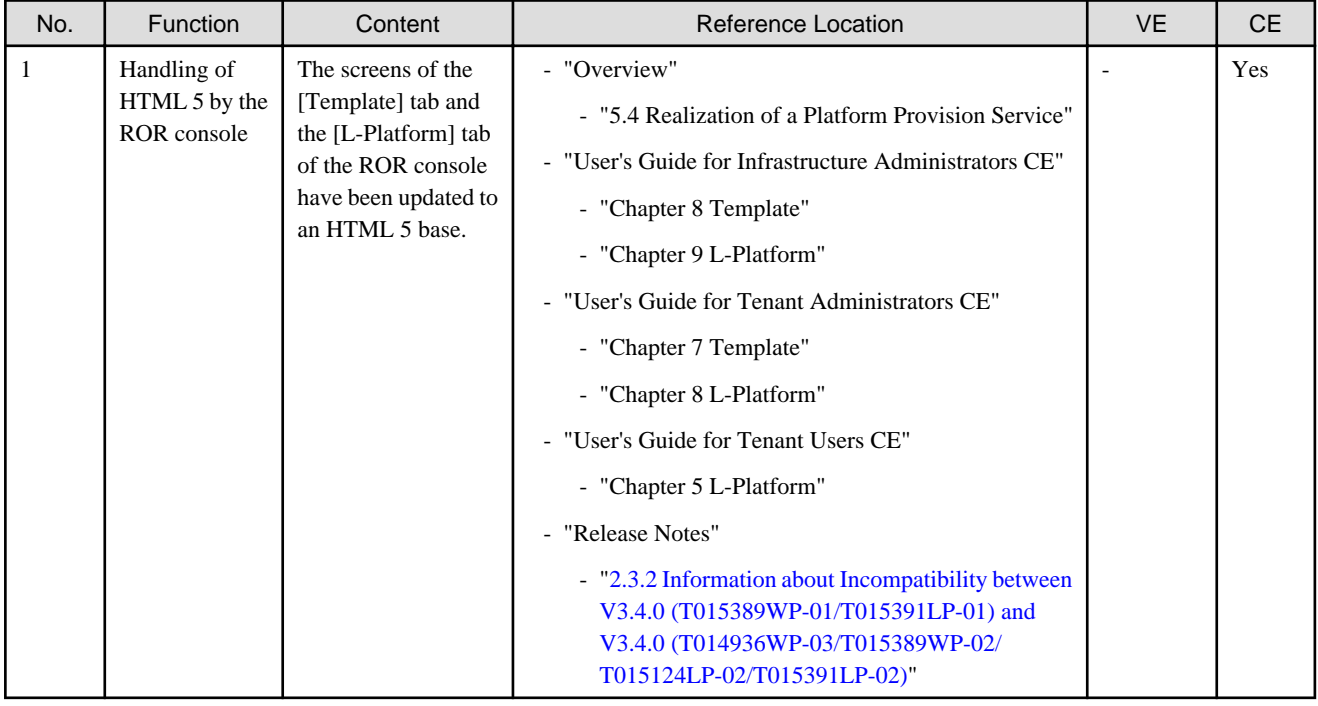

## <span id="page-24-0"></span>**Chapter 2 Compatibility Information**

This appendix explains compatibility with earlier versions of Resource Orchestrator.

#### **Maintaining Compatibility with Earlier Versions**

This section explains how to maintain compatibility with earlier versions of Resource Orchestrator.

#### **Information about Incompatibility with Earlier Versions**

This section explains information about incompatibilities between this version and earlier versions.

#### **V3.4.0 (T015124LP-01/T014936WP-02)**

In this chapter, "V3.4.0 (T015124LP-01/T014936WP-02)" indicates the following state:

- Patch T015124LP-01 [Linux Manager] for managers has been applied to V3.4.0
- Patch T014936WP-02 [Windows Manager] for managers has been applied to V3.4.0

#### **V3.4.0 (T014936WP-01)**

In this chapter, "V3.4.0 (T014936WP-01)" indicates the following state:

- Patch T014936WP-01 [Windows Manager] for managers has been applied to V3.4.0

#### **V3.2.0 (T011583LP-08/T011582WP-06)**

In this chapter, "V3.2.0 (T011583LP-08/T011582WP-06)" indicates the following state:

- Patch T011583LP-08 [Linux Manager] for managers has been applied to V3.2.0
- Patch T011582WP-06 [Windows Manager] for managers has been applied to V3.2.0

For Cloud Edition, this version indicates the state in which one of the following patches has been applied in addition to the above patch.

- Patch T011494LP-07 [Linux Manager] for managers has been applied to V3.2.0
- Patch T011495WP-07 [Windows Manager] for managers has been applied to V3.2.0

#### **V3.2.0 (T011583LP-04/T011582WP-04)**

In this chapter, "V3.2.0 (T011583LP-04/T011582WP-04)" indicates the following state:

- Patch T011583LP-04 [Linux Manager] for managers has been applied to V3.2.0
- Patch T011582WP-04 [Windows Manager] for managers has been applied to V3.2.0

#### **V3.2.0 (T011583LP-03/T011582WP-03)**

In this chapter, "V3.2.0 (T011583LP-03/T011582WP-03)" indicates the following state:

- Patch T011583LP-03 [Linux Manager] for managers has been applied to V3.2.0
- Patch T011582WP-03 [Windows Manager] for managers has been applied to V3.2.0

#### **V3.2.0 (T011583LP-02/T011582WP-02)**

In this chapter, "V3.2.0 (T011583LP-02/T011582WP-02)" indicates the following state:

- Patch T011583LP-02 [Linux Manager] for managers has been applied to V3.2.0
- Patch T011582WP-02 [Windows Manager] for managers has been applied to V3.2.0

#### **V3.2.0 (T011583LP-01/T011582WP-01)**

In this chapter, "V3.2.0 (T011583LP-01/T011582WP-01)" indicates the following state:

- Patch T011583LP-01 [Linux Manager] for managers has been applied to V3.2.0
- Patch T011582WP-01 [Windows Manager] for managers has been applied to V3.2.0

#### **V3.1.2 (T009379LP-05/T009378WP-06)**

In this chapter, "V3.1.2 (T009379LP-05/T009378WP-06)" indicates the following state:

- Patch T009379LP-05 [Linux Manager] for managers has been applied to V3.1.2
- Patch T009378WP-06 [Windows Manager] for managers has been applied to V3.1.2

For Cloud Edition, this version indicates the state in which one of the following patches has been applied in addition to the above patch.

- Patch T009384LP-05 [Linux Manager] for managers has been applied to V3.1.2
- Patch T009383WP-06 [Windows Manager] for managers has been applied to V3.1.2

#### **V3.1.2 (T009379LP-04/T009378WP-05)**

In this chapter, "V3.1.2 (T009379LP-04/T009378WP-05)" indicates the following state:

- Patch T009379LP-04 [Linux Manager] for managers has been applied to V3.1.2
- Patch T009378WP-05 [Windows Manager] for managers has been applied to V3.1.2

#### **V3.1.2 (T009379LP-03/ T009378WP-04)**

In this chapter, "V3.1.2 (T009379LP-03/T009378WP-04)" indicates the following state:

- Patch T009379LP-03 [Linux Manager] for managers has been applied to V3.1.2
	- Patch T009378WP-04 [Windows Manager] for managers has been applied to V3.1.2

For Cloud Edition, this version indicates the state in which one of the following patches has been applied in addition to the above patch.

- Patch T009384LP-03 [Linux Manager] for managers has been applied to V3.1.2
- Patch T009383WP-04 [Windows Manager] for managers has been applied to V3.1.2

#### **V3.1.2 (T009379LP-02/T009378WP-02)**

In this chapter, "V3.1.2 (T009379LP-02/T009378WP-02)" indicates the following state:

- Patch T009379LP-02 [Linux Manager] for managers has been applied to V3.1.2
- Patch T009378WP-02 [Windows Manager] for managers has been applied to V3.1.2

For Cloud Edition, this version indicates the state in which one of the following patches has been applied in addition to the above patch.

- Patch T009384LP-02 [Linux Manager] for managers has been applied to V3.1.2
- Patch T009383WP-02 [Windows Manager] for managers has been applied to V3.1.2

#### **V3.1.1/V3.1.1A (T007664LP-05/T007676WP-07)**

In this chapter, "V3.1.1/V3.1.1A (T007664LP-05/T007676WP-07)" indicates the following state:

- Patch T007664LP-05 [Linux Manager] for managers has been applied to V3.1.1
- Patch T007664LP-05 [Linux Manager] for managers has been applied to V3.1.1A
- Patch T007676WP-07 [Windows Manager] for managers has been applied to V3.1.1
- Patch T007676WP-07 [Windows Manager] for managers has been applied to V3.1.1A

For Cloud Edition, this version indicates the state in which one of the following patches has been applied in addition to the above patch.

- Patch T007687LP-03 [Linux Manager] for managers has been applied to V3.1.1
- Patch T007687LP-03 [Linux Manager] for managers has been applied to V3.1.1A
- Patch T007688WP-03 [Windows Manager] for managers has been applied to V3.1.1
- Patch T007688WP-03 [Windows Manager] for managers has been applied to V3.1.1A

#### **V3.1.0A**

V3.1.0A includes V3.1.0 with the following patches applied:

- Patch T007218LP-02 [Linux Manager] for managers
- Patch T007141WP-01 [Windows Manager] for managers

For Cloud Edition, this version indicates the state in which one of the following patches has been applied in addition to the above patch.

- Patch T007244LP-01 [Linux Manager] for managers has been applied

- Patch T007246WP-01 [Windows Manager] for managers has been applied

#### **V3.0 (T006521LP-01/T006268WP-01)**

In this chapter, "V3.0 (T006521LP-01/T006268WP-01)" indicates the following state:

- Patch T006521LP-01 [Linux Manager] for managers has been applied to V3.0
- Patch T006268WP-01 [Windows Manager] for managers has been applied to V3.0

#### **Reference**

For details on information about incompatibility with earlier versions, refer to the following:

- "[2.1 Information about Incompatibility Common to All Editions](#page-40-0)"
- "[2.2 Information about Incompatibility with Virtual Edition"](#page-44-0)
- "[2.3 Information about Incompatibility with Cloud Edition](#page-47-0)"

#### **Incompatible Items by Version**

T006522LP-01/T006269WP-01 > T006521LP-01/T006268WP-01

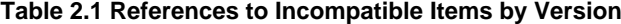

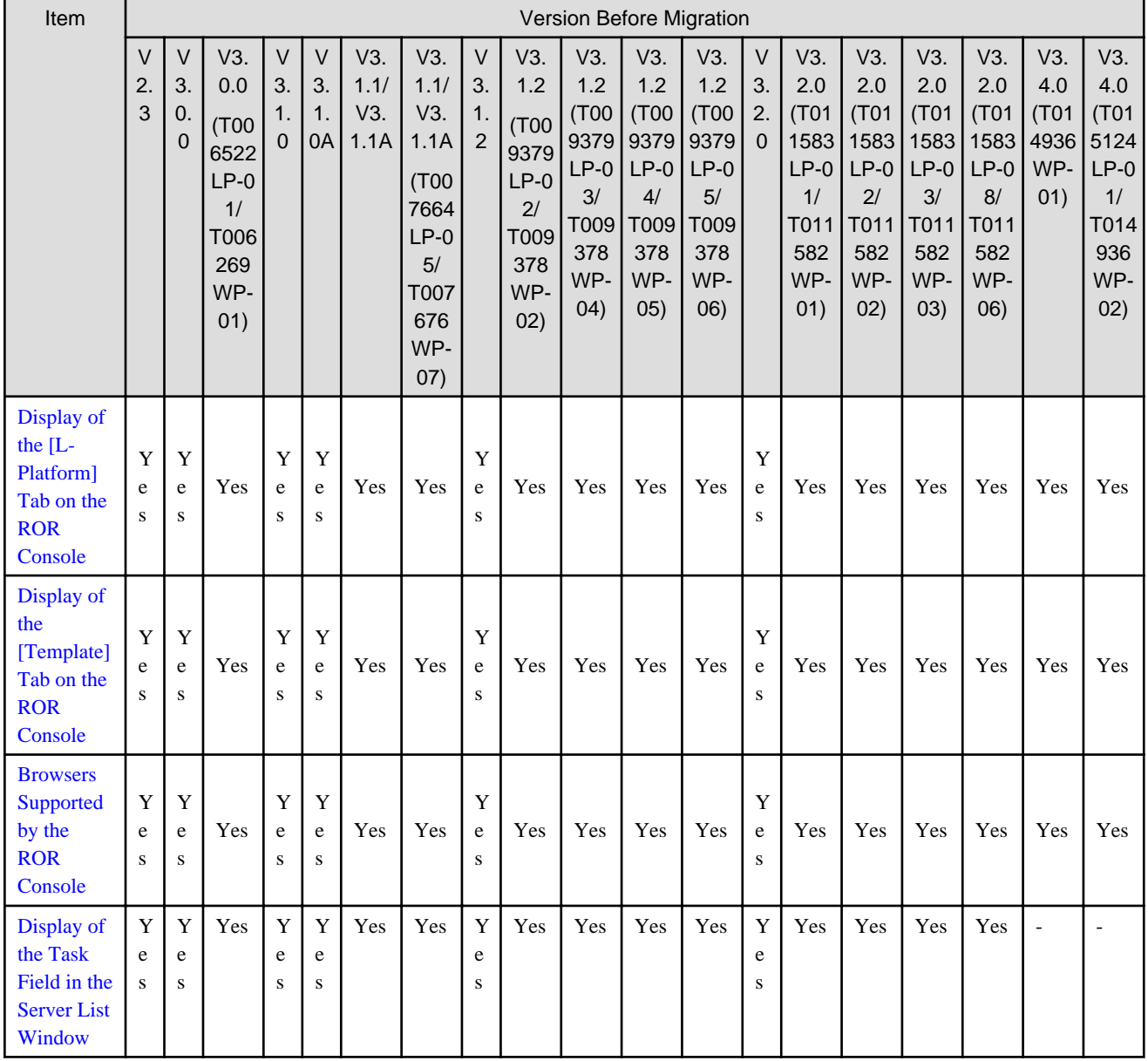

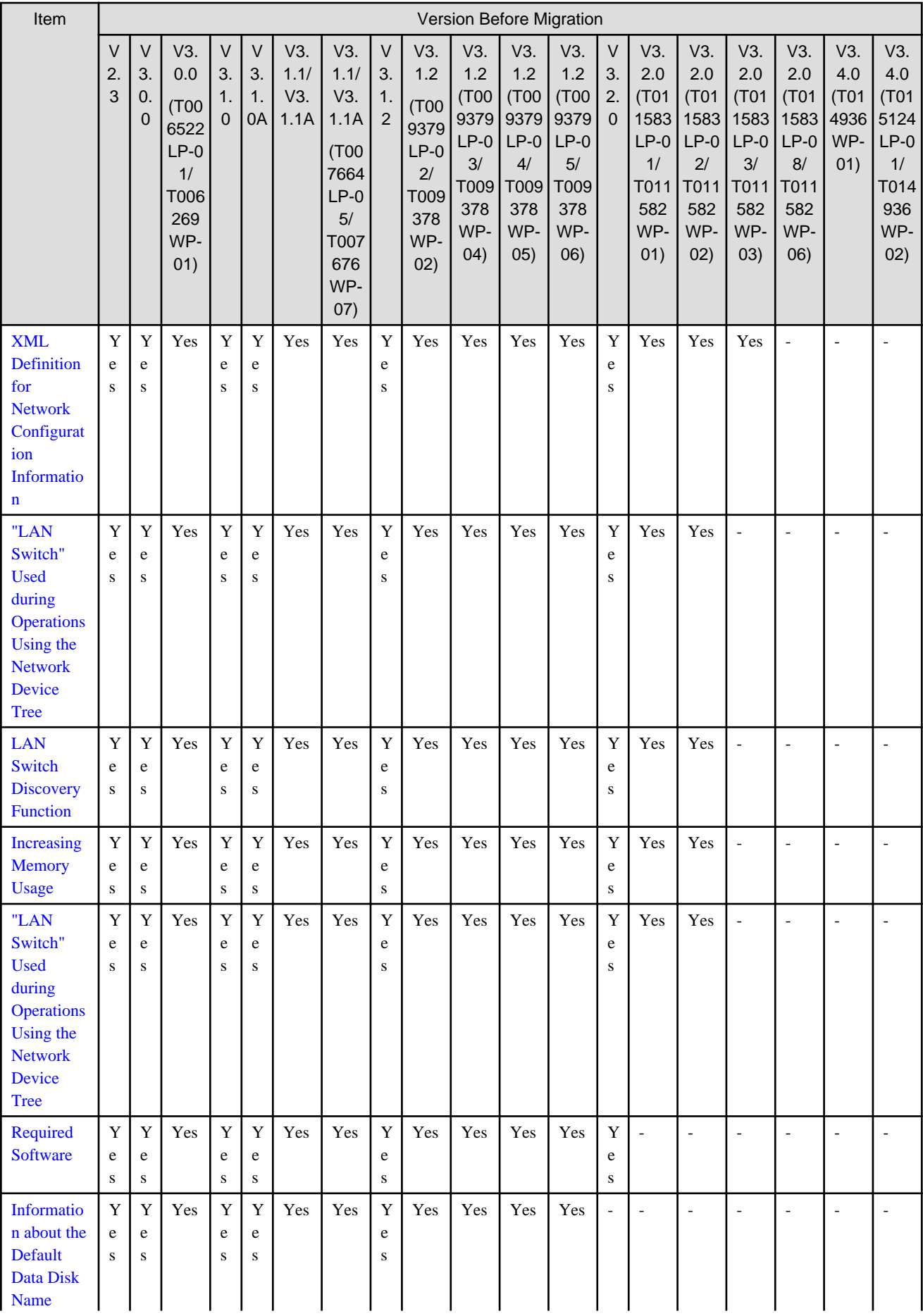

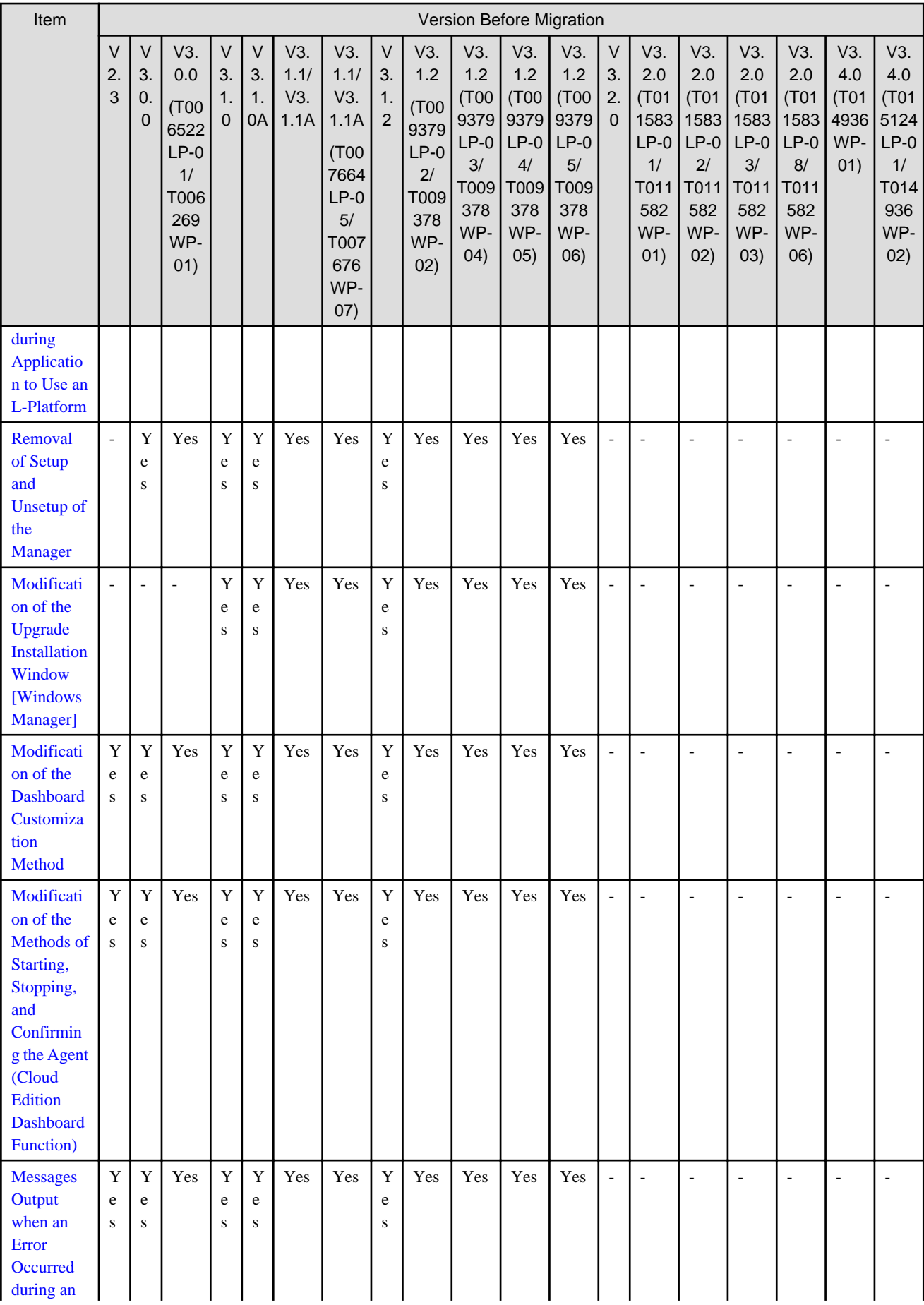

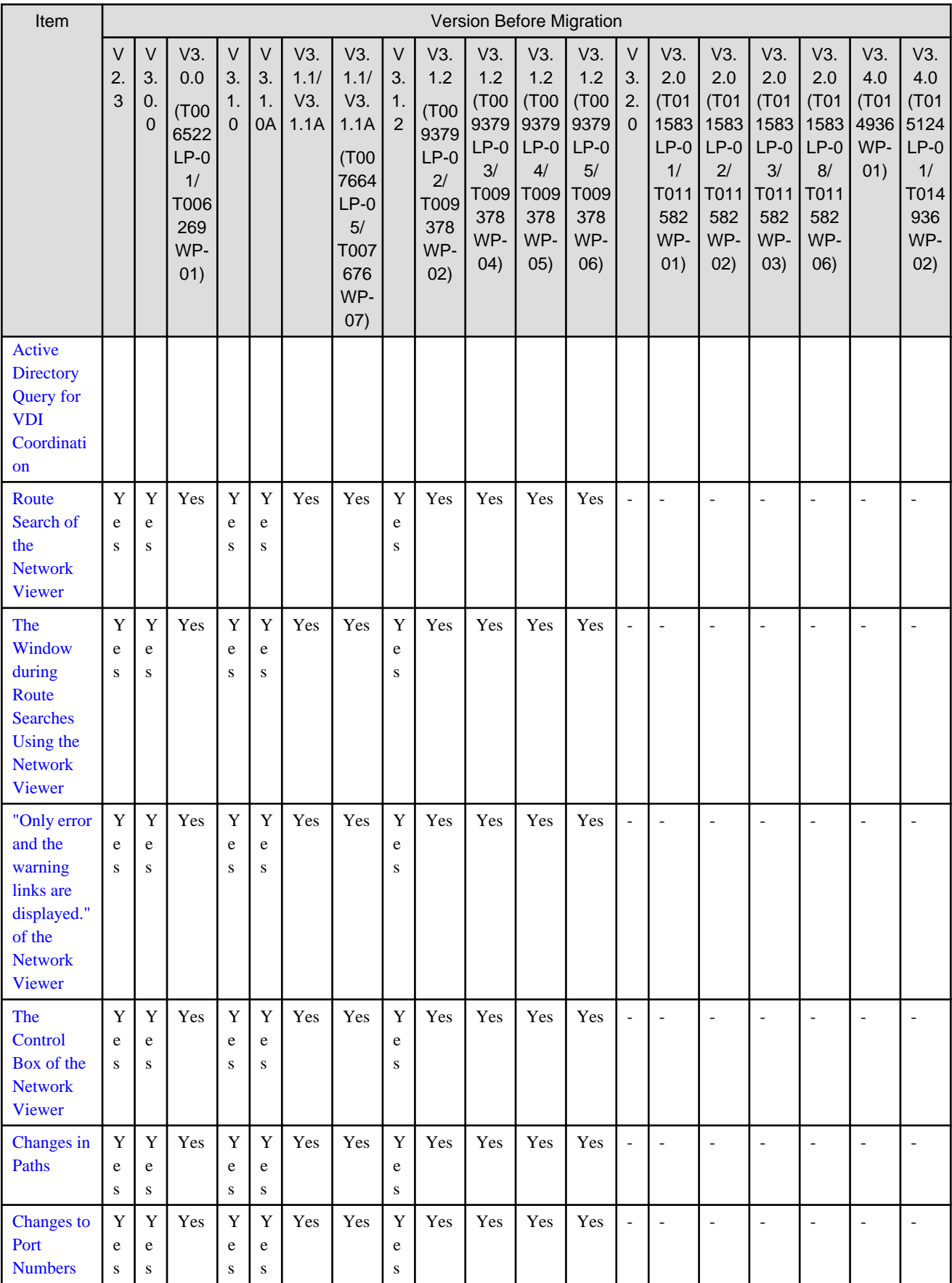

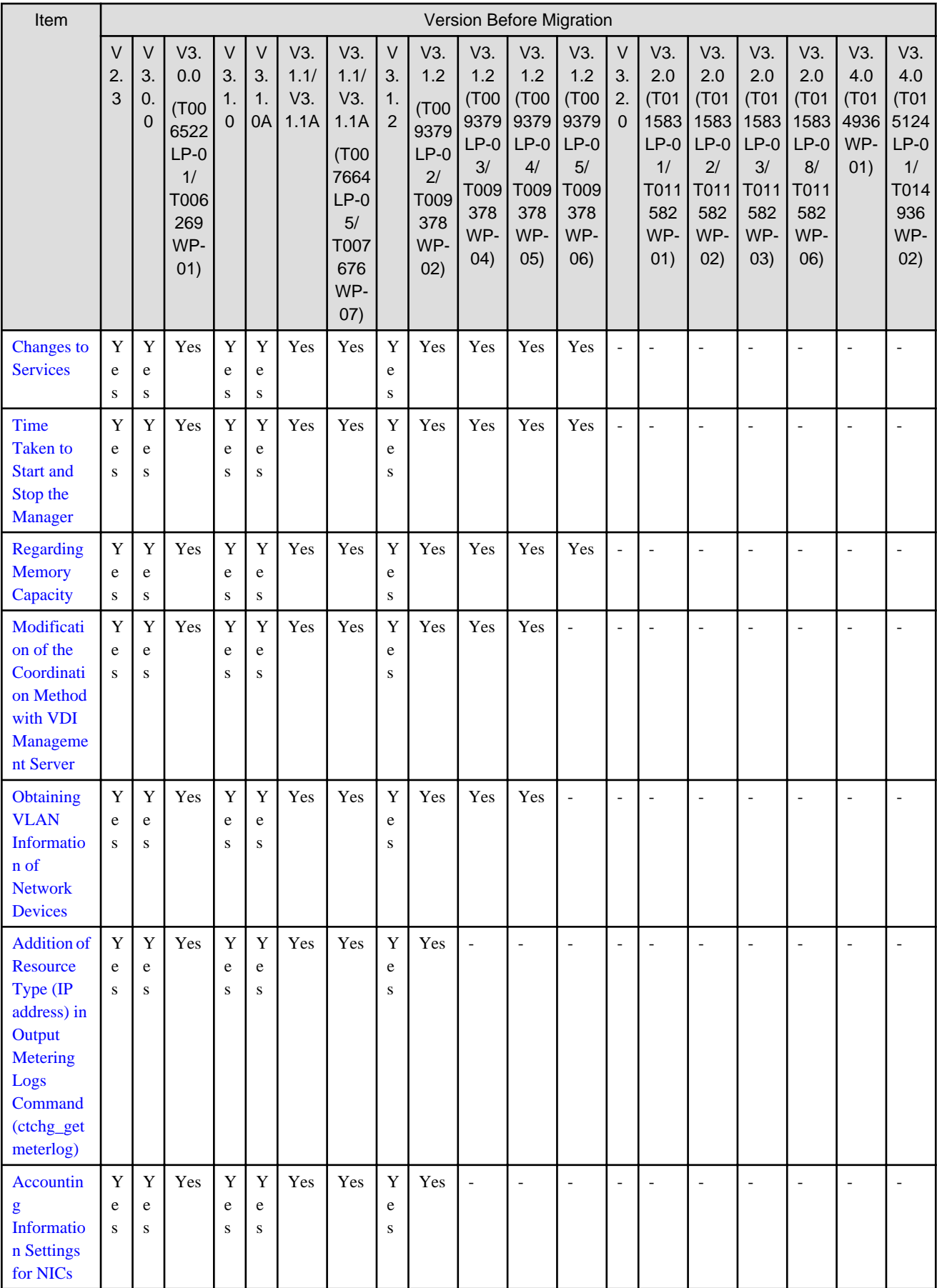

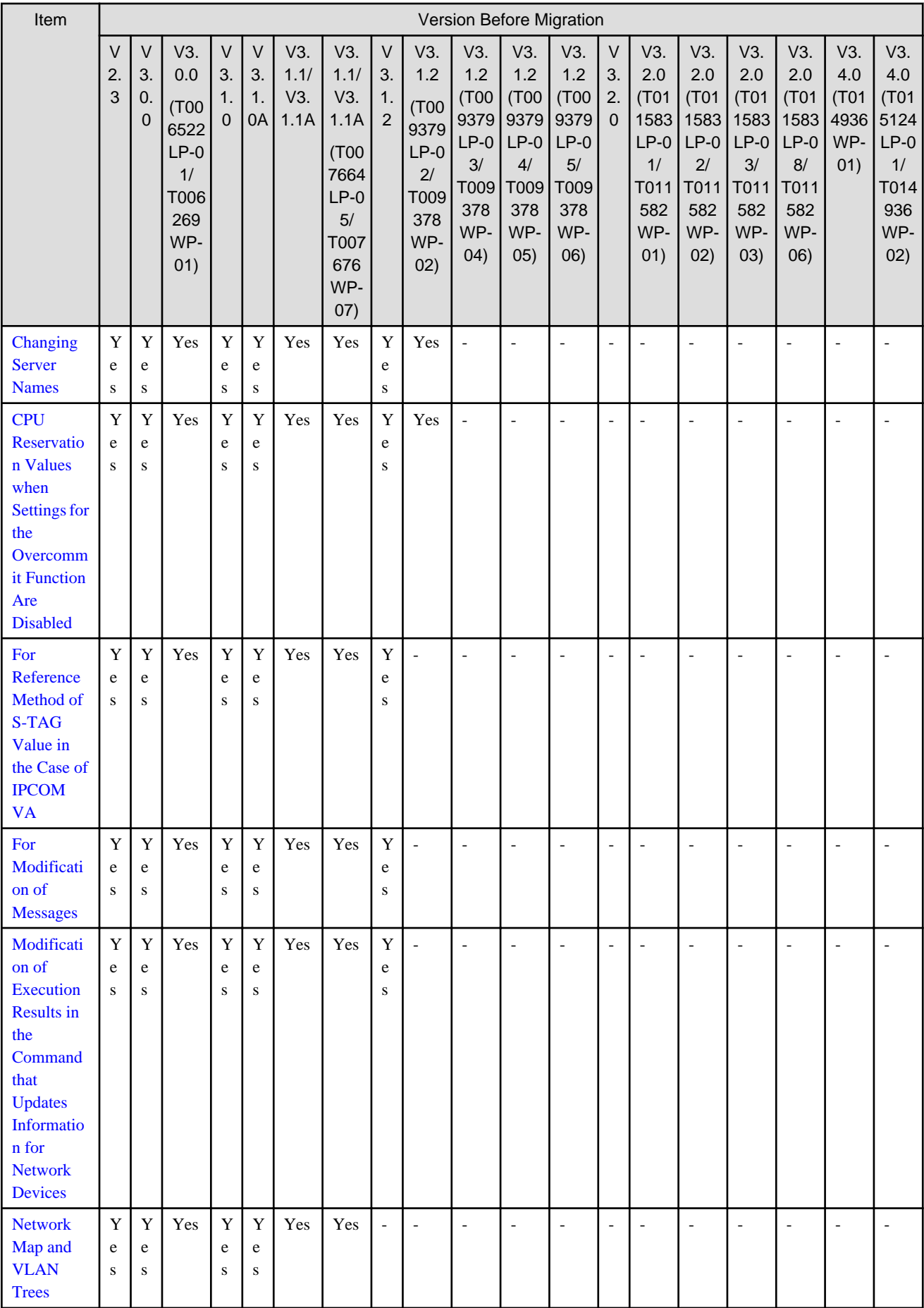

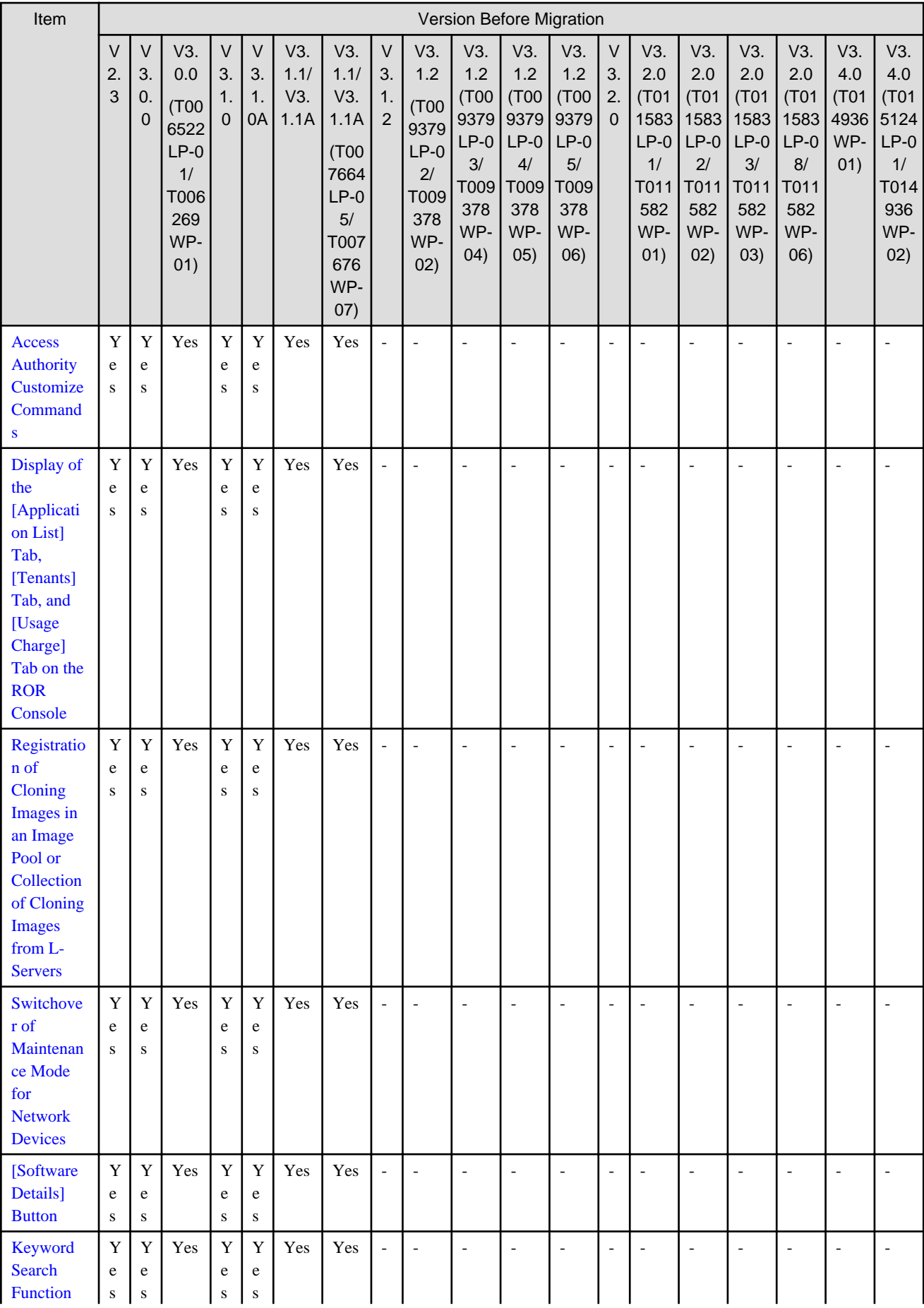

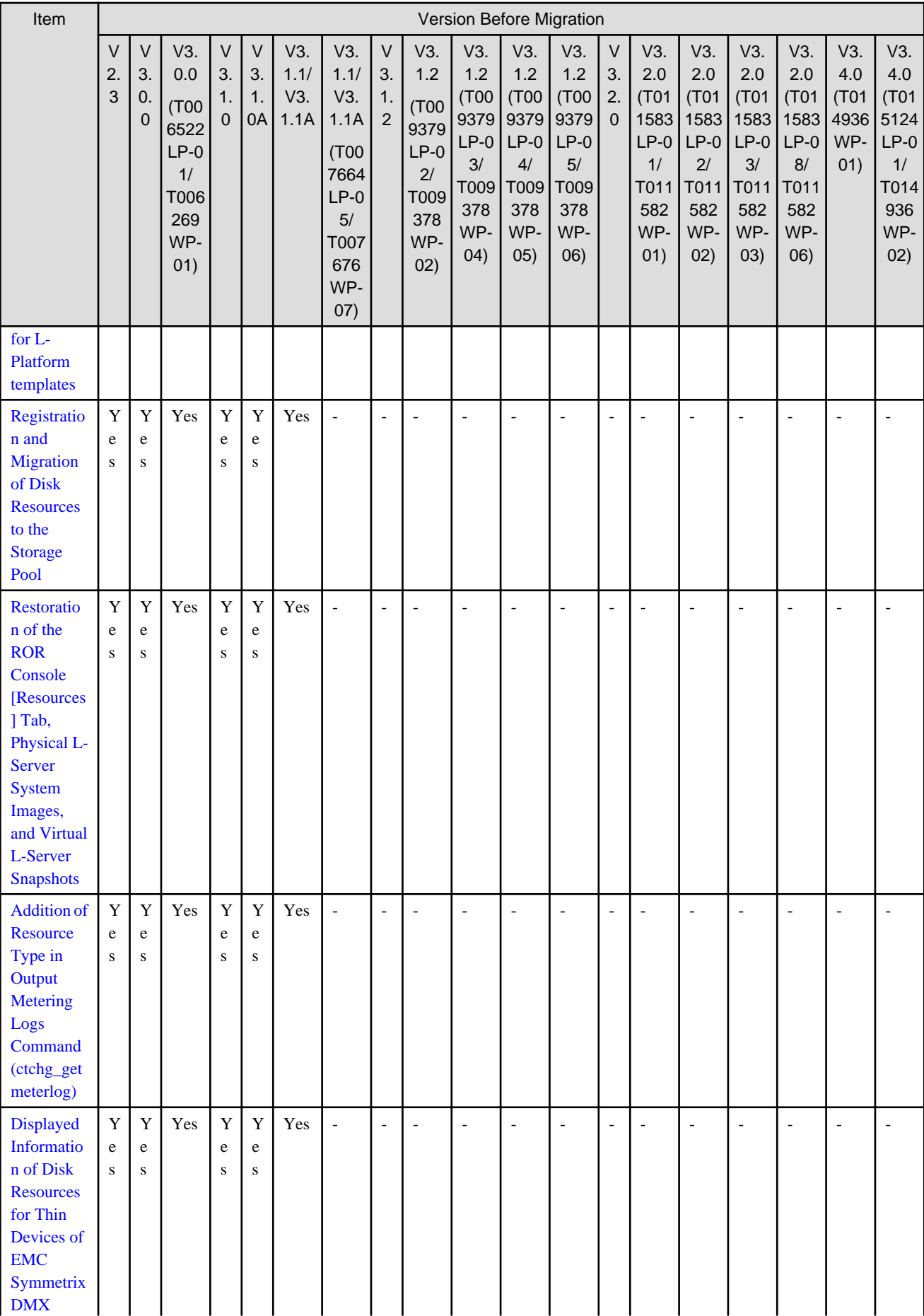

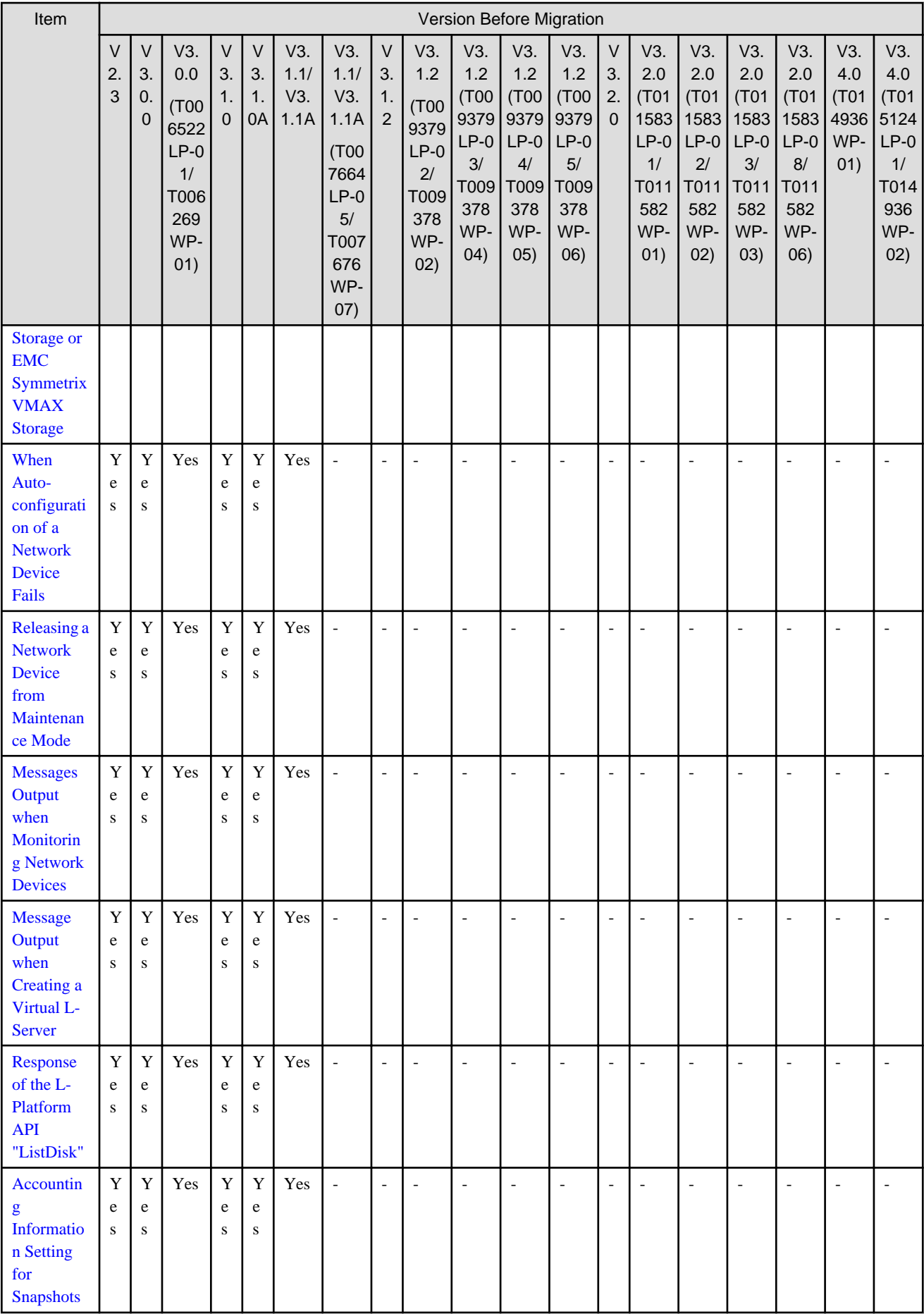

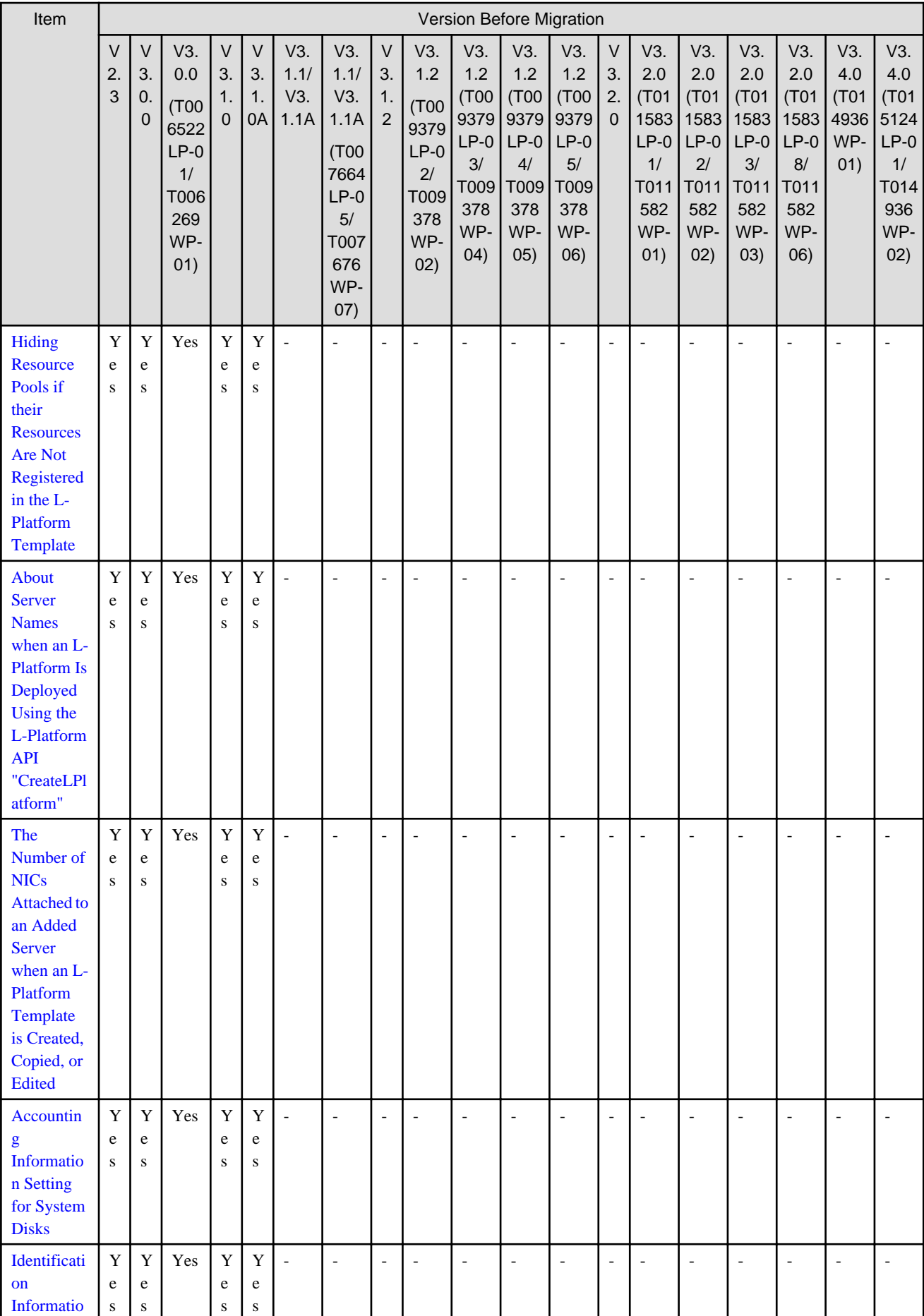
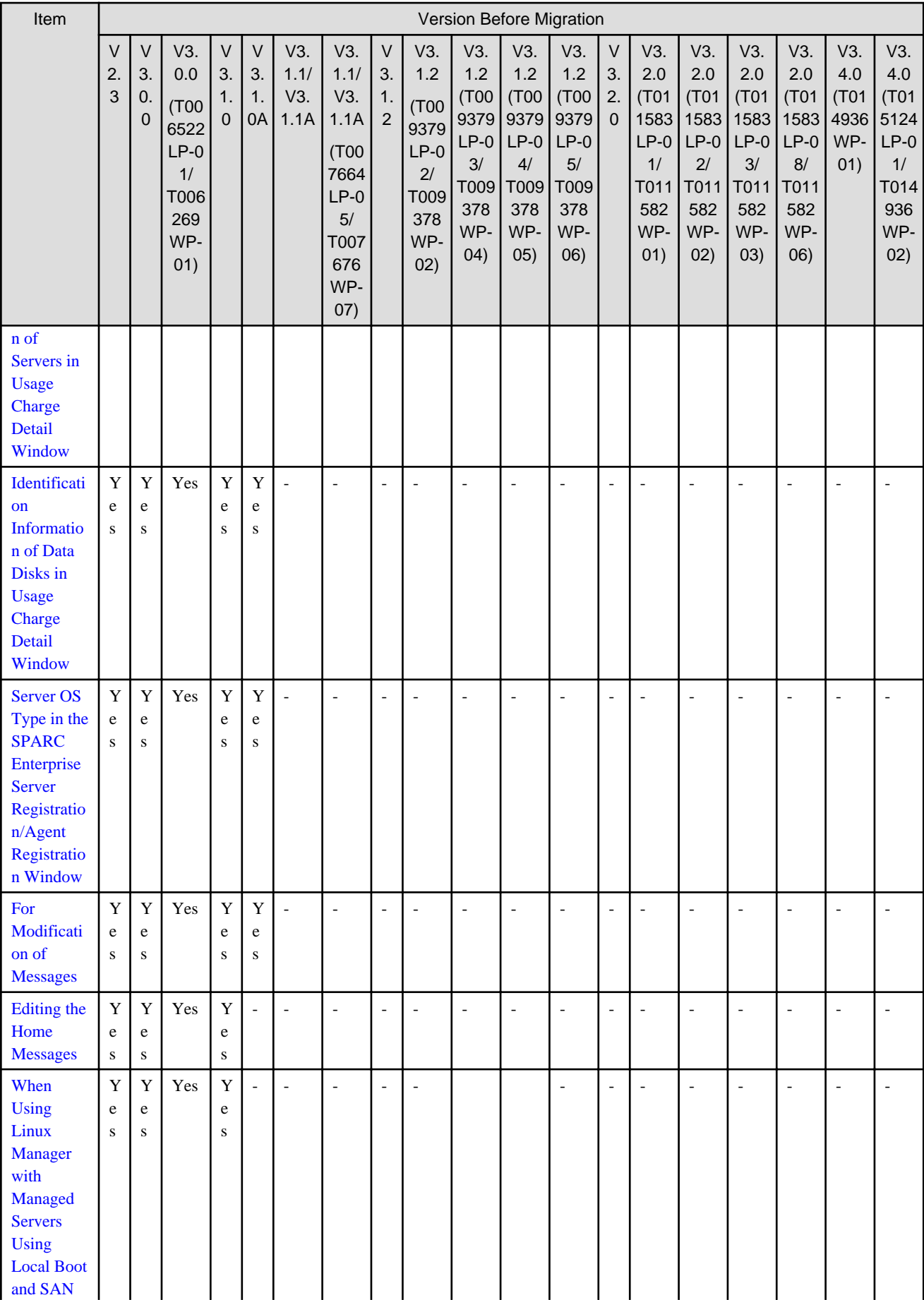

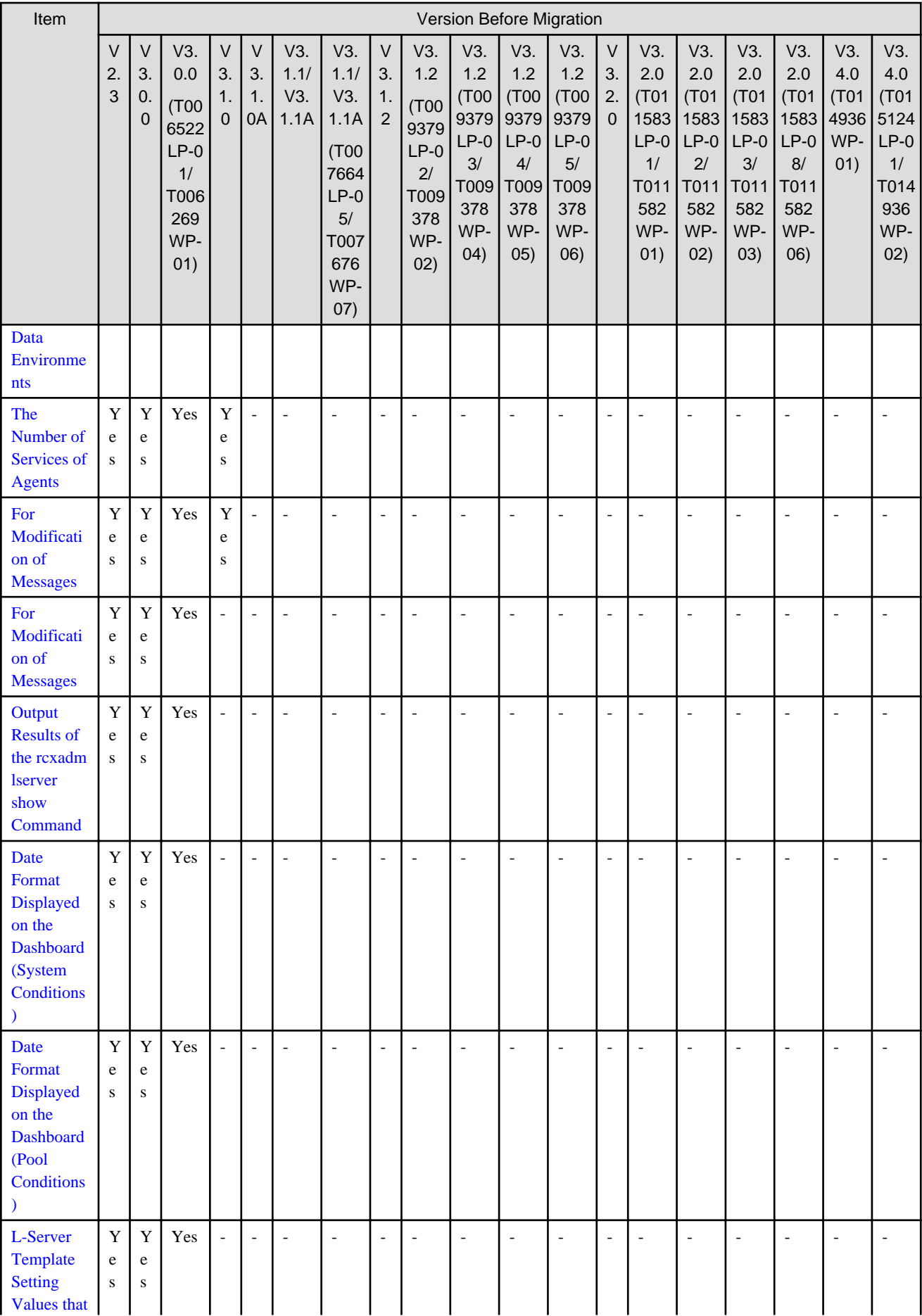

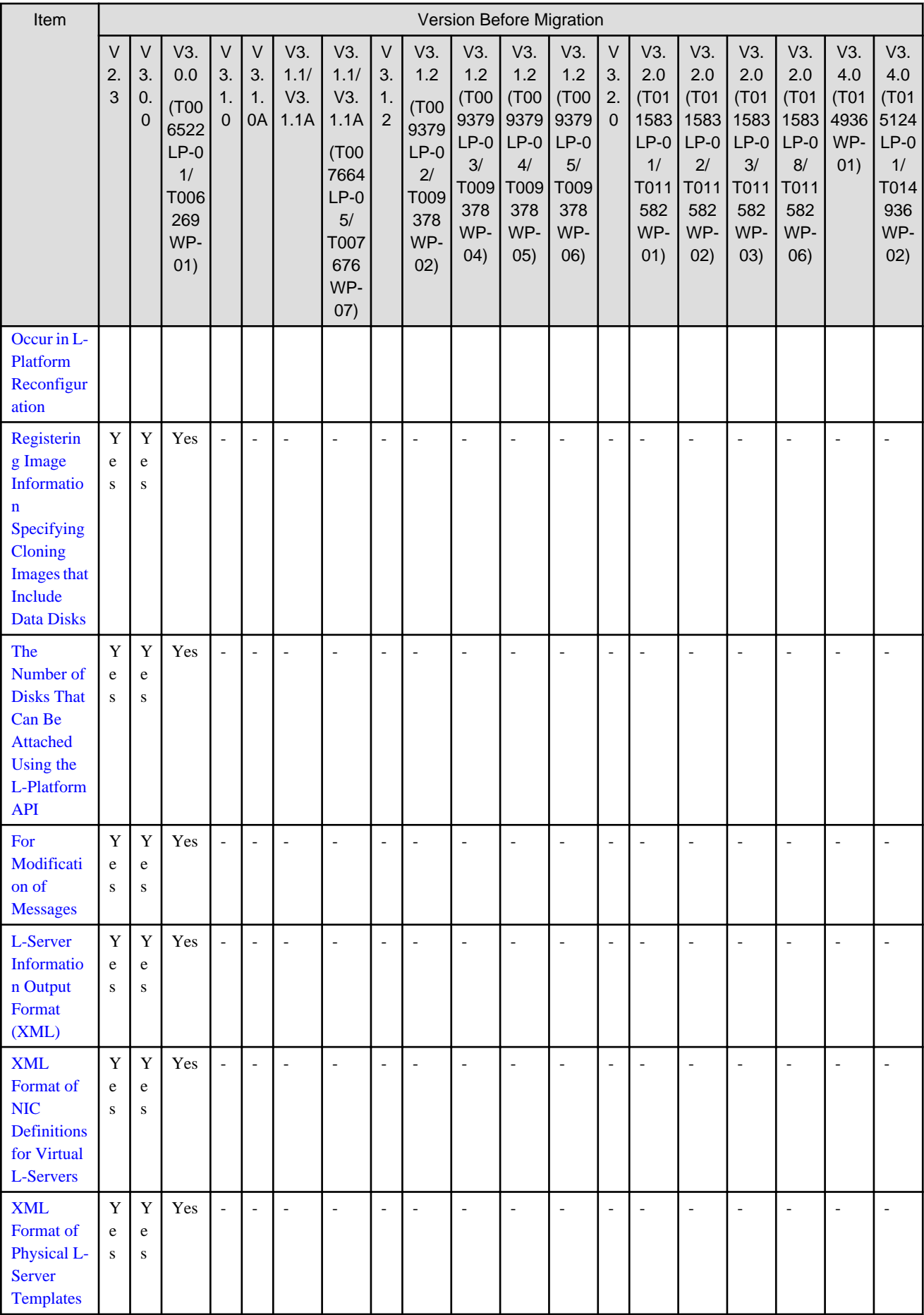

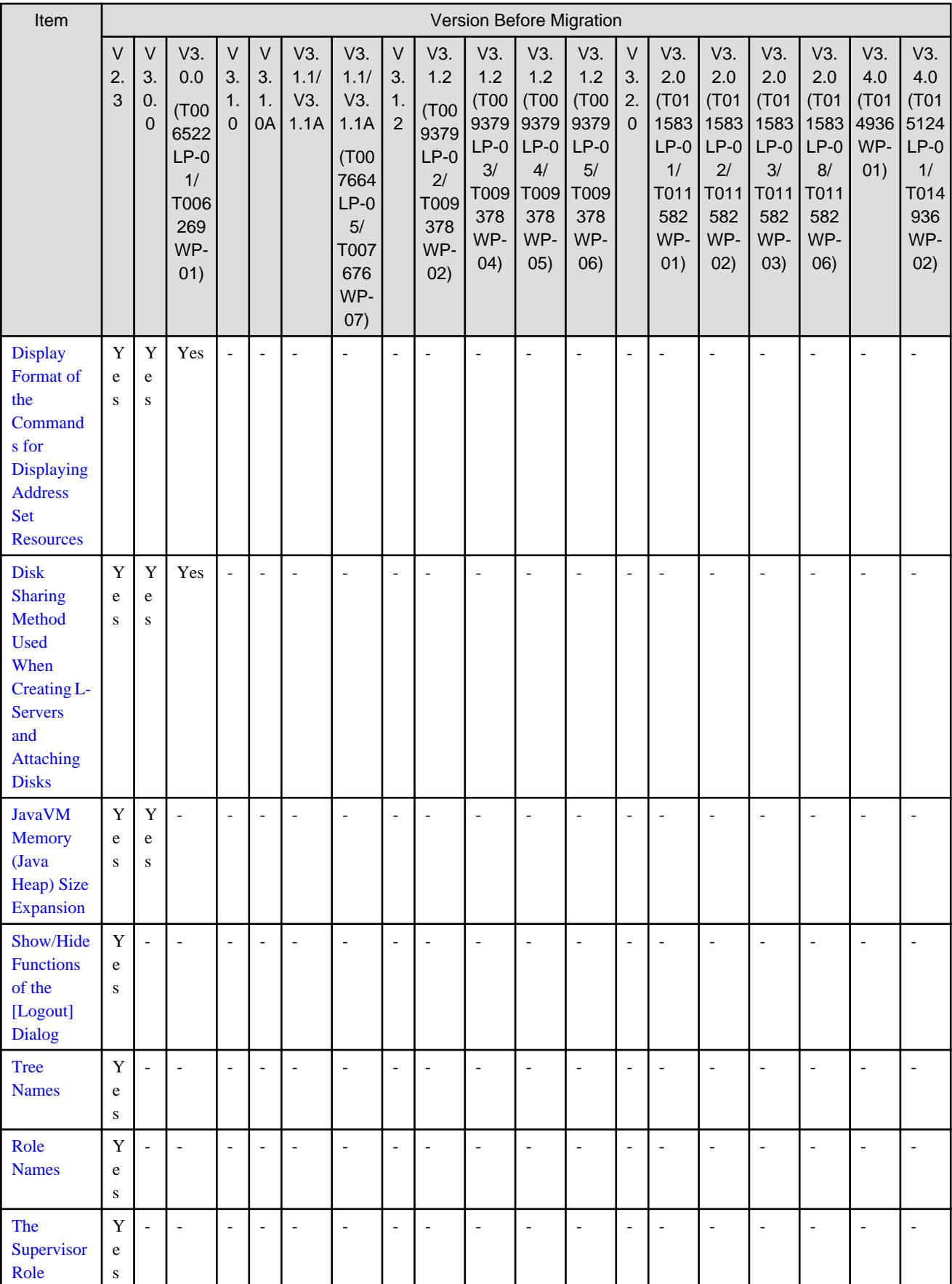

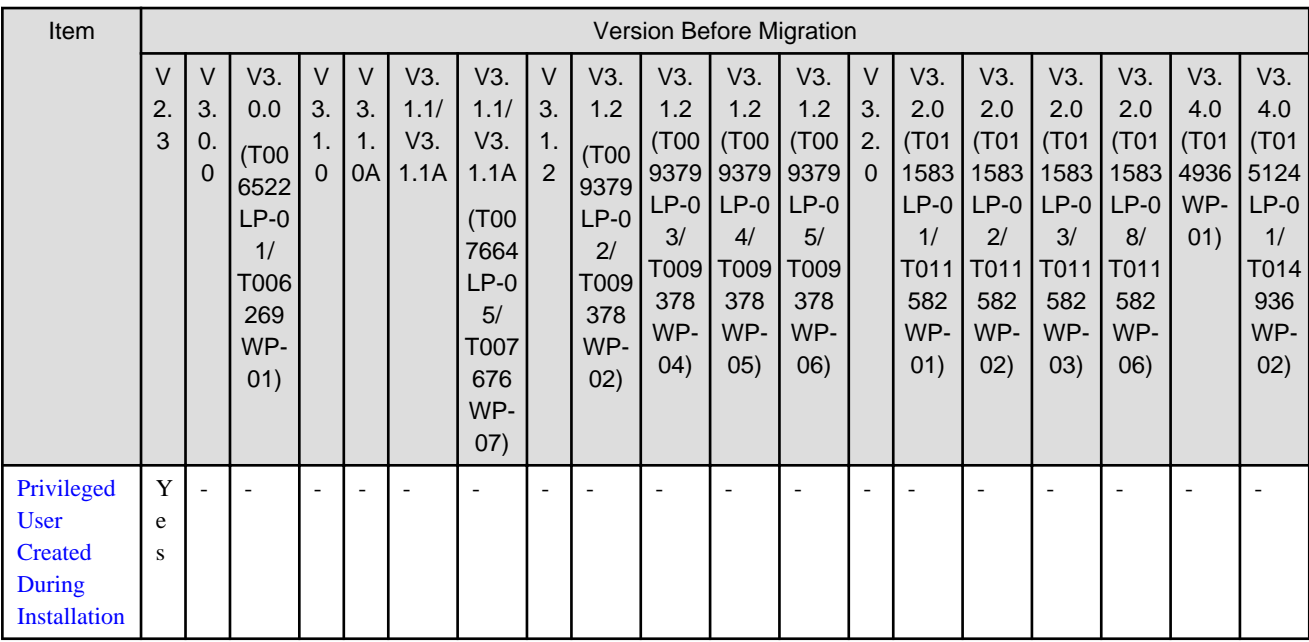

Yes: Contains incompatibilities

-: Compatible

# **2.1 Information about Incompatibility Common to All Editions**

This section explains information about incompatibility common to all editions.

### **2.1.1 Maintaining Compatibility with Earlier Versions**

This section explains how to maintain compatibility with earlier versions of Resource Orchestrator.

### 2.1.1.1 Configuring Display of Errors that Occur on Related Products

This section describes how to configure whether to display errors that occur on related products.

When an error occurs during operation of related products using commands, the related product name and an error message are displayed. As with earlier versions of Resource Orchestrator, to prevent display of these error messages, configure the following definition file.

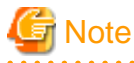

. . . . . . .

#### Use the UTF-8 character code for this file.

If you edit and save a UTF-8 text file using Windows Notepad, the Byte Order Mark (BOM) is stored in the first three bytes of the file, and the information specified on the first line of the file will not be analyzed correctly. When using Notepad, specify the information from the second line.

<u>. . . . . . . . . . . . .</u>

#### **Location of the Definition File**

[Windows Manager]

Installation\_folder\SVROR\Manager\etc\customize\_data

[Linux Manager]

/etc/opt/FJSVrcvmr/customize\_data

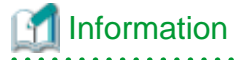

The sample definition file (product\_report.rcxprop.sample) is stored in the location above.

When using the sample as the definition file, place the file after deleting the ".sample" included in the file name.

#### **Definition File Name**

. . . . . . . . . . . . . .

product\_report.rcxprop

#### **Definition File Format**

Describe each line of the definition file in the following format:

Item\_Name=Values

#### **Definition File Items**

#### **Table 2.2 List of Items**

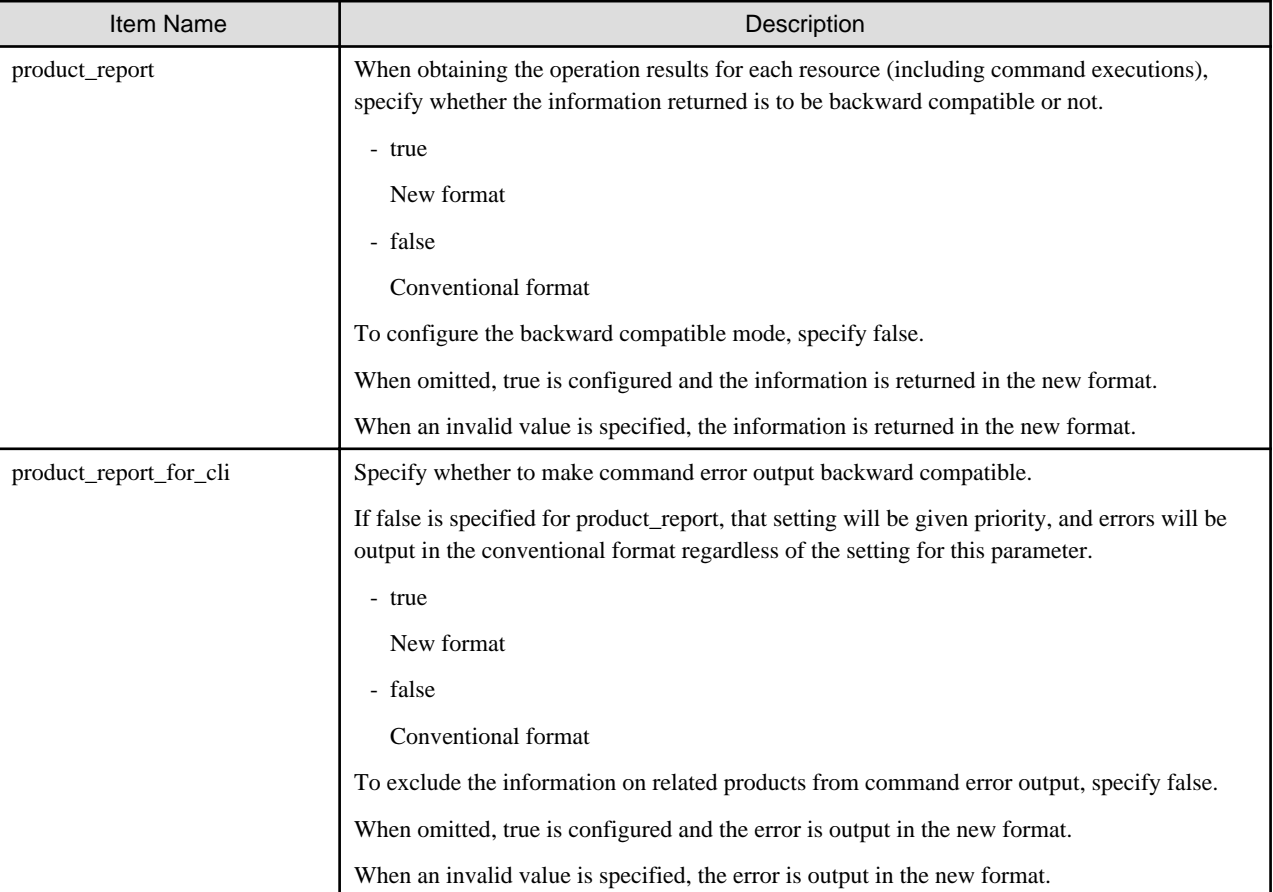

### **2.1.2 Information about Incompatability between V3.2.0 (T011583LP-04/ T011582WP-04) and V3.2.0 (T011583LP-03/T011582WP-03)**

### 2.1.2.1 XML Definition for Network Configuration Information

#### **Details of Modification**

The definition format of the monitoring method in the XML definition for network configuration information has been changed.

- For V3.2.0 (T011583LP-03/T011582WP-03)

```
<Monitoring method="Monitoring method">
...
</Monitoring>
```
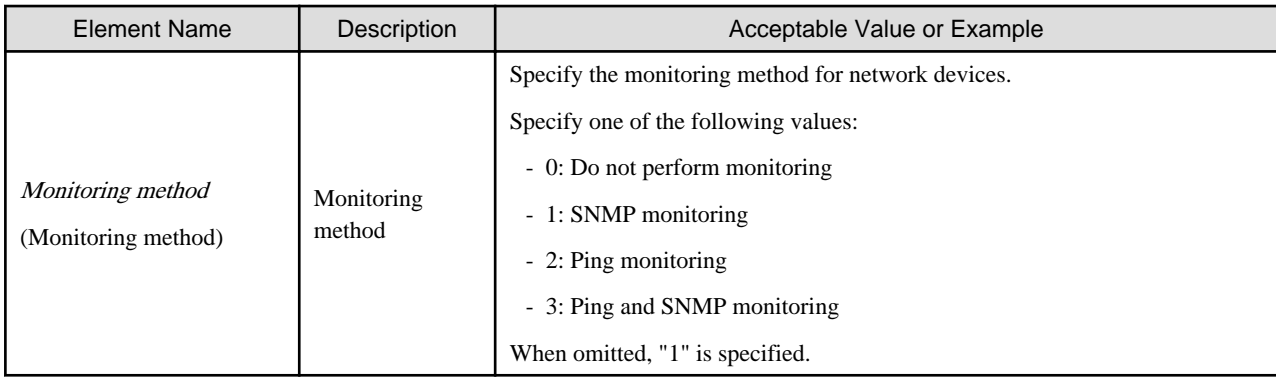

#### - For V3.2.0 (T011583LP-04/T011582WP-04)

<Monitoring> <Methods> <Method>Monitoring method</Method> </Methods> ...

</Monitoring>

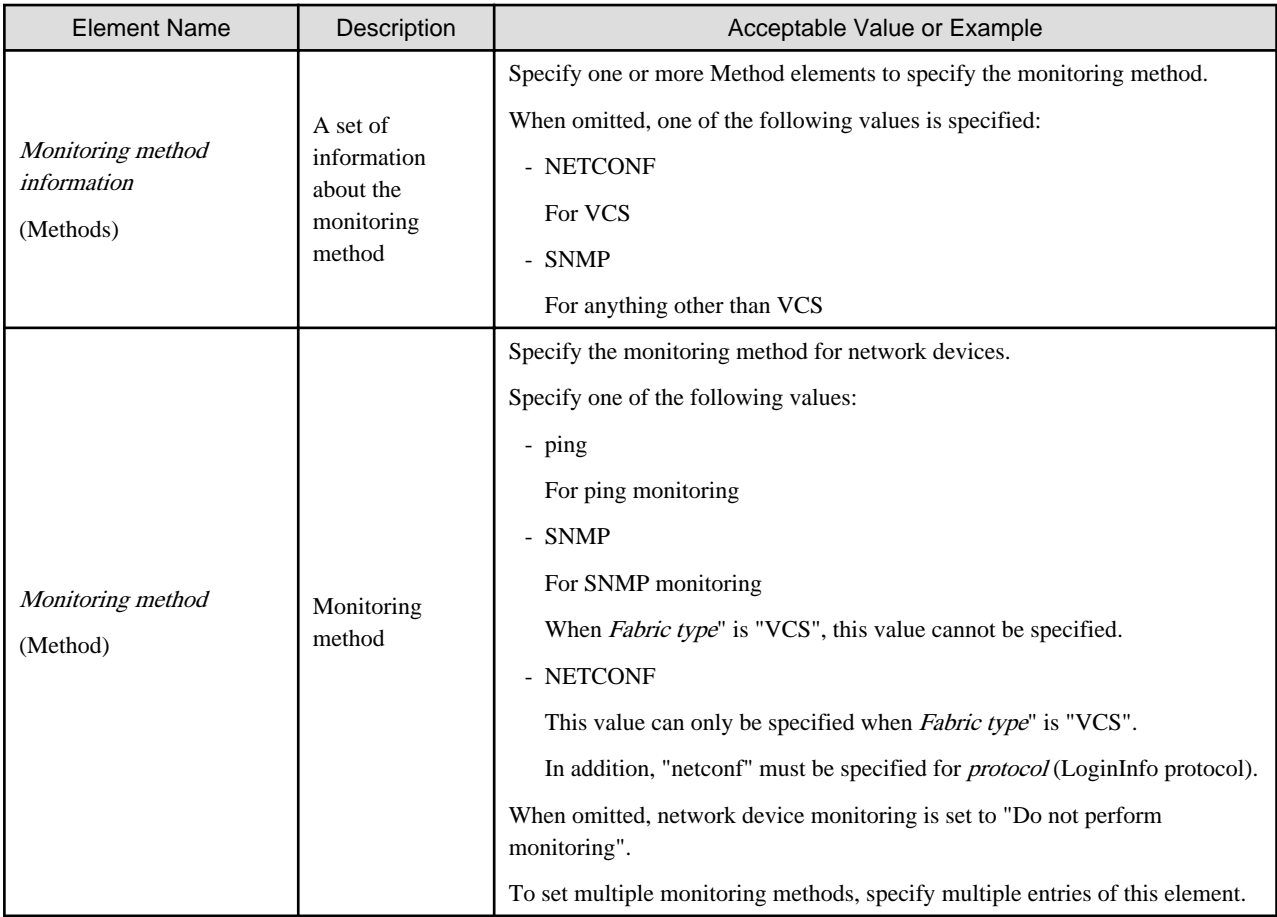

#### **Corrective Action**

#### **Import of Network Configuration Information**

No action is required.

Import is still possible using the previous format of Monitoring method (Monitoring method).

When both the Monitoring method before change (Monitoring method) and the Monitoring method information (Methods) after change are specified, the value specified for **Monitoring method information** (Methods) is regarded as a valid value.

#### <span id="page-43-0"></span>**Export of Network Configuration Information**

When importing network configuration information that was exported using the format after change into the manager in an environment existing since before occurrence of this incompatibility, modify the definition for monitoring method, from the format using *Monitoring* method information (Methods) to the format using *Monitoring method* (Monitoring method) in the network configuration information before importing it.

### **2.1.3 Information about Incompatibility between V3.2.0 (T011583LP-01/ T011582WP-01) and V3.2.0**

This section explains information about incompatibility between V3.2.0 (T011583LP-01/T011582WP-01) and V3.2.0.

### 2.1.3.1 Required Software

#### **Details of Modification**

Microsoft Visual C++ 2008 Redistributable Package (x86) has been added to the required software of the Windows manager.

### **2.1.4 Information about Incompatibility between V3.1.2 and V3.1.1/V3.1.1A (T007664LP-05/T007676WP-07)**

This section explains information about incompatibility between V3.1.2 and V3.1.1/V3.1.1A (T007664LP-05/T007676WP-07).

### 2.1.4.1 Network Map and VLAN Trees

#### **Details of Modification**

The network map and VLAN tree cannot be used.

#### **Corrective Action**

Use NetworkViewer.

### **2.1.5 Information about Incompatibility between V3.1.1/V3.1.1A and V3.1.0A**

This section explains information about incompatibility between V3.1.0A and V3.1.1/V3.1.1A.

### 2.1.5.1 Server OS Type in the SPARC Enterprise Server Registration/Agent Registration Window

#### **Details of Modification**

The server OS type displayed in the server registration window and agent registration window for SPARC Enterprise was changed from "Solaris Container" to "VM Host". [Virtual Edition] [Cloud Edition]

### **2.1.6 Information about Incompatibility between V3.0.0 and V2.3**

This section explains information about incompatibility between V3.0.0 and V2.3.

### 2.1.6.1 Show/Hide Functions of the [Logout] Dialog

#### **Details of Modification**

- Logout functions in individual operation windows for the earlier version of RC Console (\*) are no longer available.
- The show/hide setting for the logout dialog in the Option dialog that opens when [Tool] [Option] is selected from the ROR Console window on the [Resources] tab is no longer available.

\* Note: The RC console has been renamed the "ROR console" in V3.0.0 and later.

#### <span id="page-44-0"></span>**Corrective Action**

To log out, click "Logout" on the global header.

### 2.1.6.2 Tree Names

#### **Details of Modification**

The name of the tree that displays LAN switches was changed from the "network resource tree" to the "network device tree".

In Cloud Edition, not only LAN switches (L2 switches) but also firewalls are displayed in the tree.

In order to manage LAN switches (other than switch blades) registered before migration using Cloud Edition, it is necessary to delete the LAN switches (other than switch blades) and then re-register them as network devices.

# **2.2 Information about Incompatibility with Virtual Edition**

This section explains information about incompatibility with Virtual Edition.

## **2.2.1 Information about Incompatibility between V3.2.0 (T011583LP-03/ T011582WP-03) and V3.2.0 (T011583LP-02/T011582WP-02)**

This section explains information about incompatibility between V3.2.0 (T011583LP-03/T011582WP-03) and V3.2.0 (T011583LP-02/ T011582WP-02).

### 2.2.1.1 "LAN Switch" Used during Operations Using the Network Device Tree

#### **Details of Modification**

When enabling expansion of the support range of network devices, the term, "LAN switch", displayed in the ROR console network device tree during operations is replaced with the term, "Network device".

When the settings above are recovered, the term is returned to "LAN switch".

#### **Corrective Action**

No action is required.

# **Information**

- For details on the procedure to enable expansion of the support range of network devices, refer to "7.5.1 Enabling the Network Device Management Function" in the "User's Guide VE".
- For details on the procedure to reverse expansion of the support range of network devices, refer to "7.5.4 Disabling the Network Device Management Function" in the "User's Guide VE".

### 2.2.1.2 LAN Switch Discovery Function

#### **Details of Modification**

When enabling expansion of the support range of network devices, and creating network devices using the network configuration information, the LAN switch discovery function cannot be used.

#### **Corrective Action**

Delete LAN switches registered using the LAN switch discovery function from the network device tree.

# <span id="page-45-0"></span>Information

- For details on the procedure to enable expansion of the support range of network devices, refer to "7.5.1 Enabling the Network Device Management Function" in the "User's Guide VE".
- For details on the network configuration information, refer to "8.1 Network Configuration Information" in the "Reference Guide (Command) VE".
- For details on LAN switch discovery, refer to "7.11 Registering LAN Switches" in the "User's Guide VE".

### 2.2.1.3 Increasing Memory Usage

#### **Details of Modification**

When enabling expansion of the support range of network devices, additional 600 MB is required.

#### **Corrective Action**

When the memory is insufficient, add memory.

Information

For details on the procedure to enable expansion of the support range of network devices, refer to "7.5.1 Enabling the Network Device Management Function" in the "User's Guide VE".

### **2.2.2 Information about Incompatibility between V3.1.0A and V3.1.0**

This section explains information about incompatibility between V3.1.0A and V3.1.0.

### 2.2.2.1 Editing the Home Messages

This section explains how to edit the information displayed in the lower part of the Home window on the ROR console.

### **P** Point

The definition files for display control of VM pool attribute information provided to remain compatible between V3.0.0 and this version of Resource Orchestrator.

The information is displayed for all users.

Directly edit the file in which the information is described.

#### **Location of Information Files**

[Windows]

C:\Fujitsu\ROR\SVROR\Manager\rails\public\man\en\VirtualEdition

C:\Fujitsu\ROR\SVROR\Manager\rails\public\man\ja\VirtualEdition

C:\Fujitsu\ROR\SVROR\Manager\rails\public\man\en\CloudEdition

C:\Fujitsu\ROR\SVROR\Manager\rails\public\man\ja\CloudEdtion

[Linux]

/opt/FJSVrcvmr/rails/public/man/en/VirtualEdition

/opt/FJSVrcvmr/rails/public/man/ja/VirtualEdition

/opt/FJSVrcvmr/rails/public/man/en/CloudEdition

/opt/FJSVrcvmr/rails/public/man/ja/CloudEdition

#### **File Name**

home.html

#### **Character Code**

UTF-8

#### **Default Value**

YYYY-MM-DD, Information 1

#### **Setting Item**

#### **Date**

The format for date is not specified.

When the date will not be displayed, "<th></th>" must be entered.

#### **Message**

The message must be entered between "<td>" and "</td>".

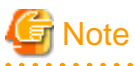

Collect backups of HTML files after editing the information. 

# **Example**

#### home.html

```
<!-- Information Area -->
<table class="text_left_span" border="0">
   <tr>
     <th>
      YYYY-MM-DD
    \langle /th\rangle <td>
      Information 2
    \langle t \rangle\langletr>
   <tr>
    <sub>th</sub></sub>
      YYYY-MM-DD
    \langle/th>
     <td>
      Information 1
    \lt/\text{td}\langletr>
</table>
<!-- Information Area -->
```
# **P** Point

The contact information can be notified to all users, using the information area.

. . . . . . . . .

- Configure the following settings to edit the information on the ROR console.
	- 1. Delete the current definition file in which the information is described.
		- [Windows]

C:\Fujitsu\ROR\SVROR\Manager\rails\public\man\en\VirtualEdition

C:\Fujitsu\ROR\SVROR\Manager\rails\public\man\ja\VirtualEdition C:\Fujitsu\ROR\SVROR\Manager\rails\public\man\en\CloudEdition C:\Fujitsu\ROR\SVROR\Manager\rails\public\man\ja\CloudEdtion [Linux] /opt/FJSVrcvmr/rails/public/man/en/VirtualEdition

/opt/FJSVrcvmr/rails/public/man/ja/VirtualEdition

/opt/FJSVrcvmr/rails/public/man/en/CloudEdition

/opt/FJSVrcvmr/rails/public/man/ja/CloudEdition

# **Note**

After deleting the definition files in which the information is described, the information will not be displayed. If the currently displayed information is necessary, back up the definition file and restore the information using the information edit operation.

- 2. Log out from the ROR console.
- 3. Restart your browser and log in to the ROR console.

# **Note**

If the operation is changed to edit the information using the ROR console, the information files cannot be edited directly.

For details on how to edit the information using the ROR console, refer to "2.1 Editing the Home Messages" in the "User's Guide VE".

# **2.3 Information about Incompatibility with Cloud Edition**

This section explains information about incompatibility with Cloud Edition.

### **2.3.1 Maintaining Compatibility with Earlier Versions**

This section explains how to maintain compatibility with earlier versions of Resource Orchestrator.

- 2.3.1.1 Overcommit Definition Files
- [2.3.1.2 Definition Files for Display Control of VM Pool Attribute Information](#page-49-0)
- [2.3.1.3 Sorting the Resource List in the Tree](#page-50-0)
- [2.3.1.4 Server Status of L-Platform API "GetLPlatformConfiguration" \(lserverStatus\)](#page-50-0)

### 2.3.1.1 Overcommit Definition Files

This section explains overcommit definition files.

The following settings are configured in overcommit definition files:

- VM pools used for overcommit
- Calculation methods for the available space for VM pools used for overcommit
- Configurations for Thin Provisioning attributes on storage pools

# **P** Point

Overcommit definition files are provided to maintain compatibility between V3.0.0 and V2.3 of FUJITSU Software ServerView Resource Orchestrator. Do not use overcommit definition files for anything other than the intended use.

Overcommit definition files may not be provided in future versions of Resource Orchestrator. Use the following procedure to transfer the configuration information and start to use the specification method in V3.1 at an early stage.

- Transfer of Configurations for Overcommit Attributes
	- 1. Execute the rcxmigrate\_oc command.
		- For details on the rcxmigrate\_oc command, refer to "5.2 rcxmigrate\_oc" in the "Reference Guide (Command/XML) CE".

- 2. Delete the following key and value from the definition file.
	- over\_commit
	- over\_commit\_calculate\_by\_reserve\_value
- Transfer of Configurations for Thin Provisioning Attributes
	- 1. Delete the following key and value from the definition file.
		- thin\_provisioning

#### **Storage Location of the Definition File**

[Windows Manager]

Installation\_folder\SVROR\Manager\etc\customize\_data

[Linux Manager]

/etc/opt/FJSVrcvmr/customize\_data

#### **Definition File Name**

pool.rcxprop

#### **Definition File Format**

```
over_commit=pool1,pool2,...
over_commit_calculate_by_reserve_value=true|false
thin_provisioning=pool1,pool2,...
```
#### **over\_commit**

Specify the VM pools used for overcommit.

Multiple VM pool names can be specified. When specifying multiple resource pools, separate them using commas (",").

If the VM pool is arranged in a hierarchy, specify the name using an absolute path.

For a VM pool directly under the orchestration tree, specify only its name.

# **Example**

over\_commit=VMPool,/folder1/VMPool

# **P** Point

When creating L-Servers that use overcommit and L-Servers that do not, both a VM pool that uses overcommit and a VM pool that does not must be created.

After editing overcommit definition files, open the [Resources] tab of the ROR console, and then confirm that the modification has been reflected on the resource pool attributes displayed in the resource details or the resource pool list. 

#### **over\_commit\_calculate\_by\_reserve\_value**

Specify the calculation method for available space for a VM pool used for overcommit.

One of the following values can be specified.

- When using a reservation value

Specify "true".

<span id="page-49-0"></span>- When using a maximum value

Specify "false".

"false" is specified in the following cases:

- When specification of "over\_commit\_calculate\_by\_reserve\_value" is omitted
- When an invalid value is specified

# <sup>∥</sup> Example

over\_commit\_calculate\_by\_reserve\_value=true

#### **thin\_provisioning**

Specify names of storage pools that have Thin Provisioning attributes configured.

Multiple storage pool names can be specified. When specifying multiple resource pools, separate them using commas (",").

If a storage pool is arranged in a hierarchy, specify the name using an absolute path.

For a storage pool directly under the orchestration tree, specify only its name.

### **Example**

thin\_provisioning=StoragePool,/folder/StoragePool

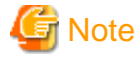

Thin Provisioning attributes of a storage pool are configured when the storage pool is created.

If the thin\_provisioning key is specified in a overcommit definition file (the file is configured when a storage pool is created and is loaded into Resource Orchestrator), a storage pool with Thin Provisioning attributes will be created.

If the thin\_provisioning key is not specified in the definition file, a storage pool without Thin Provisioning attributes will be created.

For storage pools that have already been created, the setting for Thin Provisioning attributes cannot be changed even if the following operations are performed:

- Changing the value of the thin\_provisioning key

- Changing storage pool names

When creating storage pools for which Thin Provisioning attributes are configured, specify the names of storage pools that are planned for the thin\_provisioning key beforehand.

#### 2.3.1.2 Definition Files for Display Control of VM Pool Attribute Information

This section explains the definition files for display control of VM pool attribute information.

### **P** Point

The definition files for display control of VM pool attribute information provided to remain compatible between V3.0.0 and this version of Resource Orchestrator.

When performing upgrade from ROR V3.0.0, the definition files for display control of VM pool attribute information are created to provide compatibility between V3.0.0 and V3.1 for execution of the rcxadm pool list -extend attributes command.

To display the "ATTRIBUTES" item of a VM pool as a result of the command execution, delete this definition file.

#### **Storage Location of the Definition File**

[Windows Manager]

<span id="page-50-0"></span>Installation\_folder\SVROR\Manager\etc\customize\_data

[Linux Manager]

/etc/opt/FJSVrcvmr/customize\_data

#### **Definition File Name**

cli\_notlist\_oc.rcxprop

- If the definition file exists

The "ATTRIBUTES" item of a VM pool will not be displayed when the rcxadm pool list -extend attributes command is executed.

- If the definition file does not exist

The "ATTRIBUTES" item of a VM pool will be displayed when the rcxadm pool list -extend attributes command is executed.

#### 2.3.1.3 Sorting the Resource List in the Tree

This section describes the way to change the sorting order of the resource list in the tree.

In V3.1.0, the tree on the ROR console [Resources] tab displays the resources listed in ascending order of name, by resource type.

As with earlier versions of Resource Orchestrator, to display resources in order of registration or creation, edit the following definition file.

#### **Location of the Definition File**

[Windows Manager]

Installation\_folder\SVROR\Manager\etc\customize\_data

[Linux Manager]

/etc/opt/FJSVrcvmr/customize\_data

#### **Definition File Name**

gui\_config.rcxprop

#### **Definition File Format**

RESOURCE\_TREE\_SORT\_ORDER=RESOURCE\_TREE\_ORDER

#### **Definition File Items**

RESOURCE\_TREE\_ORDER

Specify the display order using one of the following options:

**name**

Displays the resource list in alphabetical order of resource names.

#### **registered**

Displays the resource list in the order in which the resources were registered or created.

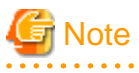

- The orders of some lists, such as for blade servers in the server tree, cannot be changed.

- To enable the above-mentioned setting, restart the manager after editing the definition file.

### 2.3.1.4 Server Status of L-Platform API "GetLPlatformConfiguration" (lserverStatus)

This section explains the server status of L-Platform API "GetLPlatformConfiguration".

The program has been corrected so that the server status of L-Platform API "GetLPlatformConfiguration" (lserverStatus) is no longer returned.

In the L-Platform API "GetLPlatformConfiguration" specifications, the server status (lserverStatus) was not contained in the response but was returned due to a problem. In V3.1.1A or later, the server status is no longer contained in the response.

#### **Corrective Action**

If it is expected that the server status is contained in the response from the L-Platform API "GetLPlatformConfiguration", edit the following definition file.

1. Open the definition file using a text editor.

The definition file is stored in the following location.

- [Windows Manager]

Installation\_folder\RCXCFMG\config\api\_config.xml

- [Linux Manager]

/etc/opt/FJSVcfmg/config/api\_config.xml

- 2. Set the following items in the definition file.
	- Key Name

getlplatformconfiguration-lserverstatus

- Value to be Set

true: Return the server status

false: Do not return the server status (default)

- 3. Save the file.
- 4. Restart the manager.

For information on the manager restart method, refer to "2.1 Starting and Stopping Managers" in the "Operation Guide CE".

## **2.3.2 Information about Incompatibility between V3.4.0 (T015389WP-01/ T015391LP-01) and V3.4.0 (T014936WP-03/T015389WP-02/ T015124LP-02/T015391LP-02)**

### 2.3.2.1 Display of the [Template] Tab on the ROR Console

#### **Details of Modification**

Provision of and support for Adobe Flash ends in December 2020. Therefore, the [Template] tab of the ROR console will be changed to an HTML 5 version. Due to this there are the following incompatibilities:

- The overall layout and displayed content of the [Template] tab is different.
- The sub tabs on the [Template] tab are displayed in a menu on the left.
- The detailed display that was shown in the lower section of the [Template] tab now transfers to a detailed screen.
- Some of the completion screens for operations have been deleted, and completion is now notified using an alert.
- When operations on some screens are completed, the user is now returned to the screen where the operation was started.
- The behavior during some detailed operations, such as the temporary display of the reason why a button has been disabled when the mouse cursor is on the button, has been changed.
- When the [Update] button is clicked on the list window, the order and selection will be maintained.
- The order of the resource list is slightly different.
- Changing the order of the resource list makes the letters case-insensitive.
- Several resource settings have added default value settings.
- On the [Configure] window, there may be differences in where resources can be added and moved.
- Removing a NIC group is done through the NIC ungroup operation on the NIC.

#### **Corrective Action**

The operability of the GUI is slightly different, but no corrective action is necessary.

### 2.3.2.2 Display of the [L-Platform] Tab on the ROR Console

#### **Details of Modification**

Provision of and support for Adobe Flash ends in December 2020. Therefore, the [L-Platform] tab of the ROR console will be changed to an HTML 5 version. Due to this there are the following incompatibilities:

- The overall layout and displayed content of the [L-Platform] tab is different.
- The sub tabs on the [L-Platform] tab are displayed in a menu on the left.
- The detailed display that was shown in the lower section of the [L-Platform] tab now transfers to a detailed screen.
- The behavior during some detailed operations, such as the temporary display of the reason why a button has been disabled when the mouse cursor is on the button, has been changed.
- The operational procedures for applying for an L-Platform subscription and changing the configuration of an L-Platform template that has been configured and saved are now different.
- Some of the completion screens for operations have been deleted, and completion is now notified using an alert.
- When operations on some screens are completed, the user is now returned to the screen where the operation was started.
- The server displayed when "Stop" is selected in the pulldown in the upper right of the [Server List] window is changed.
- The order of the resource list is slightly different.
- Changing the order of the resource list makes the letters case-insensitive.
- Several resource settings have added default value settings.
- On the [Configure] window, there may be differences in where resources can be added and moved.
- On the [Agreement] window, the license will be checked again whenever the window is redisplayed.

#### **Corrective Action**

The operability of the GUI is slightly different, but no corrective action is necessary.

### 2.3.2.3 Browsers Supported by the ROR Console

#### **Details of Modification**

Due to changes in the support policy for Microsoft's Internet Explorer, support for versions other than the latest version of Internet Explorer has ended. Therefore, the only version of Internet Explorer that the ROR console supports is the latest version, Internet Explorer 11.

For Mozilla Firefox, the Extended Support Release (ESR) for companies is supported. For Firefox, only the latest version will be supported. Therefore, the only version of Firefox that the ROR console supports is the latest version, ESR 68.

#### **Corrective Action**

For customers who are not currently using the latest version of Internet Explorer as their browser, please upgrade to Internet Explorer 11.

For customers who are not currently using the latest version of Firefox as their browser, please upgrade to Firefox ESR 68.

## **2.3.3 Information about Incompatibility between V3.2.0 (T011583LP-08/ T011582WP-06) and V3.2.0 (T011583LP-04/T011582WP-04)**

### 2.3.3.1 Display of the Task Field in the Server List Window

#### **Details of Modification**

When performing collection of cloning images using the [L-Platforms] tab in the ROR console, "cloning", displayed in the task field of the server list window, is deleted after the collection is completed.

#### **Corrective Action**

No action is required.

## **2.3.4 Information about Incompatability between V3.2.0 (T011583LP-04/ T011582WP-04) and V3.2.0 (T011583LP-02/T011582WP-02)**

### 2.3.4.1 "LAN Switch" Used during Operations Using the Network Device Tree

#### **Details of Modification**

The term "LAN switch", displayed in the ROR console network device tree during operations, is replaced with the term "Network device".

#### **Corrective Action**

No action is required.

### **2.3.5 Information about Incompatability between V3.2.0 and V3.1.2 (T009379LP-05/T009378WP-06)**

### 2.3.5.1 Information about the Default Data Disk Name during Application to Use an L-Platform

#### **Details of Modification**

The default value of the data disk name during application to use an L-Platform has been changed.

- For V3.1.2 (T009379LP-05/T009378WP-06)

When making an application for L-Platform usage, the default values for disk names of data disks defined in L-Platform templates are automatically set as "DISK+serial number".

The serial number is a sequential number, starting from 0.

- For V3.2.0

The default values for disk names when making an application for L-Platform usage are the values (\*) set in the L-Platform template.

\* Note: In L-Platform templates, the setting is "DISK+serial number". The serial number is a sequential number, starting from 1.

#### **Effect**

The default value of the data disk name during application to use an L-Platform is changed.

#### **Corrective Action**

No action is required.

### 2.3.5.2 Removal of Setup and Unsetup of the Manager

Setup and unsetup of the manager has been removed.

Setup of the manager is performed during installation. In addition, unsetup of the manager is performed during uninstallation.

#### **Corrective Action**

When there are descriptions of setup and unsetup in the setup guide of a system that has been created by a customer, it is necessary to revise the setup guide.

### 2.3.5.3 Modification of the Upgrade Installation Window [Windows Manager]

#### **Details of Modification**

The window displayed during upgrade installation from Cloud Edition manager has been changed to an interactive style that uses the command prompt.

#### **Corrective Action**

To perform upgrade installation, follow the instructions displayed by the installer. Do not exit the command prompt until installation is complete.

When there are descriptions of upgrade installation in the setup guide of a system that has been created by a customer, it is necessary to revise the setup guide.

### 2.3.5.4 Modification of the Dashboard Customization Method

#### **Details of Modification**

Installation of the dashboard development environment used for dashboard customization is no longer necessary. Dashboard customization is now available using the operation management console of Interstage Business Process Manager Analytics accessible via the network.

#### **Effect**

Use of the dashboard development environment is no longer possible.

#### **Corrective Action**

No action is required.

### 2.3.5.5 Modification of the Methods of Starting, Stopping, and Confirming the Agent (Cloud Edition Dashboard Function)

#### **Details of Modification**

The methods of starting, stopping, and confirming the agent (Cloud Edition Dashboard Function) have changed.

- For V3.1.2 (T009379LP-05/T009378WP-06)
	- Windows
		- Starting the Agent (Cloud Edition Dashboard Function)

Open [Services] from [Administrative Tools] on the Control Panel and then start the "Systemwalker SQC DCM" service.

- Stopping the Agent (Cloud Edition Dashboard Function)

Open [Services] from [Administrative Tools] on the Control Panel and then stop the "Systemwalker SQC DCM" service.

- Confirming the Agent (Cloud Edition Dashboard Function)

Open [Services] from [Administrative Tools] on the Control Panel and then check the status of the "Systemwalker SQC DCM" service.

- Linux

- Starting the Agent (Cloud Edition Dashboard Function)

# **/etc/rc2.d/S99ssqcdcm start** <RETURN>

- Stopping the Agent (Cloud Edition Dashboard Function)

# **/etc/rc2.d/K00ssqcdcm stop** <RETURN>

- Confirming the Agent (Cloud Edition Dashboard Function)

# **/etc/rc2.d/K00ssqcdcm** <RETURN>

- For V3.2.0

- Windows

- Starting the Agent (Cloud Edition Dashboard Function)

Open [Services] from [Administrative Tools] on the Control Panel and then start the "ServerView Resource Orchestrator SQC DCM" service.

- Stopping the Agent (Cloud Edition Dashboard Function)

Open [Services] from [Administrative Tools] on the Control Panel and then stop the "ServerView Resource Orchestrator SQC DCM" service.

- Confirming the Agent (Cloud Edition Dashboard Function)

Open [Services] from [Administrative Tools] on the Control Panel and then check the status of the "ServerView Resource Orchestrator SQC DCM" service.

- Linux

- Starting the Agent (Cloud Edition Dashboard Function)

# **/etc/rc2.d/S99FJSVctdsb-sqcdcm start** <RETURN>

- Stopping the Agent (Cloud Edition Dashboard Function)

# **/etc/rc2.d/K00FJSVctdsb-sqcdcm stop** <RETURN>

- Confirming the Agent (Cloud Edition Dashboard Function)

# **/etc/rc2.d/ K00FJSVctdsb-sqcdcm** <RETURN>

#### **Corrective Action**

No action is required.

### 2.3.5.6 Messages Output when an Error Occurred during an Active Directory Query for VDI Coordination

#### **Details of Modification**

The message contents and error numbers output when the following errors have occurred during VDI coordination have changed.

- When connection to the Active Directory failed
- When a user not existing in the Active Directory is specified as the VDI user
- When a group name not existing in the Active Directory is specified using the group qualification definition file
- When the NetBIOS domain of the VDI user is not valid
- For V3.1.2 (T009379LP-05/T009378WP-06)

When the above error conditions are met, the following messages and error numbers are output.

- The dialog message displayed when subscribing to an L-Platform

```
The specified VDI user is invalid. 
Check the VDI user setting.
```
- Error message

```
FJSVrcx:ERROR:67390:creating VM guest failed. detail=(validate_user:failed to query Active 
Directory, vmerrno=861, ip={IP address})
```
- For V3.2.0

The following error message and error number is output for each cause of detected Active Directory errors.

- When connection to the Active Directory failed
	- The dialog message displayed when subscribing to an L-Platform

```
When registering the deployment, an error occurred.
Tenant ID: [Tenant ID]
Error code: VSYS10096
Please contact your system administrator.
```
- Error message

```
FJSVrcx:ERROR:67390:creating VM guest failed. detail=(validate_user:failed to query Active 
Directory, vmerrno=861, ip={IP address})
```
- When a user not existing in the Active Directory is specified as the VDI user
	- The dialog message displayed when subscribing to an L-Platform

```
One or more specified VDI user name is not valid. 
Please check VDI user names.
```
- Error message

FJSVrcx:ERROR:67390:creating VM guest failed. detail=(validate\_user:invalid user name,vmerrno=873,ip={IP address})

- When a group name not existing in the Active Directory is specified using the group qualification definition file
	- The dialog message displayed when subscribing to an L-Platform

```
When registering the deployment, an error occurred. 
Tenant ID: [Tenant ID]
Error code: VSYS10096
Please contact your system administrator.
```
- Error message

FJSVrcx:ERROR:67390:creating VM guest failed. detail=(validate\_user:invalid group name,vmerrno=874,ip={IP address})

- When the NetBIOS domain of the VDI user is not valid
	- The dialog message displayed when subscribing to an L-Platform

The NetBIOS Domain of one or more VDI users is not valid.

Please check the NetBIOS Domain.

- Error message

FJSVrcx:ERROR:67390:creating VM guest failed. detail=(validate\_user:invalid domain name,vmerrno=875,ip={IP address})

#### **Corrective Action**

When monitoring the corresponding messages output by Resource Orchestrator using other monitoring software, it is necessary to change the monitored messages. When the messages before modification are described in the operation guide of a system created by a customer, it is necessary to revise the operation guide.

### 2.3.5.7 Route Search of the Network Viewer

The display location of the Route Search box in the Utility Panel has been changed.

- For V3.1.2 (T009379LP-05/T009378WP-06)
- The Route Search box is displayed in the route information box in the Utility Panel.
- For V3.2.0

The Route Search box is displayed in the Filter box when the [Custom View] tab of the Utility Panel is selected.

It is displayed only when "Route" is checked in the filter setting window.

#### **Corrective Action**

No action is required.

### 2.3.5.8 The Window during Route Searches Using the Network Viewer

#### **Details of Modification**

The window displayed during route searches has been changed.

- For V3.1.2 (T009379LP-05/T009378WP-06)

During route search, "Route filter..." is displayed in the upper part of the network view.

In addition, the [Cancel] button is also displayed in the upper part of the network view. Clicking the [Cancel] button cancels the route search settings.

While the route search is being performed, the [Clear] button in the route search box is disabled and cannot be clicked.

- For V3.2.0

During route searches, neither "Route filter..." nor the [Cancel] button are displayed in the upper part of the network view. Route search settings can be canceled by clicking the [Clear] button in the route search box or closing the route search box.

#### **Corrective Action**

No action is required.

### 2.3.5.9 "Only error and the warning links are displayed." of the Network Viewer

#### **Details of Modification**

The "Only error and the warning links are displayed." checkbox has been deleted.

- For V3.1.2 (T009379LP-05/T009378WP-06)

The "Only error and the warning links are displayed." checkbox is displayed on the toolbar.

- For V3.2.0

The "Only error and the warning links are displayed." checkbox is not displayed on the toolbar.

The similar display is possible by selecting "error/warning" for the filter condition when "Link Status" (\*) is selected in the Filter box.

\*Note: This is displayed in the filter box when the [Custom View] tab is selected in the Utility Panel. This is displayed only when "Link Status" is checked when setting the filter items.

#### **Corrective Action**

No action is required.

### 2.3.5.10 The Control Box of the Network Viewer

Functions operable from the control box and their display locations have been changed.

- For V3.1.2 (T009379LP-05/T009378WP-06)

The control box is displayed in the Utility Panel. In the control box, the following items are displayed:

- The magnification slider
- The [Display initialization] button
- [Move] Button
- For V3.2.0

The control box is no longer available. The functions that were displayed in the control box are now in the following locations:

- The magnification slider and the [Display initialization] button

They are now located at the bottom right of the network view window.

- [Move] Button

It has been deleted.

#### **Corrective Action**

No action is required.

### 2.3.5.11 Changes in Paths

#### **Details of Modification**

The following paths have been changed.

#### **Table 2.3 Changes in Paths [Windows Manager]**

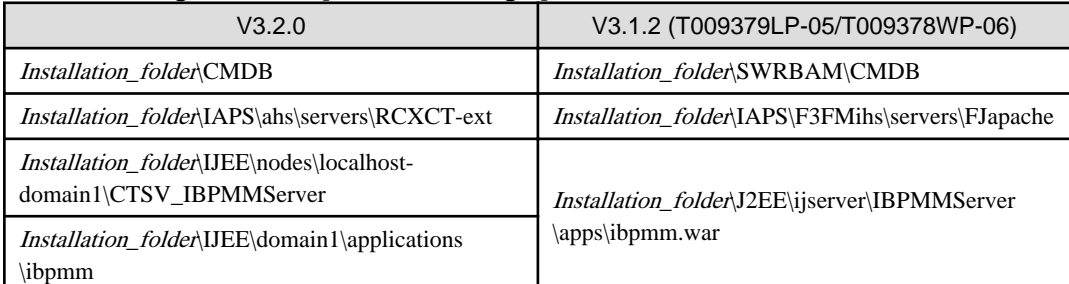

#### **Table 2.4 Changes in Paths [Linux Manager]**

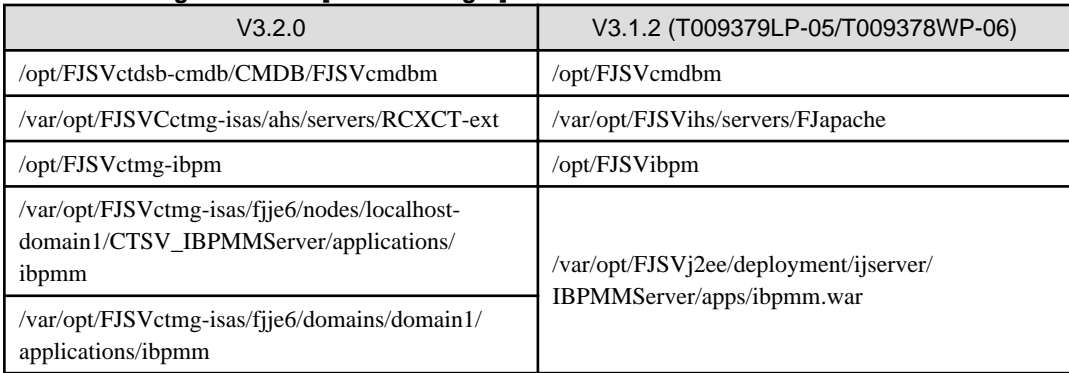

#### **Corrective Action**

Commands and file operations that use the paths to be changed should only be performed after the paths have been changed.

### 2.3.5.12 Changes to Port Numbers

Due to changes in port numbers, the following ports are now also used.

- 2511
- 2512
- 13200
- 13201
- 41320
- 23851 23878

The following port number is now used for communication with the admin client when performing a fresh installation of Resource Orchestrator.

- 3502

The following port number is still used when performing an upgrade installation of Resource Orchestrator. A strengthened check is used to ensure that it is not allocated for use by another service in the "services" file.

- 80

#### **Corrective Action**

When performing a fresh installation, change the settings of your firewall to enable port number 3502 to be used for communication with the admin client.

Before installing Resource Orchestrator, check the other used port numbers using the configuration requirements check tool, and change any other port numbers if necessary.

+When performing an upgrade installation, check that port number 80 is not listed in the "services" file. If it is listed, perform the following operation before starting the upgrade installation.

- Disable any services in the "services" file that use port 80.

### 2.3.5.13 Changes to Services

#### **Details of Modification**

To enable operation of other products that use the same functions of services on the same server, the following service names have been changed.

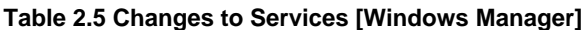

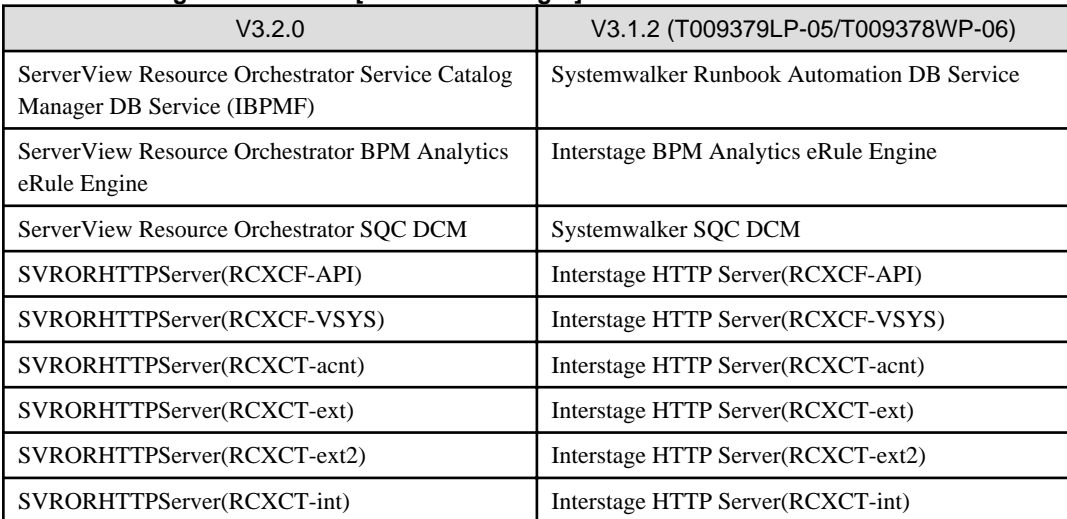

#### **Table 2.6 Changes to Services [Linux Manager]**

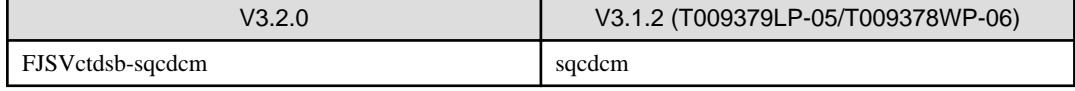

#### **Corrective Action**

No action is required.

### 2.3.5.14 Time Taken to Start and Stop the Manager

In order to deal with a vulnerability of the manager, in comparison with V3.1.2, the time taken to start and stop the manager is longer.

It is dependent on the CPU performance of the server used for the admin server, but compared to V3.1.2 the time taken can be 50 - 100% longer.

#### **Corrective Action**

- When performing maintenance on the manager after it has been configured, confirm the time take to start and stop the manager, and then design the time to use for maintenance operations.
- The time taken to start and stop the manager is affected by the CPU performance. Therefore, you are advised to secure CPU performance for the admin server in line with the following formula.

The value of CP clock rate \* Number of sockets \* CPU core count is over 8 GHz

### 2.3.5.15 Regarding Memory Capacity

#### **Details of Modification**

Due to addition of a function in V3.2.0, the memory capacity necessary for operation of the manager has changed.

- For V3.1.2 (T009379LP-05/T009378WP-06)

[Windows Manager]

6,656 MB

[Linux Manager]

10,752 MB

- For V3.2.0
- [Windows Manager]

12,000 MB

[Linux Manager]

16,000 MB

#### **Corrective Action**

When the OS is Windows or Linux (for Intel64), add memory.

When the OS is Linux (for x86), as the maximum physical memory that the basic software can recognize is less than 16,000 MB, configure the system using Linux (for Intel64).

- Linux (for x86) indicates the following OSs.
	- Red Hat(R) Enterprise Linux(R) 5.3 (for x86)
	- Red Hat(R) Enterprise Linux(R) 5.4 (for x86)
	- Red Hat(R) Enterprise Linux(R) 5.5 (for x86)
	- Red Hat(R) Enterprise Linux(R) 5.6 (for x86)
	- Red Hat(R) Enterprise Linux(R) 5.7 (for x86)
- Red Hat(R) Enterprise Linux(R) 5.8 (for x86)
- Red Hat(R) Enterprise Linux(R) 5.9 (for x86)
- Red Hat(R) Enterprise Linux(R) 5.10 (for x86)
- Red Hat(R) Enterprise Linux(R) 5.11 (for x86)
- Red Hat(R) Enterprise Linux(R) 6.2 (for x86)
- Red Hat(R) Enterprise Linux(R) 6.3 (for x86)
- Red Hat(R) Enterprise Linux(R) 6.4 (for x86)
- Red Hat(R) Enterprise Linux(R) 6.5 (for x86)
- Linux (for Intel64) indicates the following OSs.
	- Red Hat(R) Enterprise Linux(R) 5.3 (for Intel64)
	- Red Hat(R) Enterprise Linux(R) 5.4 (for Intel64)
	- Red Hat(R) Enterprise Linux(R) 5.5 (for Intel64)
	- Red Hat(R) Enterprise Linux(R) 5.6 (for Intel64)
	- Red Hat(R) Enterprise Linux(R) 5.7 (for Intel64)
	- Red Hat(R) Enterprise Linux(R) 5.8 (for Intel64)
	- Red Hat(R) Enterprise Linux(R) 5.9 (for Intel64)
	- Red Hat(R) Enterprise Linux(R) 5.10 (for Intel64)
	- Red Hat(R) Enterprise Linux(R) 5.11 (for Intel64)
	- Red Hat(R) Enterprise Linux(R) 6.2 (for Intel64)
	- Red Hat(R) Enterprise Linux(R) 6.3 (for Intel64)
	- Red Hat(R) Enterprise Linux(R) 6.4 (for Intel64)
	- Red Hat(R) Enterprise Linux(R) 6.5 (for Intel64)

### **2.3.6 Information about Incompatability between V3.1.2 (T009379LP-05/ T009378WP-06) and V3.1.2 (T009379LP-04/T009378WP-05)**

### 2.3.6.1 Modification of the Coordination Method with VDI Management Server

#### **Details of Modification**

Modify the method for coordinating the VDI management server with Resource Orchestrator to use the VDI coordination function.

- For V3.1.2 (T009378WP-05)

Use the following definition files:

**VDI Management Server Definition File**

#### **Storage Location of the Definition File**

[Windows Manager]

Installation\_folder\SVROR\Manager\etc\customize\_data

#### **Definition File Name**

vdi\_management\_info.rcxprop

#### **Definition File Format**

Describe each line of the definition file in the following format:

Key = Value

#### **Definition File Items**

Specify the following items:

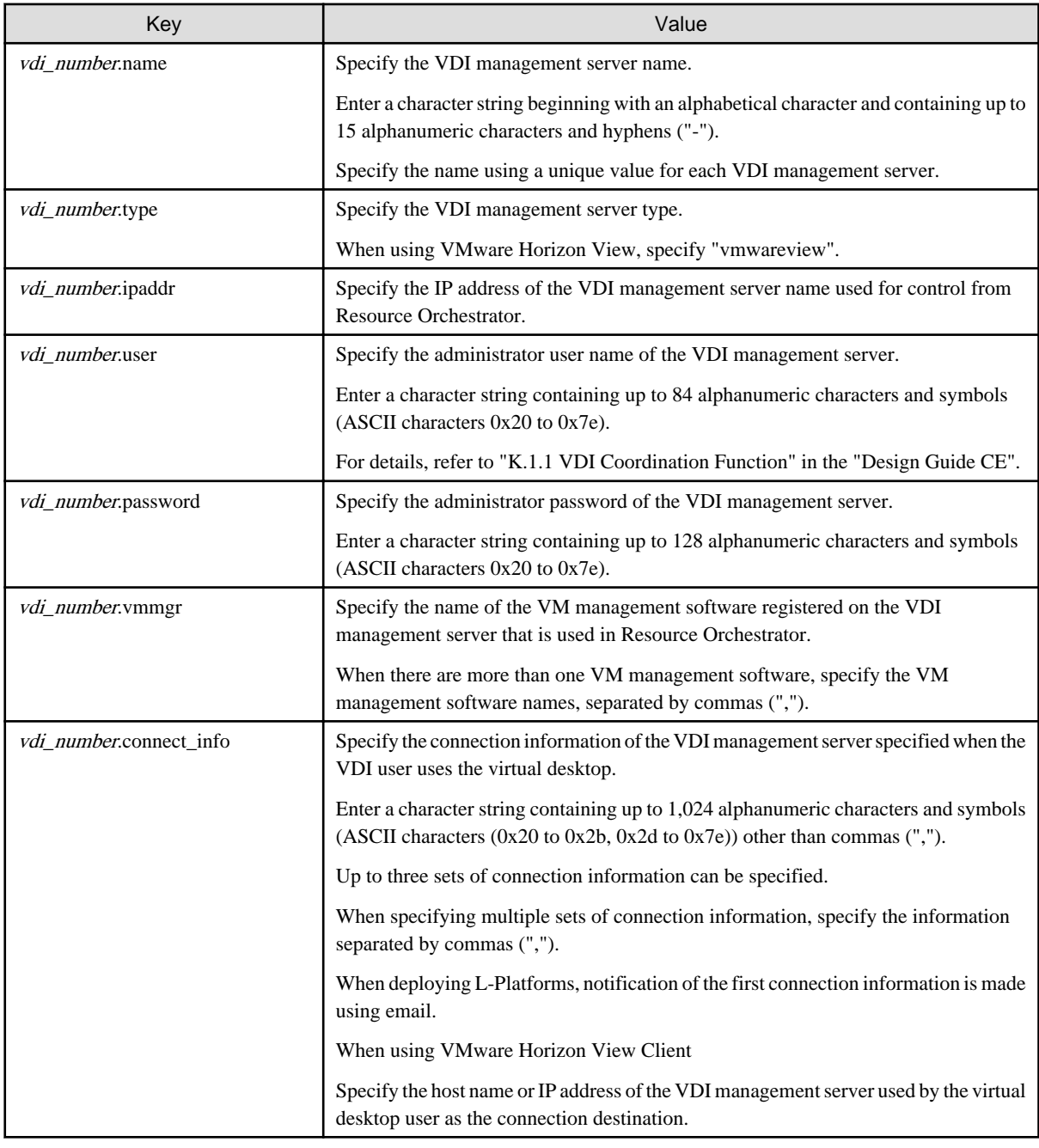

# **G** Note

It is not necessary to restart the ROR manager after creating the definition files.

Enter an item to define on each line for each VDI management server.

When adding comments, start the line with a number sign ("#").

Start with the number 1 and increase it by 1 for each additional management server.

When multiple lines have the same key, the line described last is valid.

When multiple VDI management servers with the same VDI management server name are defined, the definition described last is valid.

In VDI management server definitions, any definitions with missing items or invalid values are ignored.

Blank spaces at the start and end of lines, and before and after "=" are ignored.

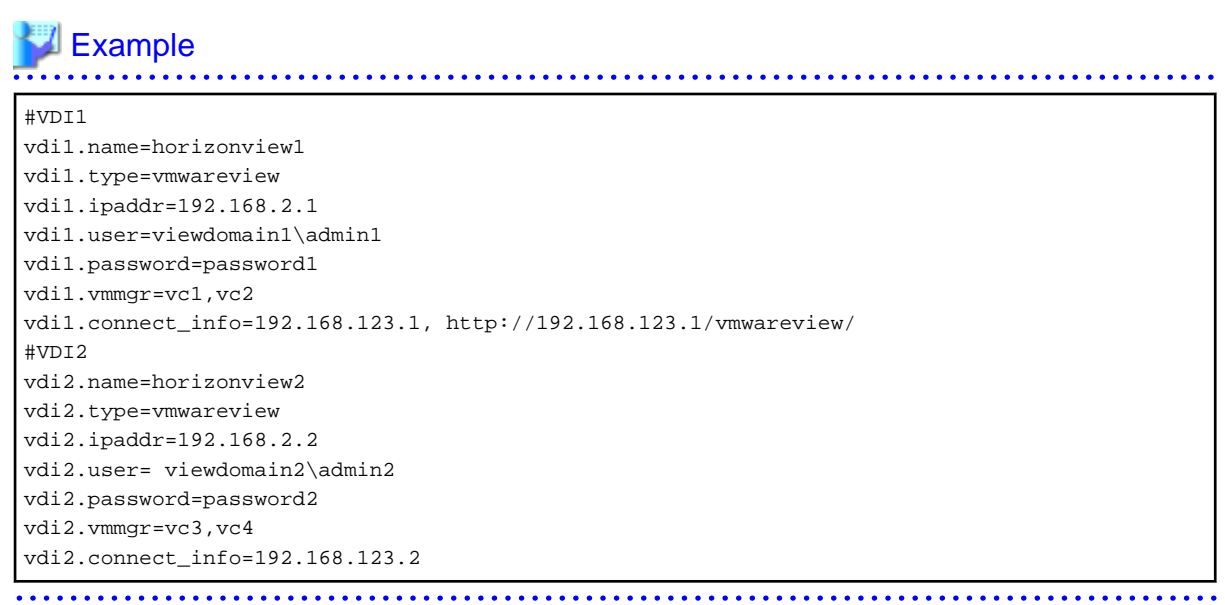

- For V3.1.2 (T009378WP-06)

Register a VDI management server with Resource Orchestrator as VDI management software.

For details on how to register the VDI management software, refer to "5.15 Registering VDI Management Software" in the "User's Guide for Infrastructure Administrators (Resource Management) CE".

#### **Corrective Action**

Use the following procedure to register the VDI management server as VDI management software in Resource Orchestrator based on the information in the VDI management server definition file.

When the information has not been registered, register it quickly as until it is registered, creation, modification, and deletion of L-Platforms and L-Servers for which VDI coordination is enabled cannot be performed.

However, the registration does not affect the use of already created L-Platforms and L-Servers for which VDI coordination is enabled.

After performing the procedure, the VDI management server definition files can be deleted.

The information of the VDI management server definition file can be migrated, using the migration tool for VDI management server definition information.

For details on how to use the migration tool, refer to "[How to Use the Migration Tool for VDI Management Server Definition Information"](#page-64-0).

1. Following the table below, assign the information from the VDI management server definition file to the corresponding items to enter in the registration dialog of the VDI management software.

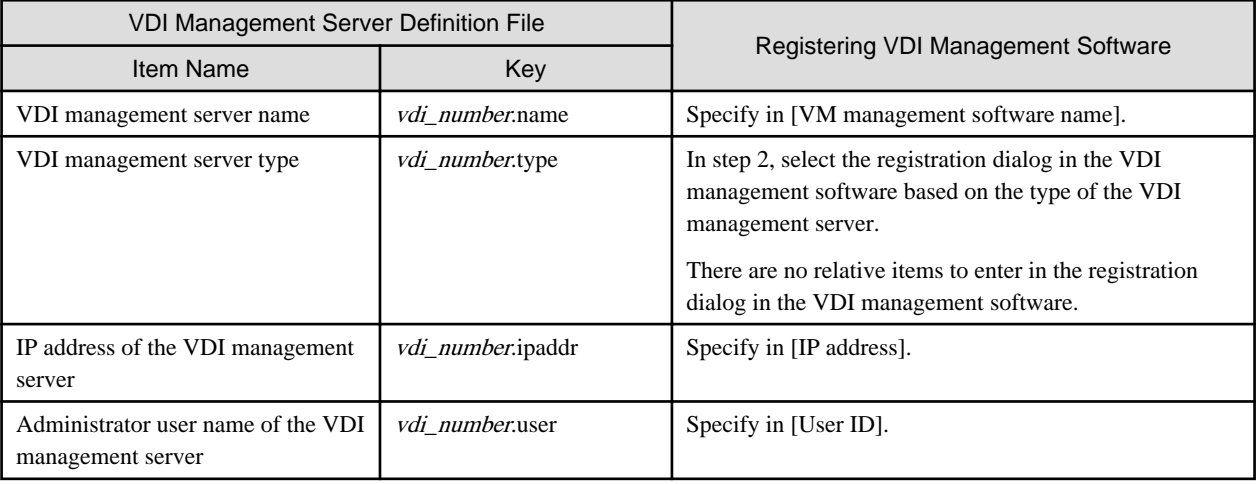

<span id="page-64-0"></span>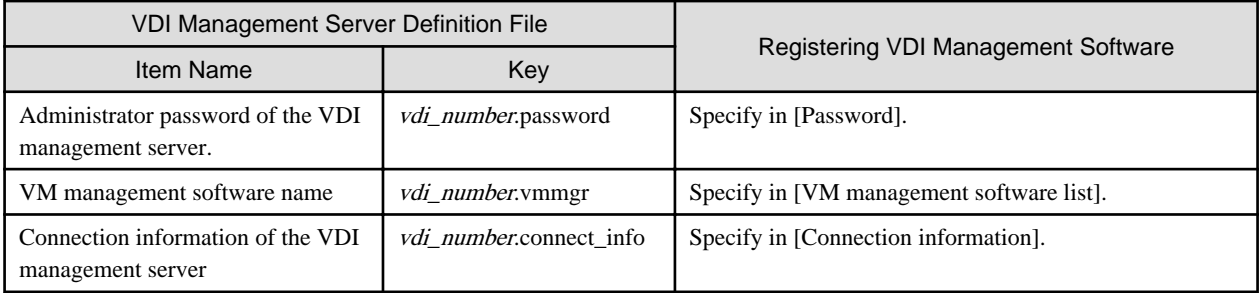

# **Note**

Specify the same VDI management server name as defined in the VDI management software definition file for the [VM management server namel specified when registering the VDI management software.

When the names are not the same, the modification and deletion of already created L-Platforms and L-Servers for which VDI coordination is enabled may fail.

If VDI management software is accidentally registered with an unmatched [Management software name], delete the VDI management software from Resource Orchestrator, and then register it using a matching [Management software name]. . . . . . . . . . . . . .

- 2. Register the VDI management software. For details, refer to "5.15 Registering VDI Management Software" in the "User's Guide for Infrastructure Administrators (Resource Management) CE".
- 3. When multiple VDI management servers are registered in the VDI management server definition file, repeat steps 1 and 2 as many times as there are VDI management servers.

#### **How to Use the Migration Tool for VDI Management Server Definition Information**

Perform the following procedure:

- 1. Log in to the management server as a system administrator (with OS administrative privileges).
- 2. Execute the migration tool.

Execute the following command from the command prompt:

> **cd** Installation\_folder**\SVROR\Manager\opt\FJSVrcxmr\sys\VdiMigrationTool** <RETURN> > **migrate\_vdi.bat** <RETURN>

The process may take a few minutes to complete.

It takes approximately two minutes to migrate the definition information of a single VDI management server. When two or more VDI management servers are the target, the time to complete this process increases by 40 seconds per additional server.

The execution result of the migration tool is output to the standard output for each VDI management server, in the following format.

- When the migration of the VDI management server information has been completed

Succeeded: Name of the VDI management server, ip= IP address of the VDI management server

- When the migration process was skipped because a VDI management server with the same name has been already registered

Warning: Name of the VDI management server, already exist

# Example

Output Example of Execution Results:

```
Succeeded: horizonview1, ip=192.168.2.1
Warning: horizonview2, already exist
Succeeded: horizonview3, ip=192.168.2.2
```
Migration is performed starting with the VDI management server defined at the beginning of the VDI management server definition file, in order.

When migration of all VDI management server definitions is completed, the migration tool exits correctly with the exit status "0".

When migration of a VDI management server definition fails, the migration tool ends abnormally with the exit status "1". In this case, an error message is output in the standard error output.

Resolve the cause of the error based on the error message, and then re-execute the migration tool.

# **P** Point

- Execute the migration tool with the manager of Resource Orchestrator running.
- Ensure that the migration tool is executed in the storage folder.
- 
- 3. Confirm the registration results of VDI management software.

Execute the following command from the command prompt to confirm that the information of the VDI management server that was defined in the VDI management server definition file is displayed as VDI management software.

> Installation\_folder**\SVROR\Manager\bin\rcxadm vdimgr list** <RETURN>

# Example

Display Example of the Command for Displaying a List of VDI Management Software

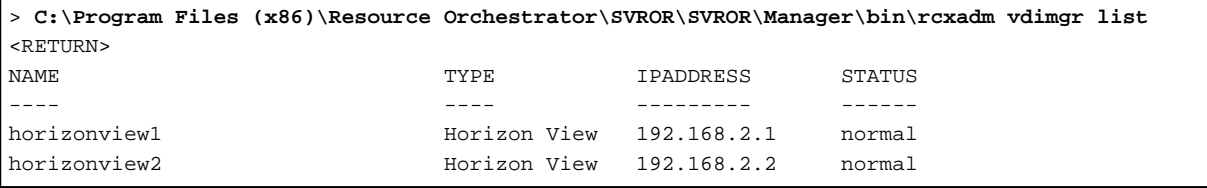

The above example is for the case where the VDI management server definition file is defined as follows.

```
#VDI1
vdi1.name=horizonview1
vdi1.type=vmwareview
vdi1.ipaddr=192.168.2.1
vdi1.user=viewdomain1\admin1
vdi1.password=password1
vdi1.vmmgr=vc1,vc2
vdi1.connect_info=192.168.123.1, http://192.168.123.1/vmwareview/
#VDI2
vdi2.name=horizonview2
vdi2.type=vmwareview
vdi2.ipaddr=192.168.2.2
vdi2.user= viewdomain2\admin2
vdi2.password=password2
vdi2.vmmgr=vc3,vc4
vdi2.connect_info=192.168.123.2
```
### 2.3.6.2 Obtaining VLAN Information of Network Devices

#### **Details of Modification**

To suppress the increase of the load of the product, the initial collection process used to obtain VLAN information from network devices after resource registration has been changed.

- For V3.1.2 (T009379LP-04/T009378WP-05)

After resource registration of network devices, the VLAN information of all network devices is collected within 20 seconds.

- For V3.1.2 (T009379LP-05/T009378WP-06)

After resource registration of network devices, the VLAN information of all network devices is collected sequentially within the set monitoring interval (\*).

\*Note: This is set in the Interval element of network configuration information.

#### **Effect**

After resource registration of network devices, it may take time until the VLAN information is reflected on the network device attribute information on the Resource Details window of the ROR console.

#### **Corrective Action**

No action is required.

After resource registration of network devices, if it is necessary to check reflection of VLAN information quickly, select the relevant device and then select [Update] from the pop-up menu.

### **2.3.7 Information about Incompatibility between V3.1.2 (T009379LP-03/ T009378WP-04) and V3.1.2 (T009379LP-02/T009378WP-02)**

This section explains information about incompatibility between V3.1.2 (T009379LP-03/T009378WP-04) and V3.1.2 (T009379LP-02/ T009378WP-02).

### 2.3.7.1 Addition of Resource Type (IP address) in Output Metering Logs Command (ctchg\_getmeterlog)

#### **Details of Modification**

IP addresses are added to the target resources for which metering logs are output.

#### **Effect**

The IP address is added to the resource type of metering logs which are output by the Output Metering Logs command (ctchg\_getmeterlog).

The "resource type" entry of metering logs for IP addresses is "ip\_addr".

#### **Corrective Action**

When the command output results are analyzed by programs, it is necessary to skip reading of added information.

### 2.3.7.2 Accounting Information Settings for NICs

#### **Details of Modification**

The following changes apply to the accounting information settings for NICs.

- For V3.1.2 (T009379LP-02/T009378WP-02)

The unit price of the NIC is included in the unit price of the template products.

- For V3.1.2 (T009379LP-03/T009378WP-04)

If charging for NICs has been enabled in the patch application procedure, the product category for NICs is added to the accounting information settings.

The unit price of NICs is set as a product of NICs.

#### **Corrective Action**

- If charging for NICs has been enabled in the patch application procedure:

Set the unit prices of the NICs as the products of the NICs in the accounting information settings.

If it is not necessary to charge for the NICs, specify 0s for the unit prices of the NICs or do not define the products of the NICs.

- If charging for NICs has not been enabled in the patch application procedure:

There is no incompatibility. No action is required.

### 2.3.7.3 Changing Server Names

#### **Details of Modification**

When one of the following conditions is met, changing server names when reconfiguring L-Platforms also enables you to change names of L-Servers.

- When "server name" (Setting method number: 3) is specified for the L-Server name in "9.5 Setting the Method for Setting Resource Names" in the "Setup Guide CE"
- When "host name" (Setting method number: 2) is specified for the L-Server name in "9.5 Setting the Method for Setting Resource Names" in the "Setup Guide CE", and when "server name" (Setting method number: 2) is specified in "9.4 Setting the Host Names for Virtual Servers" in the "Setup Guide CE".

#### **Effect**

When the server virtualization software is something other than VMware, the server name can only be changed on a stopped server when reconfiguring an L-Platform.

When changing the server names of multiple servers in a single operation during L-Platform reconfiguration, the server name of a server before change cannot be specified for another server.

#### **Corrective Action**

When the server virtualization software is something other than VMware, change the server name after stopping the server.

To specify the server name of a server before change on another server, perform L-Platform reconfiguration in several steps.

### 2.3.7.4 CPU Reservation Values when Settings for the Overcommit Function Are Disabled

#### **Details of Modification**

CPU reservation values specified for the VM guest when settings for the overcommit function are disabled have been changed as follows.

- For V3.1.2 (T009379LP-02/T009378WP-02)

The same value as specified for CPU performance

- For V3.1.2 (T009379LP-03/T009378WP-04)
	- $\theta$

#### **Effect**

When referencing CPU reservation values in server virtualization software, "0" is displayed for the reservation value on the deployed server.

#### **Corrective Action**

No action is required.

### **2.3.8 Information about Incompatibility between V3.1.2 (T009379LP-02/ T009378WP-02) and V3.1.2**

This section explains information about incompatibility between V3.1.2 (T009379LP-02/T009378WP-02) and V3.1.2.

### 2.3.8.1 For Reference Method of S-TAG Value in the Case of IPCOM VA

For Reference Method of S-TAG Value in the Case of IPCOM VA

Reference method of S-TAG value for IPCOM VA in ROR console has changed.

- For V3.1.2

Confirm S-TAG value referring to "S-TAG" column.

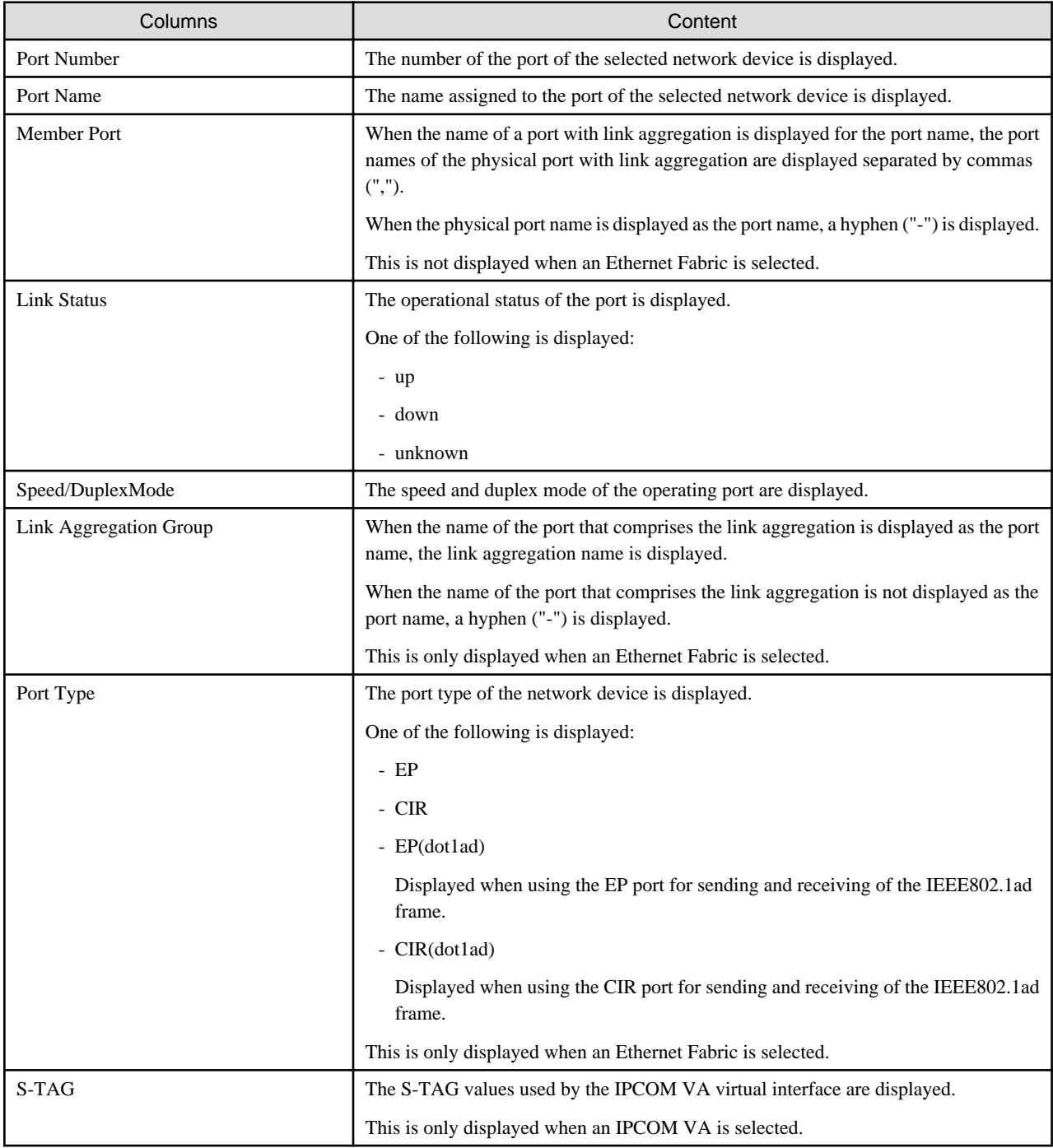

- For V3.1.2 (T009379LP-02/T009378WP-02)

Confirm the S-TAG value referring to the "VLAN ID" and "Distribution Mode" columns.

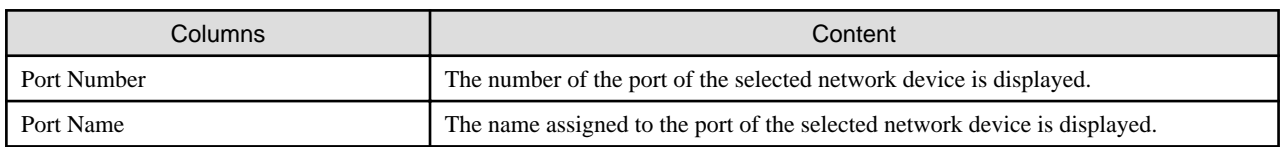

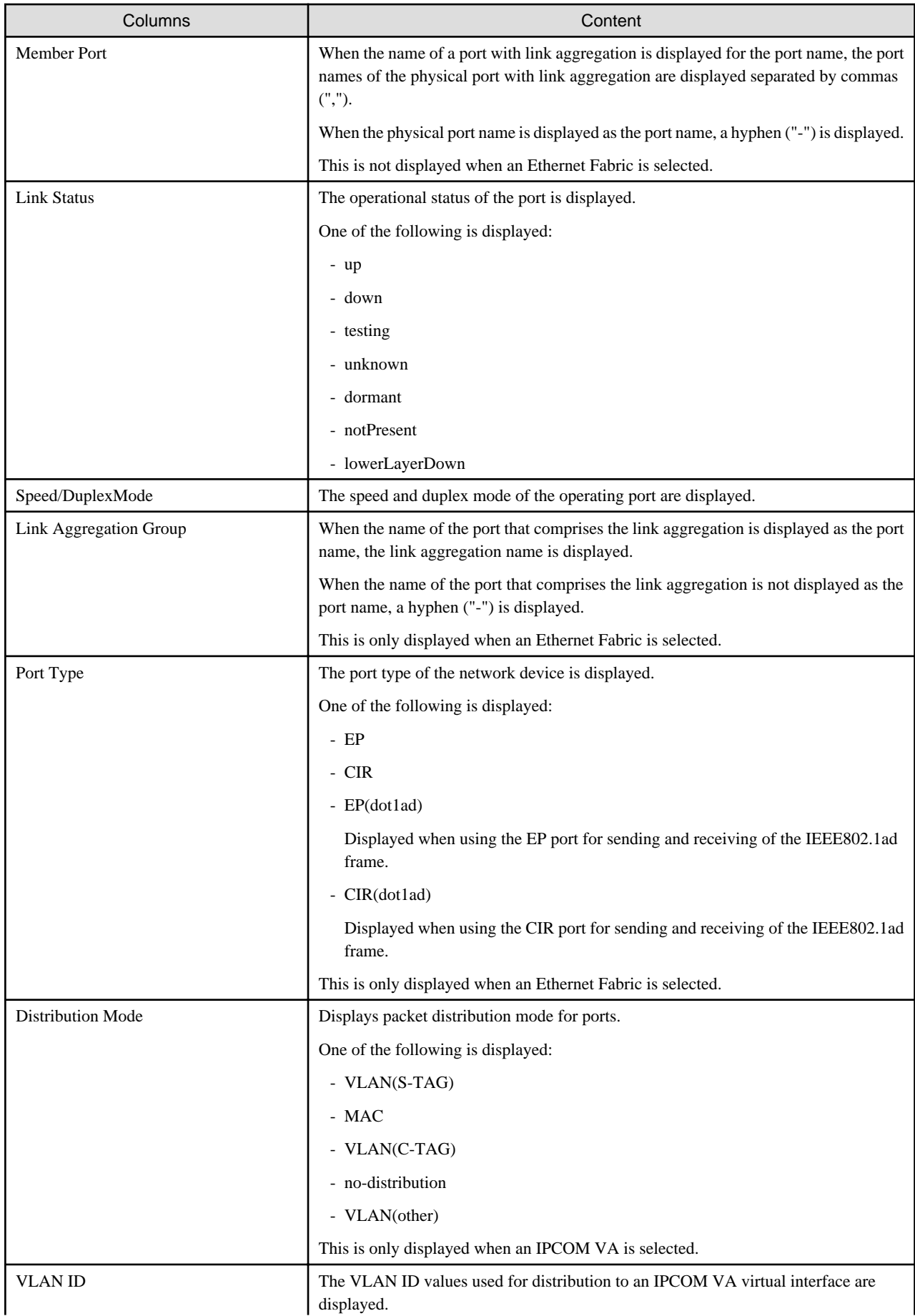

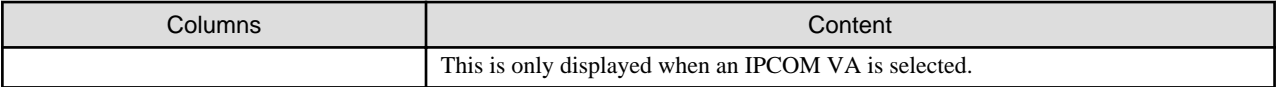

#### **Corrective Action**

When confirm S-TAG value, refer to "VLAN ID" and "Distribution Mode" columns.

For details on columns, refer to "A.7.5 Network Device Attributes" in the "User's Guide for Infrastructure Administrators (Resource Management) CE".

### 2.3.8.2 For Modification of Messages

#### **Details of Modification**

The message output when the state of the port of the network device changed has changed.

The message output when state of port of network device changes into unknown.

- For V3.1.2

FJSVrcx:INFO:22784:device:Port port\_name status change from prev\_status to cur\_status has been detected.

- For V3.1.2 (T009379LP-02/T009378WP-02)

FJSVrcx:INFO:22784:device:Port port\_name status change from prev\_status to cur\_status has been detected.(cause)

#### **Corrective Action**

When monitoring the corresponding messages output by Resource Orchestrator using other monitoring software, it is necessary to change the monitored messages.

When the messages before modification are described in the operation guide of a system created by a customer, it is necessary to revise the operation guide.

### 2.3.8.3 Modification of Execution Results in the Command that Updates Information for Network Devices

#### **Details of Modification**

Descriptions of the cases where an error occurs and the command to update information for network devices (rcxadm netdevice refresh recreate) is terminated have been added.

- For V3.1.2

The command to update information for network devices (rcxadm netdevice refresh -recreate) is returned normally.

- For V3.1.2 (T009379LP-02/T009378WP-02)

When SNMP communication with target network devices is not possible, an error occurs and the command to update information for network devices (rcxadm netdevice refresh -recreate) is terminated.

### **Corrective Action**

When an error occurs and the command to update information for network devices (rcxadm netdevice refresh -recreate) is terminated, it is necessary to remove the cause of the error.

For details on the rcxadm netdevice command, refer to "3.8 rcxadm netdevice" in the "Reference Guide (Command/XML) CE".

### **2.3.9 Information about Incompatibility between V3.1.2 and V3.1.1/V3.1.1A (T007664LP-05/T007676WP-07)**

This section explains information about incompatibility between V3.1.2 and V3.1.1/V3.1.1A (T007664LP-05/T007676WP-07).

### 2.3.9.1 Access Authority Customize Commands

The following access authority customize commands have become unavailable.

- ctac\_getauthority
- ctac\_updauthority

#### **Corrective Action**

Use the following command for role operations.

- rcxadm role

Executing the access authority customize commands displays the following message and processes nothing.

```
This command is no longer available.
Use the "rcxadm role" command instead.
```
### 2.3.9.2 Display of the [Application List] Tab, [Tenants] Tab, and [Usage Charge] Tab on the ROR Console

#### **Details of Modification**

The display of the [Application List] tab, [Tenants] tab, and [Usage Charge] tab on the ROR console has changed as follows:

- For V3.1.1/V3.1.1A (T007664LP-05/T007676WP-07)

Set whether to display or hide the tab with the following settings in the definition file:

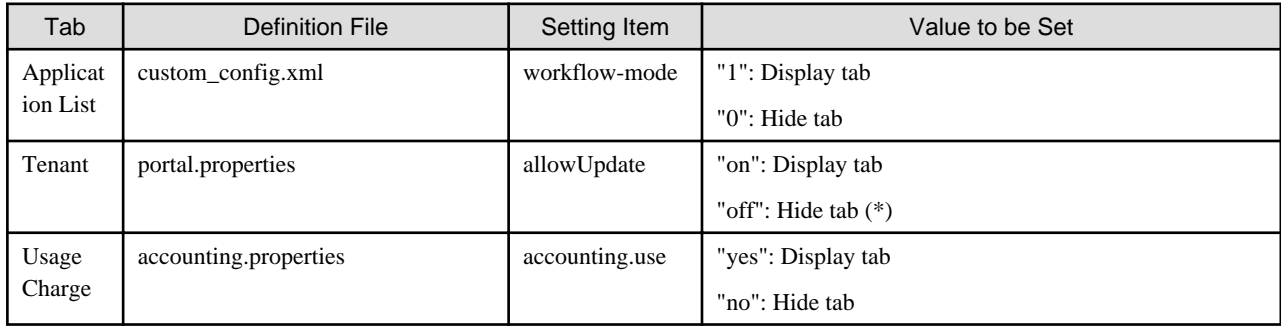

\*Note: This is a setting for the tenant administrator. The tab is always displayed for the dual-role administrator and infrastructure administrator.

- For V3.1.2

It is possible to make settings to display or hide the tabs according to the role of the user who logs in.

The following shows the meaning of the settings in existing definition files:

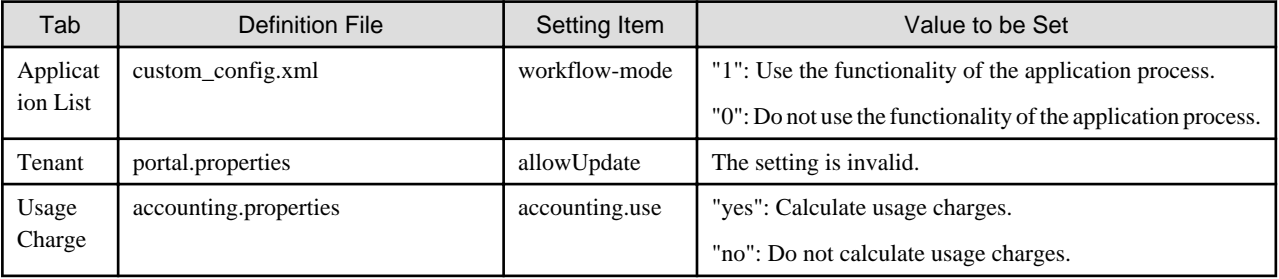

#### **Corrective Action**

- Change the setting for displaying or hiding the tab in role customization. Refer to "Chapter 3 Configuring Users and Customizing Roles" in the "User's Guide for Infrastructure Administrators (Resource Management) CE" for information on customizing roles.
- Change the settings for "Use/Do not use the functionality of the application process", "Perform/Do not perform user management by tenant administrator", and "Calculate/Do not calculate usage charges" in the setup wizard of the ROR console. Changing through the
setup wizard also enables you to change the display or hide settings for tabs for each of the corresponding basic roles. Refer to "3.1 Setup Wizard" in the "User's Guide for Infrastructure Administrators CE" for information on the setup wizard.

- When changing the settings for "Use/Do not use the functionality of the application process" or "Calculate/Do not calculate usage charges" by editing the definition file, also change the display or hide settings for tabs in role customization as necessary.

### 2.3.9.3 Registration of Cloning Images in an Image Pool or Collection of Cloning Images from L-Servers

#### **Details of Modification**

When performing the following operations, images with the same name as existing cloning images in the image pool cannot be registered.

- Registration of Images to an Image Pool
- Collection of Images from an L-Server

#### **For V3.1.1/V3.1.1A (T007664LP-05/T007676WP-07)**

In earlier versions, the manuals instructed users not to register images of different types (\*) which have the same name in an image pool.

\*Note: There are three types of images:

- Physical L-Server Images
- VMware, Hyper-V, OVM for x86 2.2, OVM for x86 3.x, Citrix Xen, Solaris Zones, and OVM for SPARC Images
- KVM and Xen Images

For this reason, when images of different types with the same name were registered in an image pool against the instructions in the manual, the following problems occurred.

- In the Resource List of the Resource tab, images of different types are displayed as a single image.

For example, a VMware image and a KVM image are displayed as a single image.

- If such an image is deleted or moved using a command, an unexpected image may be deleted or moved.

#### **For V3.1.2**

If there are images of different types with the same name in an image pool, new images of different types cannot be registered using the same names as the existing images in that image pool.

#### **Corrective Action**

Modify the image pool configuration so that there are no images of different types with the same name.

Create an image pool using the ROR console, and then move the image there.

### 2.3.9.4 Switchover of Maintenance Mode for Network Devices

#### **Details of Modification**

When switching over maintenance mode for network devices, modification using the network configuration information is not possible, as described below.

#### **For V3.1.1/V3.1.1A (T007664LP-05/T007676WP-07)**

Switchover of maintenance mode is possible using the switchover operation of maintenance mode.

Switchover of maintenance mode is also possible by changing network device settings using the network configuration information.

#### **For V3.1.2**

Switchover of maintenance mode is possible using the switchover operation of maintenance mode.

Switchover of maintenance mode by changing network device settings using the network configuration information is not possible.

### **Corrective Action**

To place a network device into maintenance mode, perform the switchover operation of maintenance mode.

For details on the switchover operation of maintenance mode, refer to "22.1 Switchover of Maintenance Mode" in the "User's Guide for Infrastructure Administrators (Resource Management) CE".

# 2.3.9.5 [Software Details] Button

### **Details of Modification**

If there is no software information other than OS software information when the [Software Details] button is clicked, a message stating that there is no software information was displayed with earlier versions. Now, however, the OS software information is displayed.

### **Corrective Action**

Follow the procedure below to configure the backward compatible mode.

1. Open the Manager View settings file in a text editor.

The Manager View settings file is stored in the following location:

[Windows Manager]

Installation\_folder\RCXCTMG\MyPortal\config\managerview\_config.xml

[Linux Manager]

/etc/opt/FJSVctmyp/config/managerview\_config.xml

2. Add the following key and value.

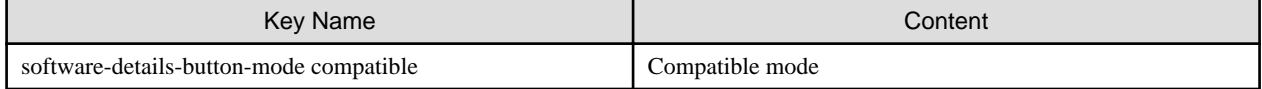

- 3. Save the file.
- 4. Restart the manager.

For information on the manager restart method, refer to "2.1 Starting and Stopping Managers" in the "Operation Guide CE".

### 2.3.9.6 Keyword Search Function for L-Platform templates

### **Details of Modification**

The result of the keyword search function for L-Platform templates has been changed.

- For V3.1.1/V3.1.1A (T007664LP-05/T007676WP-07)

The result of a case-sensitive search is displayed.

- For V3.1.2

The result of a case-insensitive search is displayed.

### **Corrective Action**

To make L-Platform templates separately searchable, specify keywords that will not be identical in case-insensitive searches when registering L-Platform templates.

## **2.3.10 Information about Incompatability between V3.1.1/V3.1.1A (T007664LP-05/T007676WP-07) and V3.1.1/V3.1.1A**

This section explains information about incompatibility between V3.1.1/V3.1.1A (T007664LP-05/T007676WP-07) and V3.1.1/V3.1.1A.

### 2.3.10.1 Registration and Migration of Disk Resources to the Storage Pool

### **Details of Modification**

In the following cases, registration and migration of disk resources to the storage pool cannot be performed, due to the storage pool attributes:

- Disk resources with Thin Provisioning attributes are registered in or migrated to a storage pool for which Thin Provisioning attributes are not configured.
- Disk resources with Thick Provisioning attributes are registered in or migrated to a storage pool for which Thin Provisioning attributes are configured.

The above operations are available with V3.1.1/V3.1.1A (T007664LP-05/T007676WP-07).

### **Corrective Action**

When the rcxadm pool register command or the rcxadm pool move command is called from programs, correction of the programs may be required.

### 2.3.10.2 Restoration of the ROR Console [Resources] Tab, Physical L-Server System Images, and Virtual L-Server Snapshots

### **Details of Modification**

When performing restoration of an L-Server using the ROR console, a warning message notifying that current system information may be lost is displayed.

### **Corrective Action**

A warning message notifying that current system information may be lost is displayed in the dialog which is displayed when restoring an L-Server in the ROR console [Resources] tab.

Check the details of the displayed warning message, and check the following checkbox:

- When using physical L-Servers: [Restore the system image.]
- When using virtual L-Servers:[Restore the snapshot.]

### 2.3.10.3 Addition of Resource Type in Output Metering Logs Command (ctchg\_getmeterlog)

#### **Details of Modification**

Snapshots of virtual L-Servers are added to the target resources for which metering logs are output.

#### **Effect**

The snapshot is added to the resource type of metering logs that are output by the Output Metering Logs command (ctchg\_getmeterlog).

The "resource\_type" entry of metering logs for snapshots is "snapshot".

#### **Corrective Action**

When the command output results are analyzed by programs, it is necessary to skip reading of added information.

### 2.3.10.4 Displayed Information of Disk Resources for Thin Devices of EMC Symmetrix DMX Storage or EMC Symmetrix VMAX Storage

### **Details of Modification**

Disk resource attributes (ATTRIBUTES) for thin devices of EMC Symmetrix DMX storage or EMC Symmetrix VMAX storage are changed to display "Thin".

- For V3.1.1

Disk resource attributes (ATTRIBUTES) are displayed as "Thick".

- For V3.1.1/V3.1.1A (T007664LP-05/T007676WP-07)

Disk resource attributes (ATTRIBUTES) are displayed as "Thin".

### **Corrective Action**

When the output results of the rcxadm disk list -verbose command or the rcxadm disk show command are analyzed using programs, it is necessary to replace the information using programs.

### 2.3.10.5 When Auto-configuration of a Network Device Fails

### **Details of Modification**

The behavior of a network device when network device auto-configuration fails is changed as indicated below.

- For V3.1.1/V3.1.1A

With network devices for which script execution failed during auto-configuration, auto-configuration (AutoConfiguration) in the network configuration information of the network device is changed to exclude (false).

The unit status and the maintenance mode of the corresponding network device are not changed.

- For V3.1.1/V3.1.1A (T007664LP-05/T007676WP-07)

With network devices and corresponding network devices in redundant configurations for which script execution failed during autoconfiguration, their unit statuses are changed to "error" and they are placed into maintenance mode.

Auto-configuration (AutoConfiguration) of the network configuration information in the network devices is not changed.

### **Corrective Action**

Release the network device from maintenance mode after taking action when auto-configuration fails.

### 2.3.10.6 Releasing a Network Device from Maintenance Mode

### **Details of Modification**

When the unit status of a network device is "unknown", it will not be released from maintenance mode.

- For V3.1.1/V3.1.1A

When release from maintenance mode is performed for a network device with the unit status "unknown", the device will be released from maintenance mode.

- For V3.1.1/V3.1.1A (T007664LP-05/T007676WP-07)

When release from maintenance mode is performed for a network device with the unit status "unknown", the device will not be released from maintenance mode.

### **Corrective Action**

When the unit status of the network device is "unknown", release it from maintenance mode after taking corrective action to make the unit status "normal".

### 2.3.10.7 Messages Output when Monitoring Network Devices

### **Details of Modification**

Messages output when monitoring network devices have been changed.

- For V3.1.1/V3.1.1A

When the status changes of network devices are detected, the following messages are output:

- 22780 : unm-mon: Node status of nodeid is changed to status
- 42780 : unm-mon: Node status of *nodeid* is changed to *status*
- 62780 : unm-mon:Node status of nodeid is changed to status (cause)

- For V3.1.1/V3.1.1A (T007664LP-05/T007676WP-07)

When the status changes of network devices are detected, the following messages are output:

- 22780 : Status of *nodeid* has changed to *status*
- 42780 : Status of *nodeid* has changed to *status* (cause)
- 62780 : Status of nodeid has changed to status (cause)

#### **Corrective Action**

When monitoring the corresponding messages output by Resource Orchestrator using other monitoring software, it is necessary to change the monitored messages.

When the messages before modification are described in the operation guide of a system created by a customer, it is necessary to revise the operation guide.

### 2.3.10.8 Message Output when Creating a Virtual L-Server

### **Details of Modification**

When the disk resources of an L-Server with multiple disks configured were insufficient at the time of the following operations, the output messages and details were changed.

- Application for an L-Platform including a KVM virtual L-Server
- Creation or starting of a KVM virtual L-Server
- For V3.1.1/V3.1.1A

When the disk resources allocated to some disks of L-Server are insufficient, the following messages are output.

- FJSVrcx:ERROR:67154: obj.not found
- For V3.1.1/V3.1.1A (T007664LP-05/T007676WP-07)

When the disk resources allocated to some disks of L-Server are insufficient, the following messages are output.

- FJSVrcx:ERROR:62514:Selectable VM host not found. (detail)
- FJSVrcx:ERROR:62517:Specified VM host is not available. (detail)

Also, the information output for *detail* is changed.

- For V3.1.1/V3.1.1A

no sharable datastore found

- For V3.1.1/V3.1.1A (T007664LP-05/T007676WP-07)

no sharable datastore or disk found

### **Corrective Action**

When monitoring the corresponding messages output by Resource Orchestrator using other monitoring software, it is necessary to change the monitored messages.

When the messages before modification are described in the operation guide of a system created by a customer, it is necessary to revise the operation guide.

### 2.3.10.9 Response of the L-Platform API "ListDisk"

### **Details of Modification**

A tag name contained in the response of the L-Platform API "ListDisk" has been changed.

- For V3.1.1/V3.1.1A
	- The API returns the VDisks tag.

- For V3.1.1/V3.1.1A (T007664LP-05/T007676WP-07)

The API returns the disks tag.

### **Corrective Action**

If you have created programs that analyze the response of the L-Platform API "ListDisk", check whether the change of the tag name affects them.

### 2.3.10.10 Accounting Information Setting for Snapshots

### **Details of Modification**

There are following changes about the accounting information setting for snapshots.

- For V3.1.1/V3.1.1A

The unit price of snapshots is included in the unit price of the product of Virtual L-Servers.

However, if the following patch has been applied and snapshot accounting has been enabled in the procedure, the setting method is same as V3.1.2.

[Windows Manager]

- T007690WP-02

[Linux Manager]

- T007689LP-02
- For V3.1.1/V3.1.1A (T007664LP-05/T007676WP-07)

The product category for snapshots is added to the accounting information setting.

The unit price of snapshots is set as a product of snapshots.

### **Corrective Action**

- If the manager has been newly installed, or the manager has been upgraded and snapshot accounting has been enabled in the procedure:

Set the unit prices of the snapshots as the products of the snapshots in the accounting information setting.

If it is not necessary to charge for the snapshots, specify 0s for the unit prices of the snapshots or do not define the products of the snapshots.

- If snapshot accounting has not been enabled in the upgrade installation procedure:

There is no incompatibility. No action is required.

For details on the upgrade installation procedure, refer to "C.2 Manager" in the "Setup Guide CE".

# **2.3.11 Information about Incompatibility between V3.1.1/V3.1.1A and V3.1.0A**

This section explains information about incompatibility between V3.1.0A and V3.1.1/V3.1.1A.

### 2.3.11.1 Hiding Resource Pools if their Resources Are Not Registered in the L-Platform **Template**

#### **Details of Modification**

When creating L-Platform templates, resource pools are displayed as options for the following items even if they have unregistered resources:

- VM or server pools (spare server pools) of the server
- Storage pool of the server system disk
- Storage pool of the server data disk

Resource pools are no longer displayed as options in V3.1.1 if their resources are not registered.

### **Corrective Action**

Create an L-Platform template after registering resources with the resource pool.

### 2.3.11.2 About Server Names when an L-Platform Is Deployed Using the L-Platform API "Createl Platform"

#### **Details of Modification**

In previous versions, if an L-Platform was deployed using CreateLPlatform, servers were deployed with the names as specified in the L-Platform template, even if the names conflicted in the template.

In addition, if server names conflicted in a deployed L-Platform, it caused the following problems:

- It was difficult to identify servers displayed in the event log.
- Server names needed to be changed when the L-Platform was reconfigured.

In V3.1.1/V3.1.1A, with the improved server name checking of CreateLPlatform, servers are deployed with names appended with sequential numbers if the names conflict in the L-Platform template.

#### **Corrective Action**

To deploy servers with the names as specified in an L-Platform template, specify unique server names within the template.

### 2.3.11.3 The Number of NICs Attached to an Added Server when an L-Platform Template is Created, Copied, or Edited

### **Details of Modification**

In previous versions, when an L-Platform was created, copied, or edited, added servers were placed with as many NICs as the maximum number of NICs of the image information.

In V3.1.1, an added server is placed with one NIC.

### **Corrective Action**

To attach as many NICs as the maximum number of NICs, click the server icon, and then click the [Add NIC] button to add NICs.

### 2.3.11.4 Accounting Information Setting for System Disks

### **Details of Modification**

There are the following changes about the accounting information settings for system disks.

### **For V3.1.0A**

The unit price of system disks is included in the unit price of the product of Virtual L-Servers or Physical L-Servers.

#### **For V3.1.1/V3.1.1A**

The product category for system disk capacity is added to the accounting information setting.

The unit price of system disks is set as a product of system disk capacity.

#### **Corrective Action**

- If the manager has been newly installed, or the manager has been upgraded and snapshot accounting has been enabled in the procedure:

Set the unit prices of the system disks as the products of system disk capacity in the accounting information setting.

If it is not necessary to charge for the system disks, specify 0s for the unit prices of the system disks or do not define the products of system disk capacity.

- If system disk accounting has not been enabled in the upgrade installation procedure:

There is no incompatibility. No action is required.

For details on the upgrade installation procedure, refer to "C.2 Manager" in the "Setup Guide CE".

### 2.3.11.5 Identification Information of Servers in Usage Charge Detail Window

#### **Details of Modification**

There are following changes about the identification information of servers in the Usage Charge Detail window.

### **For V3.1.0A**

Internal IDs are displayed as the identification information of virtual or physical servers in the Usage Charge Detail window.

#### **For V3.1.1/V3.1.1A**

Server names specified in the L-Platform management are displayed as the identification information of virtual or physical servers in the Usage Charge Detail window.

### **Corrective Action**

- When the ROR manager is newly installed, or the server name display is set to effective in the upgrade installation procedure:

Distinguish each server referring to the server name in the Usage Charge Detail window.

- When the server name display is not set to effective in the upgrade installation procedure:

There is no incompatibility. No action is required.

For details on the upgrade installation procedure, refer to "C.2 Manager" in the "Setup Guide CE".

### 2.3.11.6 Identification Information of Data Disks in Usage Charge Detail Window

### **Details of Modification**

There are following changes about the identification information of data disks in the Usage Charge Detail window.

### **For V3.1.0A**

Internal IDs are displayed as the identification information of data disks in the Usage Charge Detail window.

### **For V3.1.1/V3.1.1A**

Disk names specified in the L-Platform management are displayed as the identification information of data disks in the Usage Charge Detail window.

### **Corrective Action**

- When the ROR manager is newly installed, or the data disk name display is set to effective in the upgrade installation procedure: Distinguish each data disk referring to the disk name in the Usage Charge Detail window.
- When the disk name display is not set to effective in the upgrade installation procedure:

There is no incompatibility. No action is required.

For details on the upgrade installation procedure, refer to "C.2 Manager" in the "Setup Guide CE".

### 2.3.11.7 For Modification of Messages

### **Details of Modification**

The messages displayed in the following cases have been changed:

- [Message Output when Creation of a Virtual Switch Failed](#page-80-0)
- [Error Message Output when a Communication Error with VM Management Software Occurred](#page-80-0)

### <span id="page-80-0"></span>**Message Output when Creation of a Virtual Switch Failed**

Error codes included in the message output when creation of a virtual switch fails (FJSVrcx:ERROR:62700) have been changed from 500 and 1601 to FJSVrcx:ERROR:62721.

- For V3.1.0A
	- FJSVrcx:ERROR:62700:*name*:virtual switch creation failed on server server (500)
	- FJSVrcx:ERROR:62700:name:virtual switch creation failed on server server (1601)
- For V3.1.1/V3.1.1A
	- FJSVrcx:ERROR:62721:name:failed to create virtual switch with NIC (number) on server server, detail=detail

#### **Error Message Output when a Communication Error with VM Management Software Occurred**

The error message which was output when a communication error with a VM management software occurred (FJSVrcx:ERROR:69111) was output periodically for each storage resource. It is now output only once for each VM management software.

- For V3.1.0A

The following message is output periodically for each virtual storage resource

- When using VMware vCenter Server for VM management software
	- FJSVrcx:ERROR:69111:communication error. target=IP address of the VM management software detail=VMware vCenter Server communication error(*Virtual storage resource name*)
- When using System Center Virtual Machine Manager for VM management software
	- FJSVrcx:ERROR:69111:communication error. target=IP address of the VM management software detail=System Center Virtual Machine Manager communication error(Virtual storage resource name)
- When using Oracle VM Manager for VM management software
	- FJSVrcx:ERROR:69111:communication error. target=IP address of the VM management software detail=Oracle VM Manager communication error(*Virtual storage resource name*)
- For V3.1.1/V3.1.1A

The following message is output only once for each VM management software

- When using VMware vCenter Server for VM management software
	- FJSVrcx:ERROR:69111:communication error. target=IP address of the VM management software detail=VMware vCenter Server communication error
- When using System Center Virtual Machine Manager for VM management software
	- FJSVrcx:ERROR:69111:communication error. target=IP address of the VM management software detail=System Center Virtual Machine Manager communication error
- When using Oracle VM Manager for VM management software
	- FJSVrcx:ERROR:69111:communication error. target=IP address of the VM management software detail=Oracle VM Manager communication error

### **Corrective Action**

- It is necessary to modify the message for the target of monitoring, when monitoring the messages (numbers or message text) for Resource Orchestrator using other vendors' products.
- It is necessary to update the operation guide, when the messages before modification are described in an operation guide created by users.

# **2.3.12 Information about Incompatibility between V3.1.0A and V3.1.0**

This section explains information about incompatibility between V3.1.0A and V3.1.0.

### 2.3.12.1 When Using Linux Manager with Managed Servers Using Local Boot and SAN Data Environments

### **Details of Modification**

When using Linux manager with managed servers using local boot and SAN data environments, modification of boot agents was not necessary up to V3.1.

In patched V3.1.1/V3.1.1A, in the following configurations it is necessary to change boot agents before performing image operations.

- Local boot and SAN data environments where SAN data is configured using a physical WWN or VIOM

### **Effect**

When upgrading from an earlier version, if the boot agent is not changed, for image operations that were correctly implemented before upgrade, processing may be performed for data disks. An error will occur during image operations.

### **Corrective Action**

Perform the image operations, after changing the boot agent to DR-DOS using the following command:

#**/opt/FJSVrcvmr/bin/rcxadm server set** -**name** physical server -**attr bootagt**=**dos** <RETURN>

### 2.3.12.2 The Number of Services of Agents

#### **Details of Modification**

When the OS of managed servers is XenServer6, the following service does not operate on agents.

- Deployment Agent

### **Effect**

When agent processes are being monitored, the monitor will mistakenly report that Deployment Agent has stopped.

### **Corrective Action**

Delete Deployment Agent from the targets of process monitoring.

### 2.3.12.3 For Modification of Messages

For Modification of Messages

From V3.1.0, the messages displayed in the following cases have been changed:

- When Operating L-Servers or Resource Pools
- [When Operating L-Servers or User Information](#page-83-0)
- [When Monitoring Network Devices](#page-83-0)
- [Import Operations for Network Devices](#page-83-0)

#### **When Operating L-Servers or Resource Pools**

- Message output when there are errors in the values specified for an XML tag, when applying to use an L-Platform including a virtual L-Server, creating a virtual L-Server, or when modifying definition information, the basic information, or specifications, or when there are errors in the values specified for the XML tag
	- For V3.1.0
		- FJSVrcx:ERROR:65910:The value of item, value, is invalid.

- For V3.1.0A

- The content of *item* is changed.
- Message output when unsupported XML tags are specified in the VM types for virtual L-Servers, when applying to use an L-Platform including a virtual L-Server, creating a virtual L-Server, or when modifying definition information, the basic information, or specifications
	- For V3.1.0
		- FJSVrcx:ERROR:67280:obj:function not supported. detail
	- For V3.1.0A
		- The content of *detail* is changed.
- Message output when there are no specified resources in the resource pools, when applying to use an L-Platform including a virtual L-Server, creating a virtual L-Server, modifying definition information, or attaching and starting disks
	- For V3.1.0
		- FJSVrcx:ERROR:67154: obj.not found
	- For V3.1.0A
		- FJSVrcx:ERROR:62553:no AddressType found in targets
- Message output when there are no available MAC address resources in the resource pools, when applying to use an L-Platform including a virtual L-Server, or creating a virtual L-Server
	- For V3.1.0
		- FJSVrcx:ERROR:67154:obj.not found
	- For V3.1.0A
		- FJSVrcx:ERROR:62553:no AddressType found in targets
			- Or
		- FJSVrcx:ERROR:62554: AddressType:no more addresses available in targets
- Message output when disk deployment settings during image specification (disk=all) are configured, without specifying cloning images, when applying to use an L-Platform including a virtual L-Server, creating a virtual L-Server, or modifying definition information
	- For V3.1.0
		- FJSVrcx:ERROR:67280: obj:function not supported. detail
	- $-$  For V3.1.0A
		- FJSVrcx:ERROR:62537:obj cannot be specified because of *condition. detail*
- Message output if unsupported options of pool types are specified when creating a resource pool
	- For V3.1.0
		- FJSVrcx:ERROR:67280: obj:function not supported. detail
	- For V3.1.0A
		- FJSVrcx:ERROR:62538: obj1 cannot be specified for obj2. detail
- Message output if already registered resources in resource pools are specified, when registering resources in resource pools
	- For V3.1.0
		- FJSVrcx:ERROR:67155:type obj:already exists
	- For V3.1.0A
		- The content of  $obj$  is changed.
- Message output if resources that cannot be registered are specified when registering resources in resource pools
	- For V3.1.0
- <span id="page-83-0"></span>- FJSVrcx:ERROR:67154: obj:not found
- For V3.1.0A
	- FJSVrcx:ERROR:62537:obj cannot be specified because of condition. detail
- Message output if the combination of resource type and pool type is not appropriate, when registering resources in resource pools
	- For V3.1.0
		- FJSVrcx:ERROR:67280:obj:function not supported. detail
	- For V3.1.0A
		- FJSVrcx:ERROR:62551:The specified *obj1* and *obj2* do not matched. *detail*

#### **When Operating L-Servers or User Information**

The message that is output when an error occurs during control of a product that works in coordination with Resource Orchestrator using the rcxadm command to operate L-Servers or user information has been modified.

- The message which is output when an error occurs during controlling a product that works in coordination with Resource Orchestrator using the rcxadm command to operate L-Servers or user information
	- For V3.1.0

```
>rcxadm user modify -file user.xml <RETURN>
FJSVrcx:ERROR:65842:The password does not fit the policy of the directory service.
```
- For V3.1.0A

```
>rcxadm user modify -file user.xml <RETURN>
FJSVrcx:ERROR:65842:The password does not fit the policy of the directory service.
Reported from the following:
product="OpenDS"
request="change password"
message="User DN:cn=roradmin,OU=USERS,dc=fujitsu,dc=com The provided
password value was rejected by a password validator: The provided
password is shorter than the minimum required length of 6 characters: ldaps://xxx.fujitsu.com:
1474"
```
For details on reverting to the standard output method, refer to "[2.1.1.1 Configuring Display of Errors that Occur on Related Products](#page-40-0)" and modify the method.

#### **When Monitoring Network Devices**

From V3.1.0, the messages output when monitoring network devices have been changed.

- Messages output when changes in port status are detected when monitoring network devices
	- For V3.1.0
		- FJSVrcx:WARNING:42781: device:Port port name status change from prev\_status to cur\_status has been detected
	- For V3.1.0A
		- FJSVrcx:INFO:22784: device:Port port\_name status change from prev\_status to cur\_status has been detected

### **Import Operations for Network Devices**

The message displayed when all specified network devices have already been registered during the import of network devices has been changed.

- Messages output when all specified network devices have already been registered during the import of network devices
	- For V3.0
		- FJSVrcx:INFO:25901:Import has not been performed.
	- $-$  For V3.1.0A

- FJSVrcx:INFO:22781:Import has not been performed because all specified network devices have already been registered.

### **Corrective Action**

- It is necessary to add the message for the target of monitoring, when monitoring the messages (numbers or message text) for Resource Orchestrator using other vendors' products.
- It is necessary to update the operation guide, when the messages before modification are described in an operation guide created by users.

### **2.3.13 Information about Incompatibility between V3.1.0 and V3.0.0**

This section explains information about incompatibility between V3.1.0 and V3.0.0.

### 2.3.13.1 For Modification of Messages

### **Details of Modification**

The message displayed when operating an L-Server has been changed.

- Message output when a MacAddress cannot be obtained, when applying for an L-Platform including a physical L-Server, or creating a physical L-Server
	- For V3.0.0
		- FJSVrcx:ERROR:65910:The value of MacAddress, value, is invalid.
		- FJSVrcx:ERROR:67154:MacAddress:not found
	- For V3.1.0
		- FJSVrcx:ERROR:62552: value is outside range of targets
		- FJSVrcx:ERROR:62553:no AddressType found in targets
		- FJSVrcx:ERROR:62554: AddressType:no more addresses available
- Message output when the WWNAddress cannot be obtained, when applying for an L-Platform including a physical L-Server, or creating a physical L-Server
	- For V3.0.0
		- FJSVrcx:ERROR:67133:remained amount of WWN address:out of range
	- For V3.1.0
		- FJSVrcx:ERROR:62552: value is outside range of targets
		- FJSVrcx:ERROR:62553:no AddressType found in targets
		- FJSVrcx:ERROR:62554: AddressType: no more addresses available
- Message output when the specified system disk does not exist, when applying for an L-Platform including a physical L-Server, or creating a physical L-Server
	- For V3.0.0
		- FJSVrcx:ERROR:67154:System Disk:not found
	- For V3.1.0
		- FJSVrcx:ERROR:62549:obj1 not specified for obj2. (detail)
- Message output when the resource has no access authority, when starting an L-Platform including a physical L-Server, or starting a physical L-Server
	- For V3.0.0
		- FJSVrcx:ERROR:67280:*obj*:start not supported. The resources used are permission denied.
	- For V3.1.0
		- FJSVrcx:ERROR:62548:obj1 access rights not possessed for obj2. (detail)
- Message output when there are no physical servers, when applying for an L-Platform including a physical L-Server, or creating or starting a physical L-Server
	- For V3.0.0
		- FJSVrcx:ERROR:65911:Specified resource PhysicalServer not found.
	- For V3.1.0
		- FJSVrcx:ERROR:62532:*resource* not found in target. (*detail*)
		- FJSVrcx:ERROR:62533:resource matching conditions not found in target. (detail)
- Message output when there is no access authority for the person creating a virtual L-Server to VM host associating the configured virtual machine and the virtual L-Server

- For V3.0.0

- FJSVrcx:ERROR:67154:TargetServer id=id:not found
- For V3.1.0
	- FJSVrcx:ERROR:62547: *obj* access rights not possessed. (*detail*)
- Message output when the resource has no access authority, when starting an L-Platform including a virtual L-Server, or starting a virtual L-Server
	- $-$  For V3.0.0
		- FJSVrcx:ERROR:67280:*obj*:start not supported. The resources used are permission denied.
	- For V3.1.0
		- FJSVrcx:ERROR:62548:obj1 access rights not possessed for obj2. (detail)

The message is output to command prompt and the terminal where the command was executed when operating it by the command.

#### **Corrective Action**

- It is necessary to add the message for the target of monitoring, when monitoring the messages (numbers or message text) for Resource Orchestrator using other vendors' products.
- It is necessary to add or revise messages after modification, when the messages before modification are described in the operation guide created by users.

### 2.3.13.2 Output Results of the rcxadm lserver show Command

#### **Details of Modification**

- The lines for VMHostPool and StoragePool[num] are added to the information output using the rcxadm lserver show command. Depending on the status of resource allocation, the information may not be displayed.
- The following tags are added to the information using the rcxadm lserver show -format xml command. Depending on the status of resource allocation, the information may not be displayed.
	- Pool elements in Current elements.
	- Current elements in Disk elements, and Pool elements under Current elements
- When disk space is unclear and the VM type is Solaris Containers, DiskSize is shown as "-" in the information output using the rcxadm lserver show command.

#### **Effect**

When the command output results are analyzed by programs, the analysis may fail.

#### **Corrective Action**

When the command output results are analyzed by programs, it is necessary to skip reading of added information.

When the output results are analyzed in the text format, it is necessary to extract the necessary items by lines, but this is only required for users analyzing the results in text format.

## 2.3.13.3 Date Format Displayed on the Dashboard (System Conditions)

### **Details of Modification**

The Date format displayed on the Dashboard (System Conditions) has been modified.

In V3.0 the format was yyyy/mm/dd.

In V3.1, the format is yyyy-mm-dd.

Note that the date format output to CSV files has also been modified.

#### **Effect**

When using the date output to the CSV file, processing may fail.

### **Corrective Action**

When using the date output to the CSV file, modification is required.

### 2.3.13.4 Date Format Displayed on the Dashboard (Pool Conditions)

### **Details of Modification**

The Date format displayed on the Dashboard (pool conditions) has been modified.

In V3.0 the format was yyyy/mm/dd.

In V3.1, the format is yyyy-mm-dd.

Note that the date format output to CSV files has also been modified.

### **Effect**

When using the date output to the CSV file, processing may fail.

### **Corrective Action**

When using the date output to the CSV file, modification is required.

### 2.3.13.5 L-Server Template Setting Values that Occur in L-Platform Reconfiguration

### **Details of Modification**

The method of handling L-Server template setting values that occur in L-Platform reconfiguration has been modified.

In V3.0, when reconfiguring post deployment L-Platforms, even if the following setting values were modified to a different type (L-Server template), the changes were not reflected in the L-Server setting values:

- Alive Monitoring Settings
- Redundancy
- Repurpose

In V3.1, when reconfiguring post deployment L-Platforms, if the above setting values are modified to a different type (L-Server template), the changes are now reflected in the L-Server setting values.

### **Corrective Action**

Reregister the L-Server template that has the same setting values as the following items:

Also, when modifying only the Server specs, select the type of Server that has the same setting values as the following items, and perform the L-Platform reconfiguration:

- Alive Monitoring Settings
- Redundancy
- Repurpose

# 2.3.13.6 Registering Image Information Specifying Cloning Images that Include Data Disks

### **Details of Modification**

Previously, when registering L-Platform template image information that specified cloning images that included data disks, the image information from the system disk configuration only was registered in V3.0.

However, in V3.1 image information for configurations including data disks is now registered.

### **Corrective Action**

- Infrastructure Administrators

After deleting the data disk from the L-Server that was the source of the cloning image collection, recollect the cloning image. Specify the recollected cloning image and reregister the image information.

- Tenant Administrators

After deploying a configuration that includes data disks, collect a cloning image from the [L-Platforms] tab on the ROR console with exclusion of the data disks specified. If this is done, image information configured only with system disks is automatically registered.

# 2.3.13.7 The Number of Disks That Can Be Attached Using the L-Platform API

### **Details of Modification**

AttachDisk or CreateDisk of the L-Platform API was able to attach one disk to a server even if the maximum number of extension disks of the server was set to zero.

It has been corrected, and now AttachDisk and CreateDisk cannot attach a disk if the maximum number of extension disks is zero.

### **Corrective Action**

If it is expected that a disk will be attached to a server that is created using image information with the maximum number of extension disks set to zero, edit the image information and change the maximum number of extension disks to a value more than zero.

# **2.3.14 Information about Incompatibility between V3.0 (T006522LP-01/ T006269WP-01) and V3.0**

This section explains information about incompatibility between V3.0 (T006521LP-01/T006268WP-01) and V3.0.

### 2.3.14.1 JavaVM Memory (Java Heap) Size Expansion

### **Details of Modification**

The JavaVM memory (Java Heap) size of the work unit (RCXCT\_portala) is changed as follows.

 $-$  For V3.0

- The JavaVM memory (Java Heap) size is set to Xms16MB and Xmx64MB by default.
- For V3.0 (T006521LP-01/T006268WP-01)

The JavaVM memory (Java Heap) size is expanded to Xms256MB and Xmx256MB.

However, if the JavaVM memory (Java Heap) size has been modified manually, it will be set according to the following patterns.

- Xms: not set, Xmx: not set -> Both Xms and Xmx are expanded.
- Xms: set, Xmx: not set -> Only Xmx is expanded.
- Xms: not set, Xmx: set -> Neither is expanded.
- Xms: set, Xmx: set -> Neither is expanded.

#### **Corrective Action**

If the JavaVM memory size has not been modified manually, no action is necessary.

If it has been modified manually, modify it as needed after it is set as above.

## **2.3.15 Information about Incompatibility between V3.1.0 and V2.3**

This section explains information about incompatibility between V3.1.0 and V2.3.

### 2.3.15.1 For Modification of Messages

### **Details of Modification**

The messages displayed in the following cases have been changed:

- When creating a virtual L-Server
- When migrating a virtual L-Server between servers
- When starting a virtual L-Server

Among the 67154 messages, which are output on the ROR console when creating or starting a virtual L-Server or when migrating a virtual L-Server between servers, the following messages have been modified.

- $-$  For V2.3
	- FJSVrcx:ERROR:67154:Selectable vm\_host(condition):not found
- For V3.1.0

One of the following messages is displayed.

- FJSVrcx:ERROR:62514:Selectable VM host not found. (detail)
- FJSVrcx:ERROR:62517:Specified VM host is not available. (detail)

The message is displayed in the command prompt or the terminal where the command was executed when operating the virtual L-Server by the command.

### **Corrective Action**

- It is necessary to add the message for the target of monitoring, when monitoring the messages (numbers or message text) for Resource Orchestrator using other vendors' products.
- It is necessary to add or revise messages after modification, when the messages before modification are described in the operation guide created by users.

### 2.3.15.2 L-Server Information Output Format (XML)

#### **Details of Modification**

The Resources element is now added to the XML for the L-Server information output using the following command.

>**rcxadm lserver show** -**name** L-Server name **-format xml** <RETURN>

- For V2.3

```
<LServer name="ve_or_test01" id="rctest_1208" label="bbcc">
<Comment></Comment>
...
</LServer>
```
- For V3.1.0

```
<Resources>
<LServer name="ve_or_test01" id="rctest_1208" label="bbcc">
<Comment></Comment>
...
</LServer>
</Resources>
```
# 2.3.15.3 XML Format of NIC Definitions for Virtual L-Servers

### **Details of Modification**

The NIC element which is output using the rcxadm lserver show command is displayed in the same format for physical L-Servers.

- For V2.3

```
<NTC>
   <NetworkLink name="Network name" id="ROR-HS_559" />
   <NICIndex>0</NICIndex>
     <MacAddress></MacAddress>
     <IpAddress auto="true">IP address</IpAddress>
\langle/NIC>
```
- For V3.1.0

```
\leq NTC <NICIndex>0</NICIndex>
   <MacAddress auto="false"></MacAddress>
   <NetworkLinks>
       <NetworkLink name="Network name" index="0" id="ROR-HS_559">
         <IpAddress auto="false" address="IP address"/>
       </NetworkLink>
    </NetworkLinks>
\langle NIC \rangle
```
# 2.3.15.4 XML Format of Physical L-Server Templates

### **Details of Modification**

As the specification error check function is now provided when importing physical L-Server templates, an error message is output when the XML definition being imported satisfies one of the following conditions:

- Both the NumOfNIC element and the NIC element are specified at the same time
- ""0"" is specified as the NumOfNIC value
- Neither the NumOfNIC element nor the NIC element is specified

### **Corrective Action**

Specify the correct value referring to "15.2.1 Physical L-Server Templates" in the "Reference Guide (Command/XML) CE".

# 2.3.15.5 Display Format of the Commands for Displaying Address Set Resources

### **Details of Modification**

The display format of the information output by the rcxadm addrset show command and the rcxadm addrset list command has been changed.

- For V2.3

Output results are displayed in XML format.

- For V3.1.0

Output results are displayed in text format.

# 2.3.15.6 Disk Sharing Method Used When Creating L-Servers and Attaching Disks

### **Details of Modification**

"Sharing Configuration" which was available when creating an L-Server and attaching disks was removed. It is now possible to share disks by simply selecting the disks allocated to the L-Server.

# **2.3.16 Information about Incompatibility between V3.0.0 and V2.3**

This section explains information about incompatibility between V3.0.0 and V2.3.

### 2.3.16.1 Role Names

### **Details of Modification**

Role names have been changed as follows.

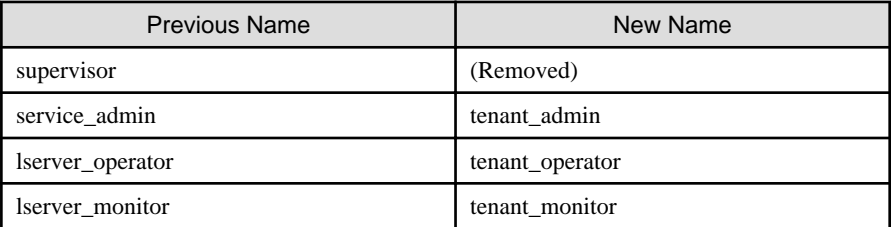

For details on available operations for each role, refer to "5.1 Restricting Access Using Roles" in the "Design Guide CE".

### 2.3.16.2 The Supervisor Role

### **Details of Modification**

The supervisor role is no longer available.

Users with the administrator role can perform the same operations that were available for the supervisor role.

Performing upgrade installation from the earlier version changes the supervisor role to the administrator role automatically.

The supervisor user group created during installation becomes a user group with the administrator role and unlimited access scope.

# 2.3.16.3 Privileged User Created During Installation

### **Details of Modification**

A role is assigned to the privileged user created during installation.

The user belongs to the supervisor user group and becomes a user with the administrator role and unlimited access scope.

Performing upgrade installation from the earlier version automatically registers the privileged user in the supervisor user group.

# **2.4 De-supported Functions**

This section explains products for which provision has ended.

### **2.4.1 No Longer Provided Products**

Provision of the following product has ended.

- FUJITSU Software ServerView Resource Orchestrator NS Option

# **2.4.2 No Longer Supported Environments**

From this version, use of the following environments is no longer supported:

- Microsoft(R) Windows Server(R) 2008 Standard
- Microsoft(R) Windows Server(R) 2008 Enterprise
- Microsoft(R) Windows Server(R) 2008 R2 Standard
- Microsoft(R) Windows Server(R) 2008 R2 Enterprise
- Microsoft(R) Windows Server(R) 2008 R2 Datacenter
- Red Hat(R) Enterprise Linux(R) 5
- Red Hat(R) Enterprise Linux(R) AS v.4
- Red Hat(R) Enterprise Linux(R) ES v.4
- Red Hat(R) Enterprise Linux(R) Virtual Machine Function

# **2.4.3 No Longer Supported Web Browsers**

From this version, Cloud Edition will not support the following web browsers running on administration clients:

- Internet Explorer
	- Windows Internet Explorer 9
	- Internet Explorer 10
- Firefox
	- ESR24
	- ESR31
	- ESR38
	- ESR45
	- ESR52
	- ESR60

# **Chapter 3 Restrictions**

This chapter explains the usage restrictions of the functions described in the manuals.

# **3.1 Restrictions Common to All Editions**

The restrictions common to all editions are as indicated below.

Note that ROR V3.3.0 Linux manager is not available.

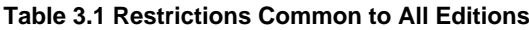

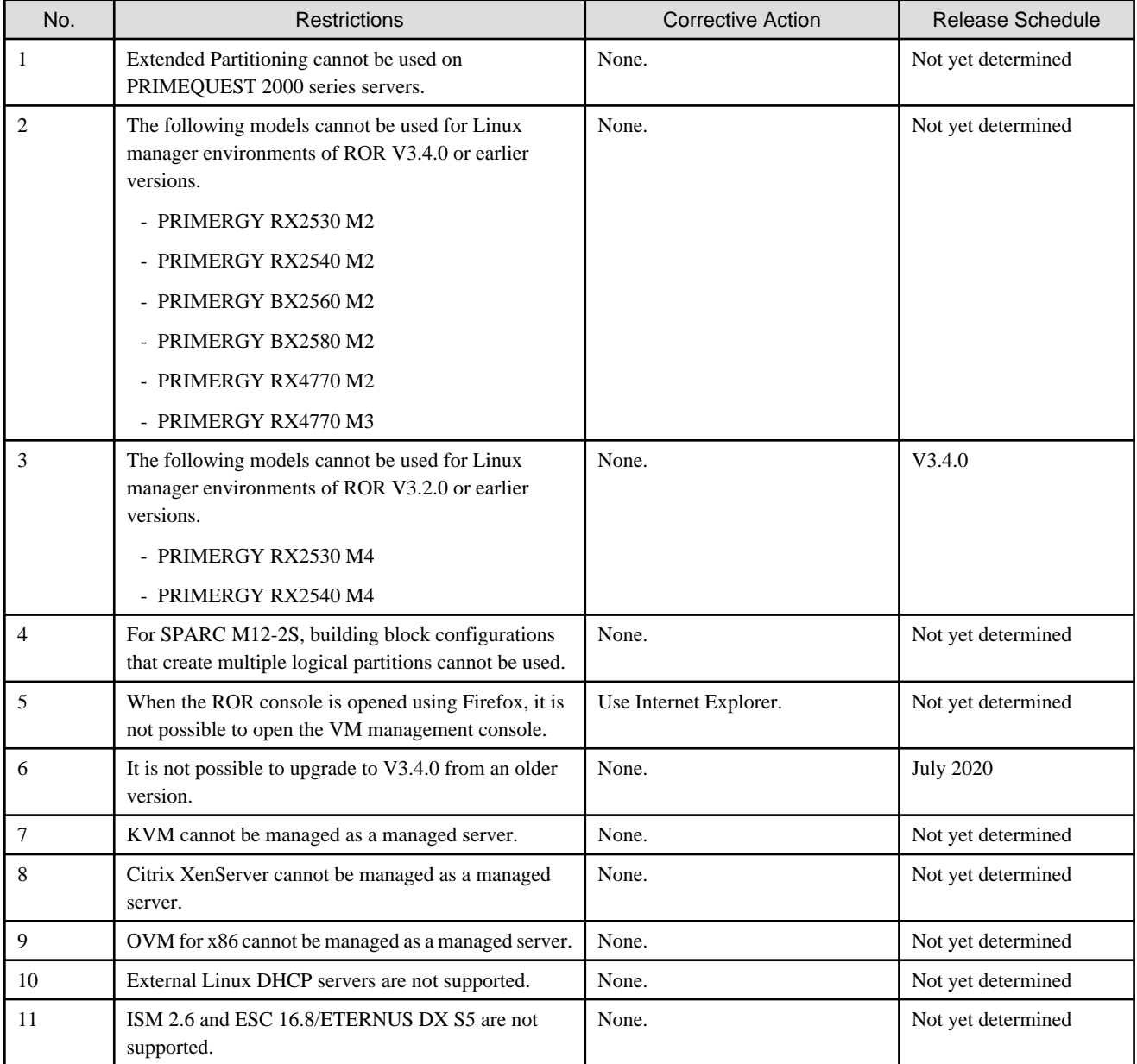

# **3.2 Restrictions in Virtual Edition**

Restrictions in the Virtual Edition are as indicated below.

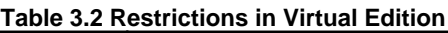

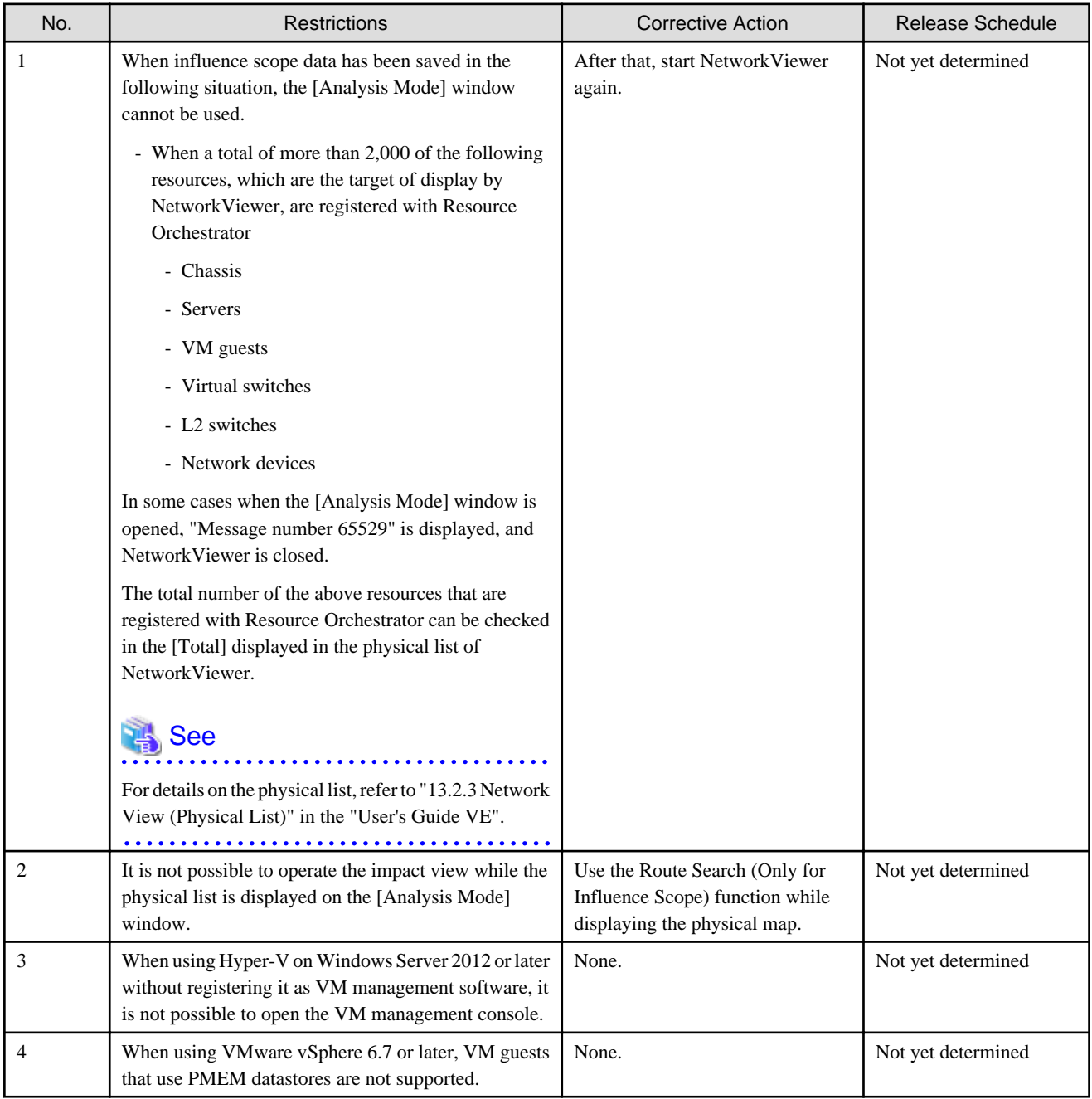

# **3.3 Restrictions in Cloud Edition**

Restrictions in the Cloud Edition are as indicated below.

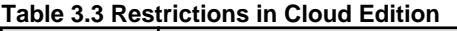

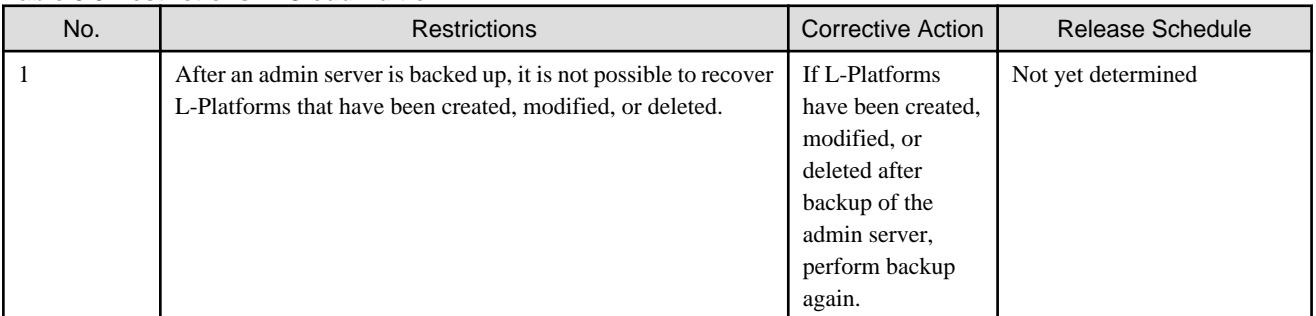

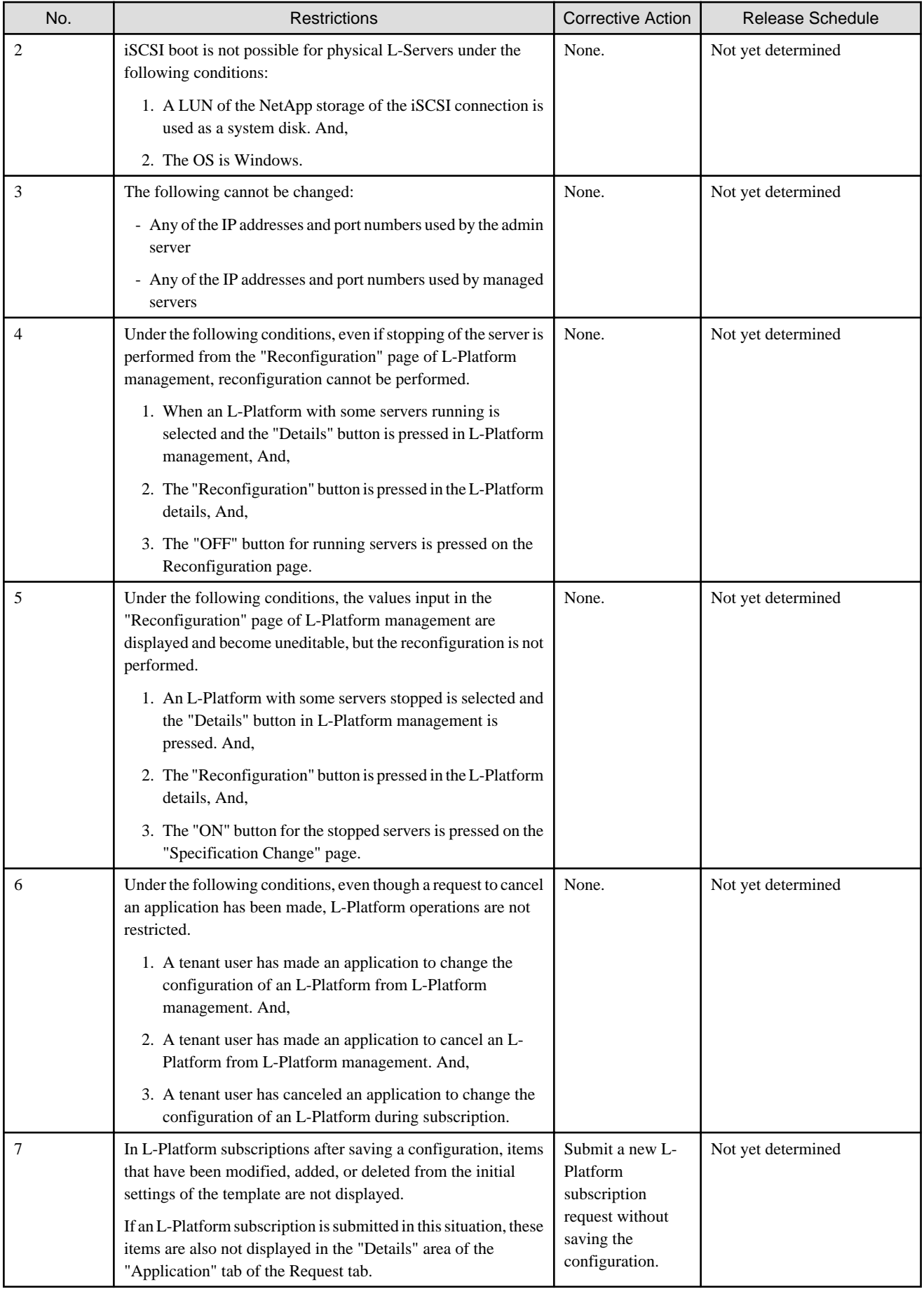

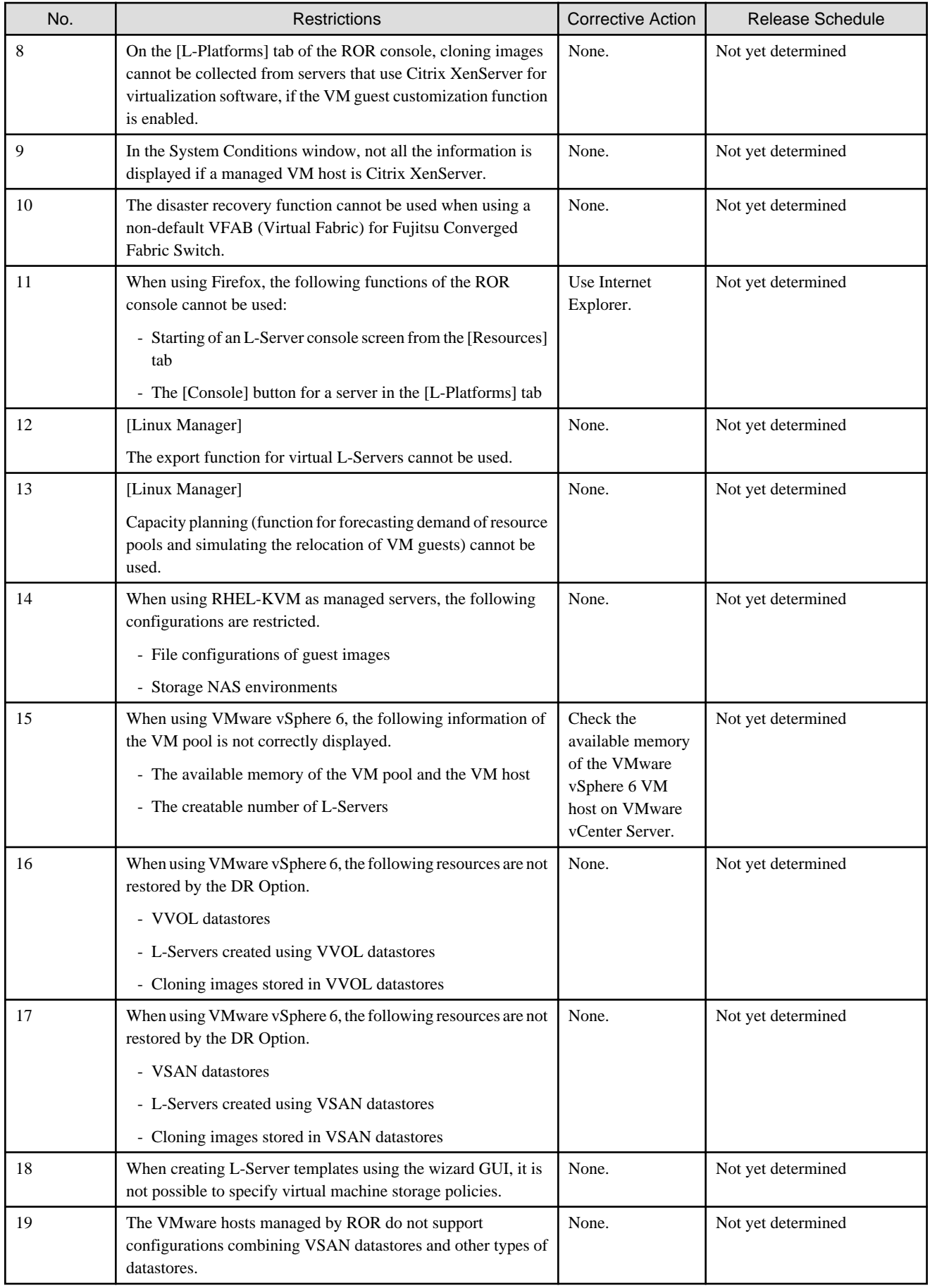

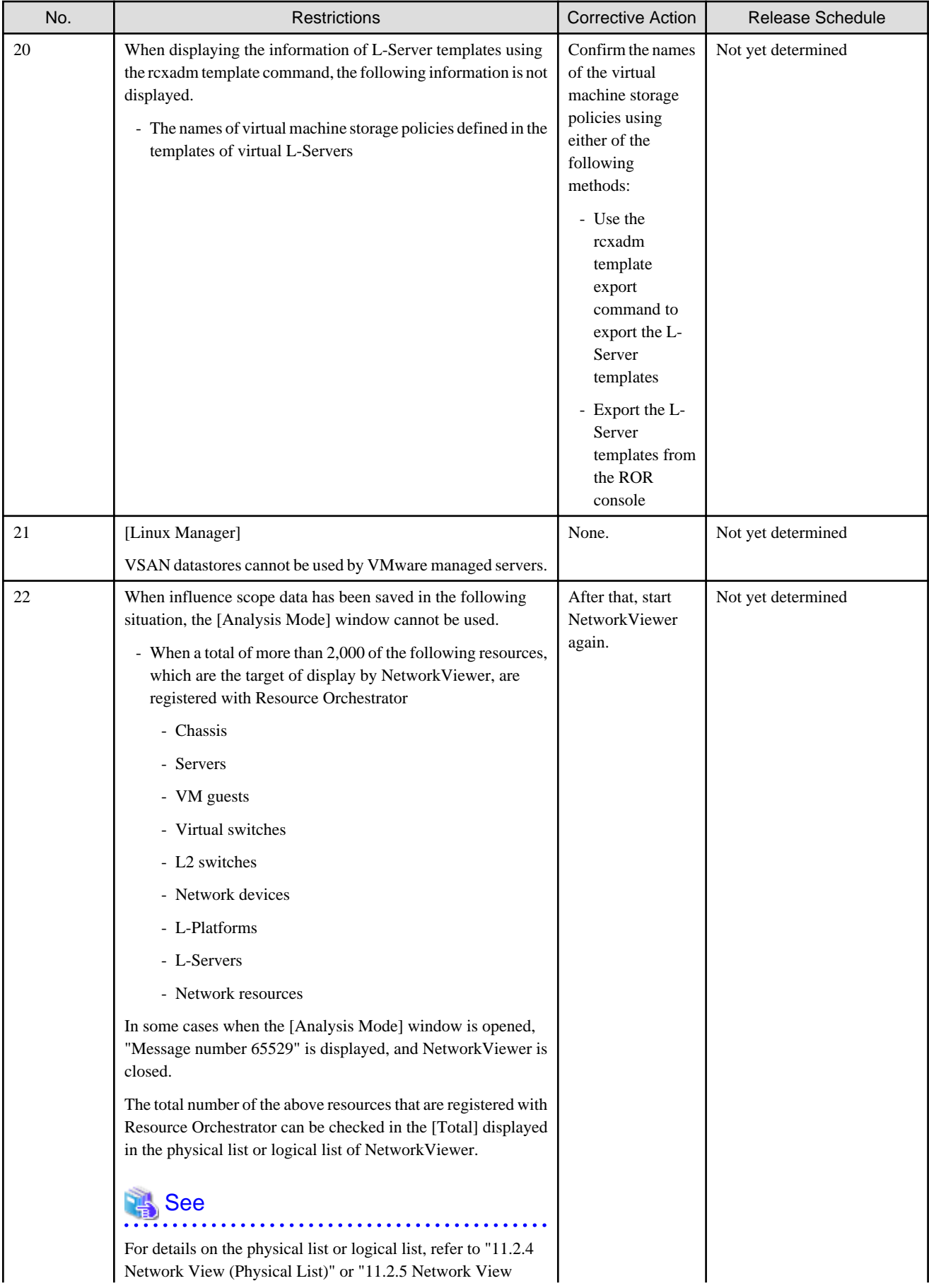

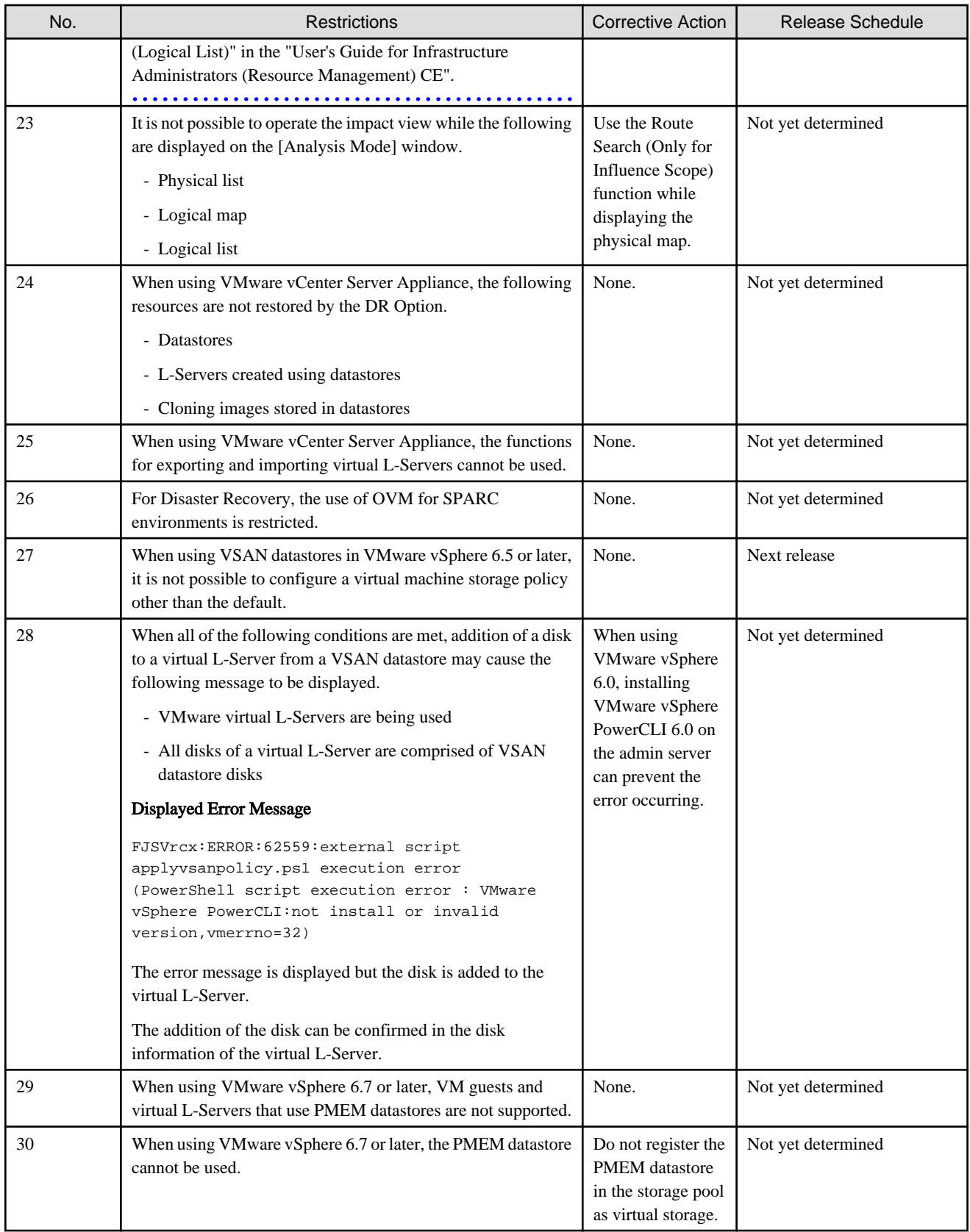

# **Chapter 4 Information Regarding Starting and Stopping**

This chapter explains information about starting and stopping.

The time taken to start and stop the manager is 50 - 100% longer when compared to V3.1.2 or earlier versions.

For details, refer to ["2.3.5.14 Time Taken to Start and Stop the Manager](#page-60-0)".